# **EMOO** - **Experimental MO0** - **A Virtual Environment Framework**

**by** 

 $\overline{a}$ 

Min **Wu** 

**Thesis**  Submitted **in partial** fulfillment **of the requirements** for **the** Degree **of Master of Science (Cornputer Science)** 

> **Acadia University**  Fall Convocation **2000**

> > $\sim$   $\sigma$

C3 **by Mïn** Wu, **2000** 

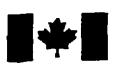

# **National Library of Canada**

# **Bibliographic Services**

**395 Wellington Street 395. rue Wellington Ottawa ON K1A ON4** Ottawa ON K1A ON4<br>Canada Canada **Canada Canada Your fi& Votre rderenœ** 

**Bibliothèque nationale du Canada** 

**Acquisitions and Acquisitions et** 

Our file Notre référence

The author **has granted** a non**exclusive** licence **allowing** the **National** Library of Canada **to**  reproduce, loan, **distribute** or sell copies of **this thesis in** microfom, paper or electronic formats.

The **author** retains ownership of the copyright **in this** thesis. Neither the thesis nor substantial extracts from it may be printed or otherwise reproduced **without** the author's permission.

L'auteur a accordé **une licence** non **exclusive permettant** à la **Bibliothèque nationale** du Canada de reproduire, prêter, distribuer ou vendre des copies de cette **thèse** sous la forme de microfiche/film, de reproduction sur papier ou sur format électronique.

L'auteur conserve la propriété du droit d'auteur **qui** protège cette **thèse.**  Ni la thèse ni des **extraits** substantiels de celle-ci ne **doivent** être **imprimés**  ou autrement reproduits sans son autorisation.

0-612-54542-3

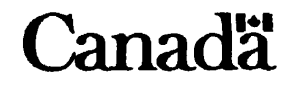

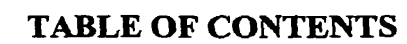

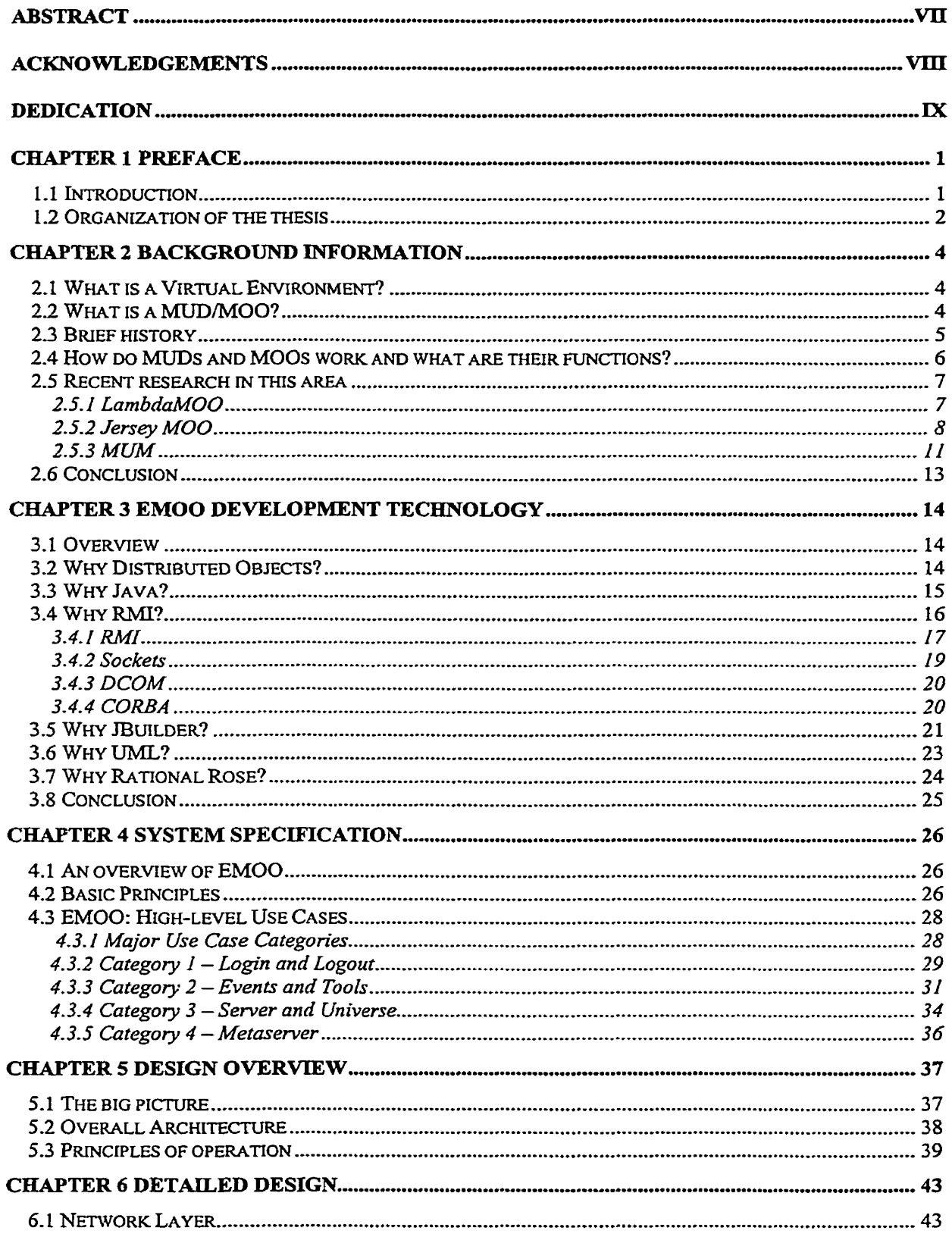

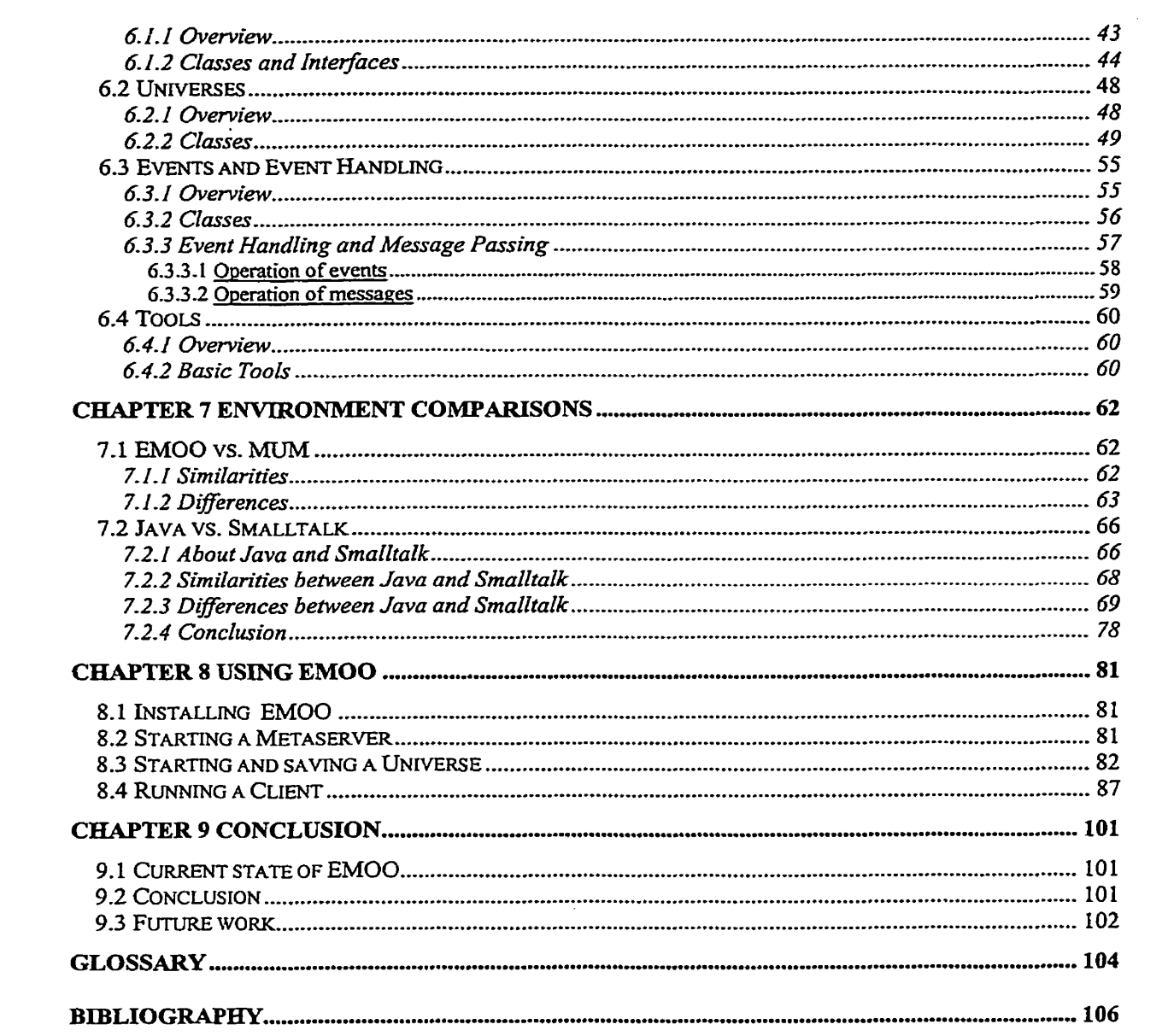

 $\label{eq:2.1} \frac{1}{\sqrt{2}}\int_{0}^{\infty}\frac{1}{\sqrt{2\pi}}\left(\frac{1}{\sqrt{2\pi}}\right)^{2\alpha} \frac{1}{\sqrt{2\pi}}\int_{0}^{\infty}\frac{1}{\sqrt{2\pi}}\left(\frac{1}{\sqrt{2\pi}}\right)^{\alpha} \frac{1}{\sqrt{2\pi}}\frac{1}{\sqrt{2\pi}}\int_{0}^{\infty}\frac{1}{\sqrt{2\pi}}\frac{1}{\sqrt{2\pi}}\frac{1}{\sqrt{2\pi}}\frac{1}{\sqrt{2\pi}}\frac{1}{\sqrt{2\pi}}\frac{1}{\sqrt{2\pi}}$ 

## **TABLE OF FIGURES**

 $\sim 10^{-10}$  km  $^{-1}$ 

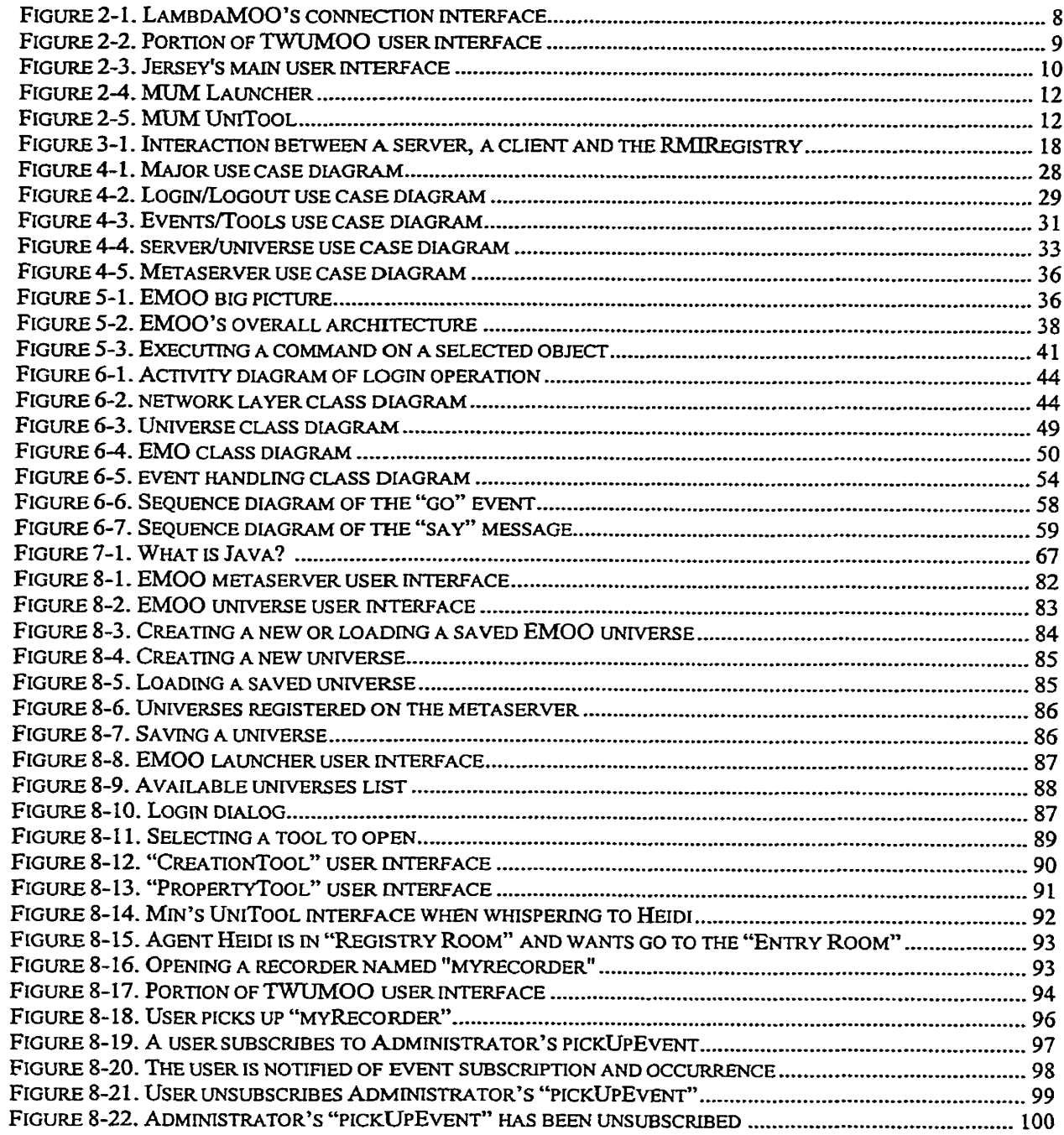

#### **ABSTRACT**

EMOO - an Experimental MO0 - **is** an innovative implementation of a **virtual**  environment based on MOO (MUD object-oriented) concepts, which provides a userfriendly interface to a virtual environment. It addresses collaborative work, particularly in geopphicaIIy dispersed teams and **allows** users to subscribe to events and to be notified automaticaliy when the event occurs.

The focus of **this** thesis project is on conceptual **and** design issues of EMOO **and** the cornparison of implementation of a **similar** system in Java and Smalltak.

#### **ACKNOWLEDGEMENTS**

1 would like to **thank** all who helped **during** the development of this thesis **and** the underlying project. Their suggestions, assistance **with** the project, reviewing of the thesis **and** overail **guidance** and support are sincerely appreciated. This includes Dr. Ivan Tomek, Dr **Rick** Giles, **Guang Yang,** David **Murphy,** Knsta Yetman, and Marlene Jones.

In particular, **1** would like to thank my supervisor, Dr. Ivan Tomek, for his consistency of instruction and his consideration. It **is** Dr. Tomek who led me into the object world and taught me 00 (Object-Oriented) thinking, 00 analysis and 00 design. 1 could not **have**  done it without him.

**1** also want to *ttiank* to Dr. Peter Hitchcock, **my** extemal examiner, Dr. Leslie Oliver, my internal examiner, Dr. Daniel Silver, acting director, and Dr. **Anna** Migliarisi, chair, for examining my thesis.

## **DEDICATION**

**To al1** the **people who love me and are my beloved.** 

 $\sim 10^7$ 

 $\sim 10^{11}$  km  $^{-1}$ 

 $\sim 10^7$ 

## **Chapter 1 Preface**

## **1.1 Introduction**

The concept of a networked **Virtual** Environment (VE) that emulates selected features of the physical world **has** been known **and** popular at least since the late 1970's when the fist garne-oriented MUD (Multi-User Dungeons) [Haynes, **19981 was** developed. The concept **has** since evolved and modem VEs are used not only in game-piaying but also for socialization and education. Lately, as software systems become larger and larger, software development often involves geographicaliy dispersed teams of developers. In order to explore the concept of using a **virtual** enviromnent to support such design activities, we designed **and** implemented several projects fiom Jersey MOO, through MUM (Multi-Universe MOO), to the subject of this thesis, a project named EMOO (Experimental MOO). Each of them has different implementation and characteristics, and a detailed description will be given in Chapter 2.

EMOO is **a** VE based on MO0 (MUD object-onented) concepts. As other VEs, it is a client-server application, but unlike other VEs, it places heavy emphasis on the client to perfonn as much processing as possible to minimize server **and** network load. Another distinguishing feature is that it allows its users to subscribe to events and be notified when they occur.

EMOO **also** allows its users to **create** an **arbitrary** number of universes. The management and access to individual network universes is controlled by a metaserver, which is aware of al1 **currently** accessible universes. Client operation is based on tools **that have** graphical interfaces to provide access to EMOO's general functionality.

The implementation Ianguage of EMOO is Java. We have previously used Smalltalk to implement a similar environment called MUM (Multi-Universe MOO). MUM **is** a pilot project **that has many** innovative features, but **its** design **is** complicated, **which** affects **its**  performance. EMOO uses different design to address this problem.

In the rest of this thesis, 1 will describe EMOO design **and** compare it with MUM **with <sup>I</sup>** the goal of comparing the implementation of these two major applications in the two different languages.

#### **1.2 Organization of the thesis**

The thesis consists of nine chapters.

- **Chapter** 1 Preface gives a brief **introduction** of EMOO **and an** overview of the thesis.
- Chapter 2 Background Information introduces **basic** concepts of MCTD **and** MOO, their brief history, **and** a description of research activities in **this** area.
- Chapter **3** EMOO Development Technologies explains the technologies and the development environment used to implement EMOO and the reason for using these technologies.
- Chapter 4 System Specification describes EMOO design goals and functions, using UML to describe high-level use **cases.**
- Chapter 5 Design Overview outlines **EMOO's** overall architecture **and** principles of operation.
- Chapter 6 Detailed Design gives a detailed description of individual EMOO subsystems and their responsibilities, **and** the main instance variables and meîhods of the main classes.
- Chapter 7 Environment Comparisons compares EMOO with the similar system  $\bullet$ MUM. It also compares **Java** with Smalltalk **based** on implementation the **similar**  systems.
- Chapter 8 **Using** EMOO uses screenshots to illusiïate step by step how EMOO works  $\bullet$ and how to use it.
- Chapter 9 Conclusion summarizes EMOO current state and suggests possible future  $\bullet$ work.
- Glossary gives the definitions and description of selected terms.
- Bibliography lists all the references used in the thesis.  $\bullet$

 $\sim$ 

## **Chapter 2 Background Information**

#### **2.1 What is a Virtual Environment?**

**A virtual** environment **(VE)** is a software application that emulates physical world **with** a multitude of navigable places, portable objects, **and** communicating autonomous entities including human users and software agents. Several paradigms have been used to implement a VE fiamework, including MUDs, MO Os, digital worlds, **virtual** reality, collaborative buildings, and mixed paradigms. Among them, MUDs and MOOs are used most, and their technologies are most mature [Tomek, 2000].

#### **2.2 What is** a **MUDMOO?**

MUD is an acronym of Multiple User Dimension, Multiple User Dungeon, or Multiple User Dialogue. MUD is a virtual world designed inside a . mputer **allowing** a user to extend the environment, socialize, accornplish goals, solve puzzles, add new **areas** to the world, and generally **have** a lot of **fùn. MUCK,** MUSH, MUX, DGD, **YAMA, MUSE,**  MW, Ogham and MOOS are **variants** of MUDs [Okstate]. MO0 stands for MUD Object Oriented. ft is a MID implemented in an Object-Oriented language.

MUDs (including MOOs) **are** client-server applications. They started appearing about twenty years ago as an Intemet-based version of a popular role-playing fantasy game called Dungeons and Dragons. The essence of a MUD is a text-based environment including entities such as rooms, castles, caves, and so on, representing a simulated world

or universe in which participants **can** move around **(navigate),** communicate **with one**  another, create, destroy, pick up and drop simulated objects, use them, and carry them around.

The MUD server **typicalIy** holds a database representing a **vimial** representation of a physical space organized into "rooms". **A** room corresponds to a place where objects **and**  characters representing users or software agents **may** be located. One of the essential features of MLTDs is that they allow users to communicate. The **primary** means of communication within MUDs is by talking to characters representing other people who are located in the same room.

#### 2.3 **Brief history**

Roy Trubshaw and Richard Bartle developed the first MUD known as MUD1 in 1979 using assembly language programming [MUDline]. The original version merely allowed . a user (player) to move about in a **virtual** location, but later versions provided for more variation including objects and commands that could be modified online or offline.

As the Internet became popular and extensively used, Jim Aspnes wrote TinyMUD **Original** in August 1989, the fïrst of the 'tiny' family of MCIDs. TinyMUD **was** a simple, user-extensible multi-user game that was available to anyone on the Internet who knew the address **and** port number of the server. It **was** created for players to reside in, navigate, converse **and build** virtual worlds together. **It** kept the entire database in memory rather **than** on hard **disk and** was much faster. The design **assumed** that the database would not grow too large.

With the experience of using and developing tiny MUDs, Stephen White created the first MOO in May 1990. Compared to MUDs, it had greater flexibility in object manipulation, and was more realistic in tems of what objects could do by allowing actions to be attached to objects, rooms and players. In a MOO, **every** conceptual object was also an object in **the** implementation sense and had a unique identifier, as weI1 as other properties such as a name, current location, description, owner, etc.

After the creation of the first MOO, Pave1 Curtis created LambdaMo0 in October 1990, a popular form of MOO. It **was** derived fiom Stephen White's MOO. LambdaMOO **was**  a network-accessible, multi-user, programmable, interactive system, well-suited to the construction of text-based adventwe **games,** conferencing systems, and other collaborative software. It used its **own** programming language called Lambda MO0 to allow users to create their own objects.

## **2.4 How do MUDs and MOOs work and what are their functions?**

The traditional MUD interface is command-based. In order to use a MUD, a user must have a "character" (also called an "avatar") on the server and supply a password to login to the MUD as that character. Once the connection **has** been opened, all commands entered by the user are perceived to come from the character. When the connection closes, the state of the character, including its location, possessions, etc., is usualiy

preserved by the server. When the user types a command such as "look", the command is sent to the MUD server, the server processes the command according to a stored dictionary, and sends the result back to the client who displays the result on the screen. In some cases multiple-clients are notified [Haynes, 1998].

**Though** the hrst MUD **was** game-oriented, the concept has since evolved **and** modem MUDs are used not only for game-playing but also for socialization, education and collaborative work. More details will be provided in the following sections.

### **2.5 Recent research in this** area

#### 2.5.1 **LambdaMo0**

The currently most popular implementation of MUDs for "serious mudding" in educational and collaborative uses is LambdaMOO [Lambda]. Lambda is a specialpurpose object-oriented programming language that allows its users to set **up** a MO0 server with a universe of places **and** objects, define a group of users **with** the authority to modify and extend the universe, and authorize others to use the universe in more or less restrictive ways. Figure 2-1 is a screenshot of a LambdaMOO connection.

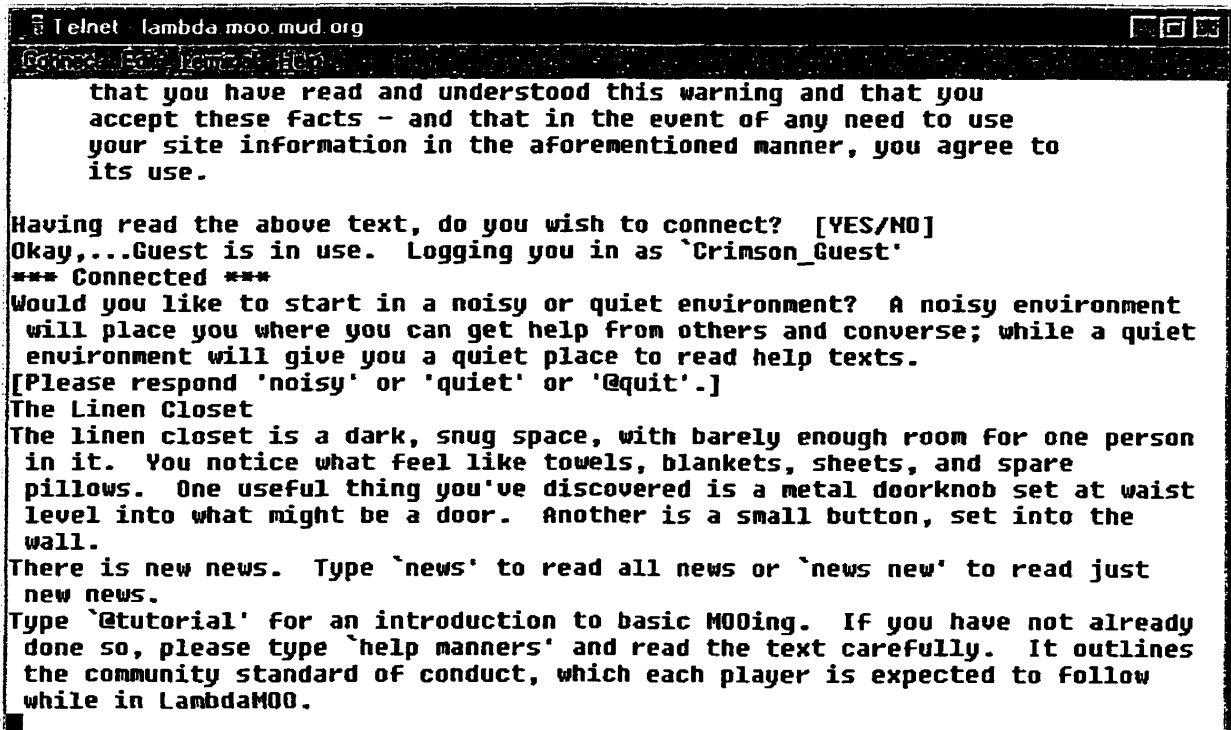

Figure **2-1.** LambdaMOO's comection interface

## **2.5.2 Jersey MO0**

Most MUDs **and** MOOs, including LambdaMOO, use Telnet for their user interfaces. More recent implementations started using GUI and web browsers [Lingua MOO], while still m6stiy retaining command-based operations. The user interface of TWUMOO [TWUMOO] is a typical example (Figure 2-2) of such an interface. A different approach

**was** used by Jersey MOO.

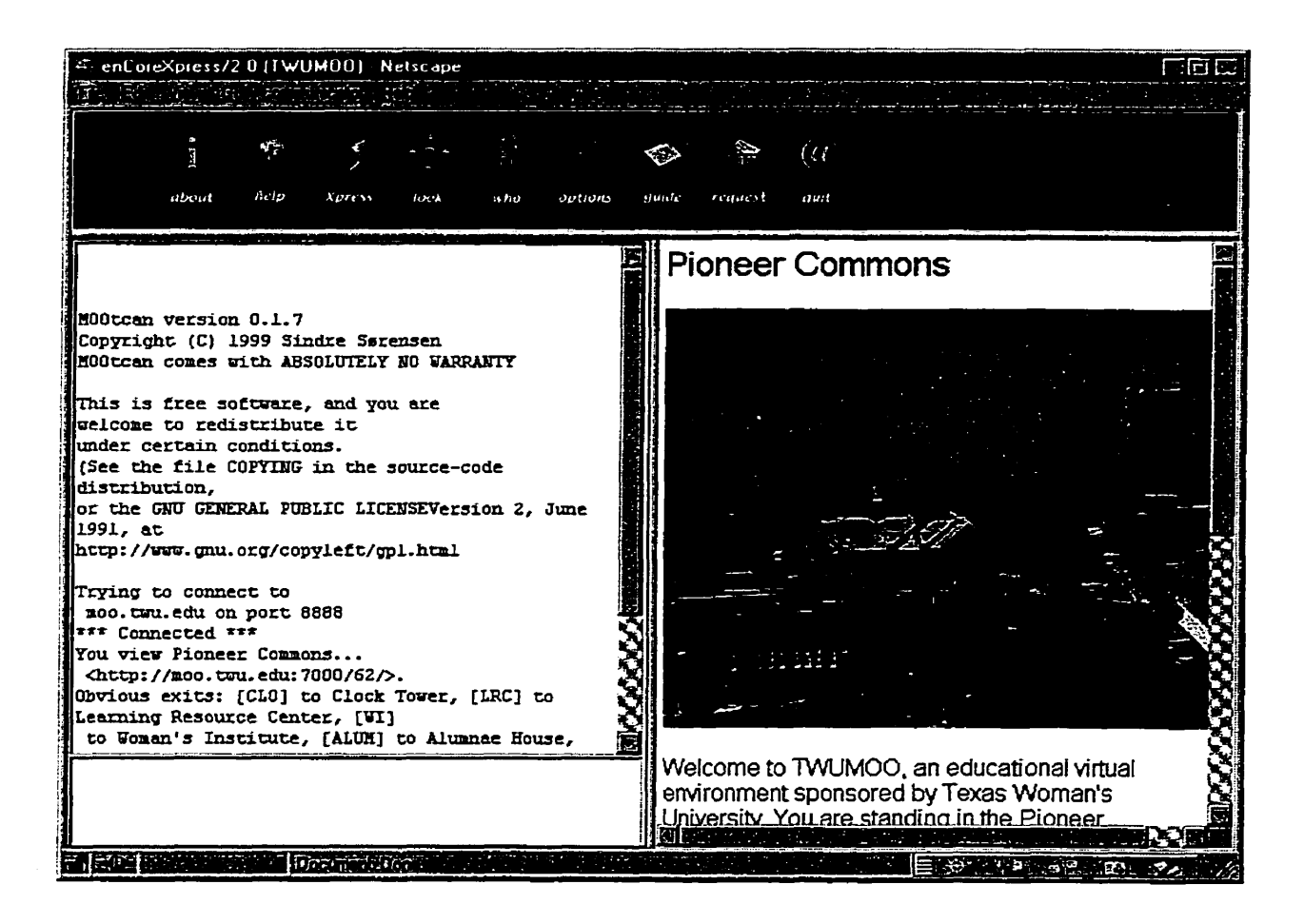

Figure 2-2. Portion of TWUMOO user interface

The basis of Jersey MO0 **was** developed by Object Technology International Inc. **(OTI)**  and extended at Acadia University. It introduced mouse-click-based operation to Save their users fiom having to remember many MUD commands. It **was** used to explore the concept of using a **virtual** environment to support cooperation within **and** among software development teams working on one or several projects, at the same physical location or geographically dispersed, at the same **time** or asynchronously [Tomek, **19991. Jersey**  MO0 consisted of a Smalltak server and a web user interface implemented **with** Java applets **(Figure** 2-4). Because ail execution occws on the server **and** the server executes **Smalltalk** messages, **al1** communication fiom the client to the server is in tenns of SrnaIltalk messages, transmitted over the network as ASCII text. Since Jersey **MO0** uses Java applets as user interface, it does not require users to remernber **and** type commands. Instead, command execution is based on clicking command names. This action then produces a command template, which is completed by the user and sent to the server for execution. In addition, certain operations are implemented **fully** by mouse clicks **and** do not require any additional user interaction. Communication and navigation have their special interface. Figure 2-3 shows Jersey's main user interface.

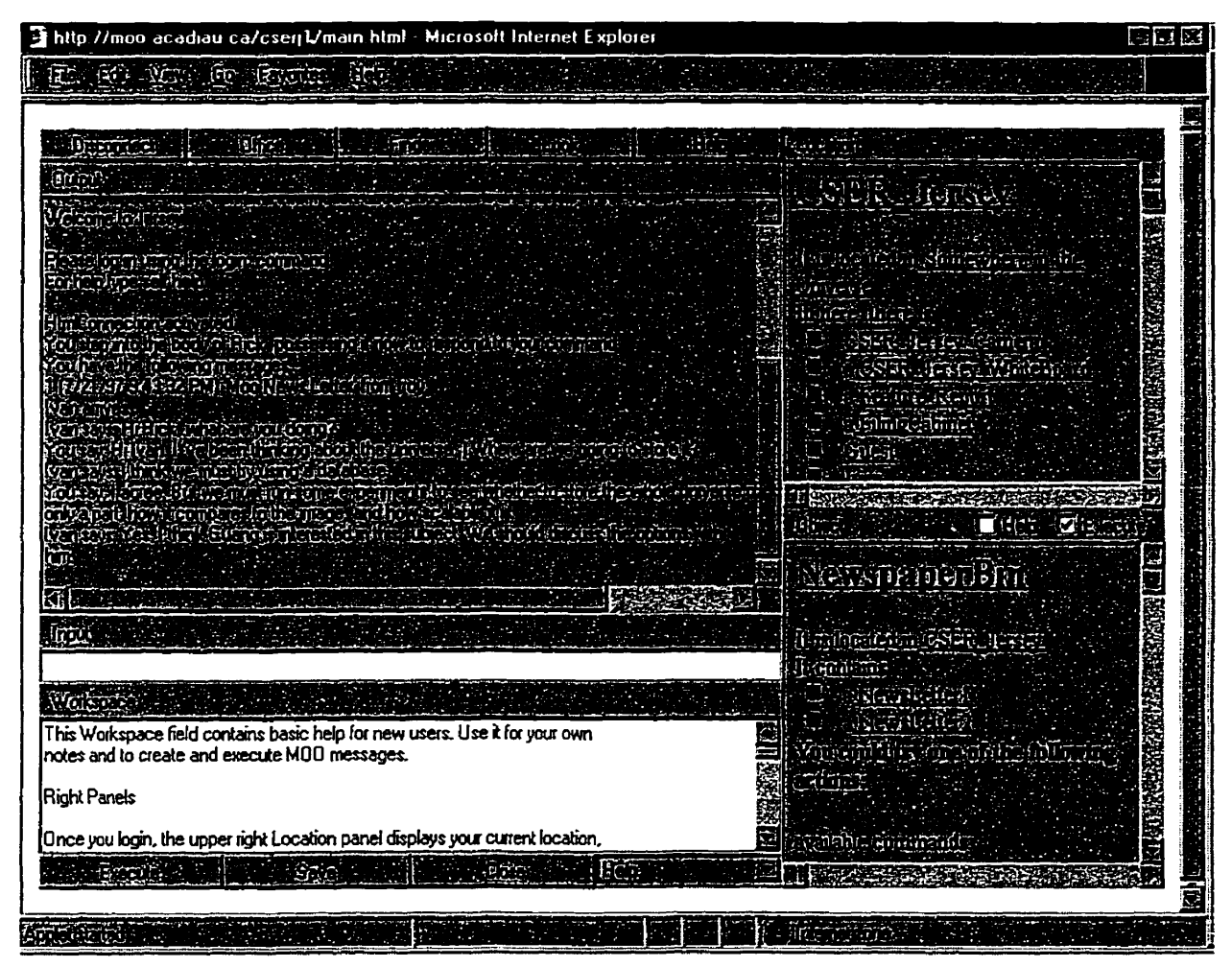

Figure **2-3.** Jersey's **main** user interface

#### 2.5.3 MUM

After some experimentation with Jersey, the Acadia University group concluded that its design makes it difficult to implement certain features that are necessary in a virtual environment useful for collaborative work **and** education. For example, keeping users informed about some actions in the universe in which they are interested is difficult to implement and requires the use of Jersey agents. Moreover, although Jersey removes the need to remember commands, the user interface is still not quite as easy to use as a window customized for a specific **task.** Instead of having to fill in a template, the user should only need to enter cleariy identified values and click a button to execute the command. Because of these shortcoming of Jersey, it was decided to implement a new MO0 with these and other features fiom scratch and the result is MUM - Multi-Universe MO0 [Tomek, 19991.

MLIM provides a user-fiendly interface to a **virtual** environment, so that the user does not need to remember **and** type commands. It addresses collaboration, particularly in geographically dispersed teams, by allowing users to subscnbe to events and to be notified automatically when the event occurs. It also allows users to create any number of universes, and move their agents with their possessions from one universe to another. MUM uses event-driven operation to implement these features, that is, **every** action in MUM is an event, and every object in the environment operates solely on the **principle** of response to events. The implementation language is Smalltalk, which allows very easy modification of events at run time. Figures 2-5 and 2-6 showing the MUM Launcher and MUM UniTool are two examples of a MUM user interface.

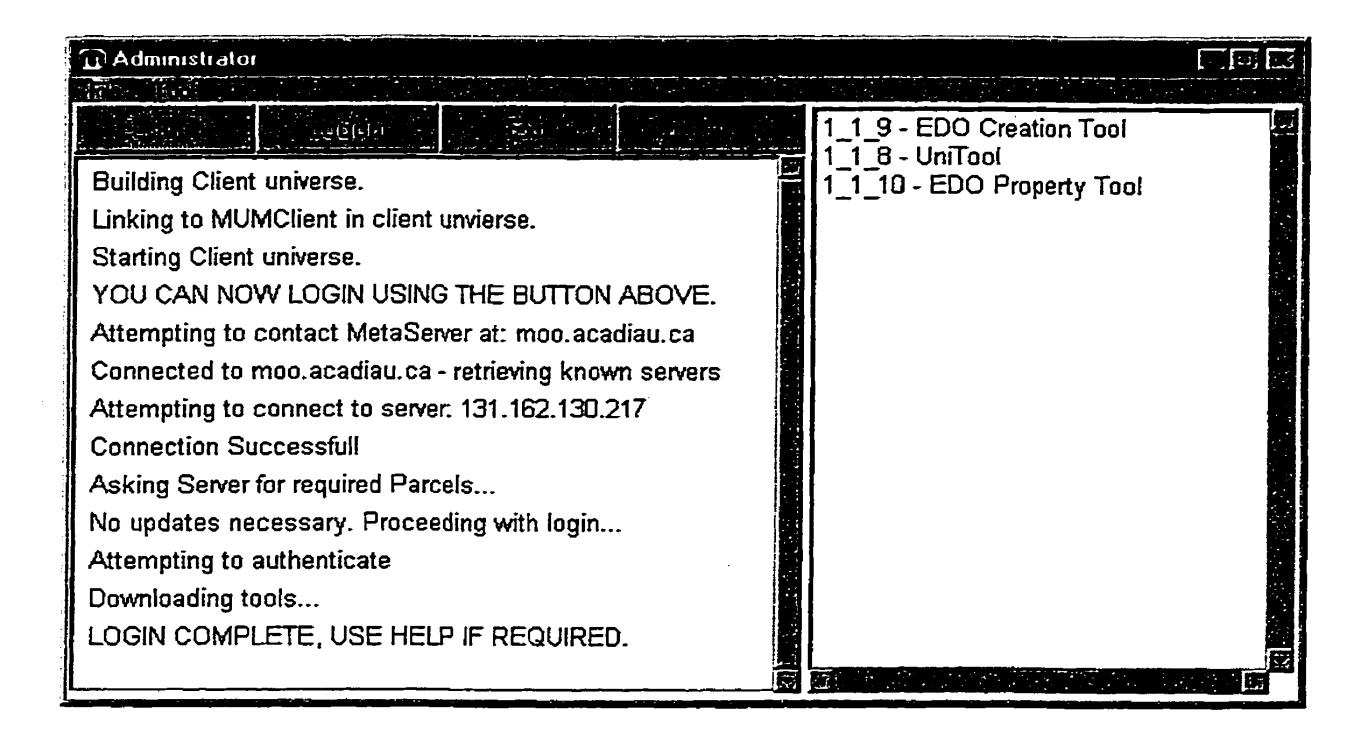

Figure **2-4.** MUM **Launcher** 

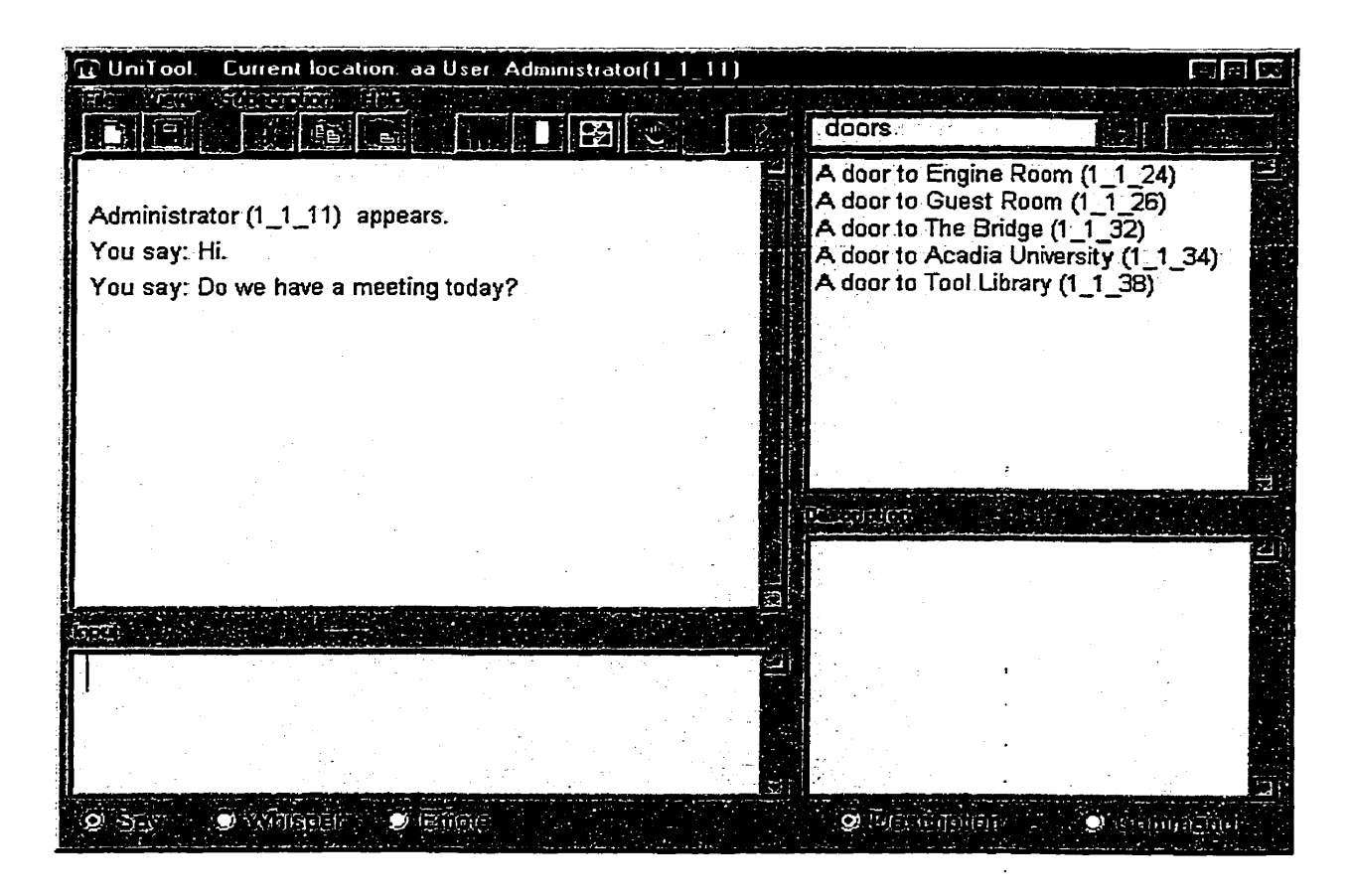

**Figure 2-5.** MUM **UniTool** 

## **2.6 Conclusion**

My involvement with MOOs began with MUM. Though MUM is a pilot project using **state-of-art methodology and technologies, it still needs to be improved with new approaches and designs.** Thus **1 chose an iinplementation of a new design of the** MUM **as my thesis project and implemented a** MO0 **called EMOO (Experimental MOO).** 1 **used Java as the programming** language **to explore a different technology and for cornparison with Smalltallc. The rest of the thesis details my approach and draws conclusion based on the experiences of** MUM **and EMOO.** 

 $\ddot{\phantom{1}}$ 

## **Chapter 3 EMOO Development Technology**

## **3.1 Overview**

This chapter describes the technologies and development environment used to implement EMOO, and explains why they were used.

EMOO is a client-server systern **based** on the distributed object model. It uses Java (Java  $2^{TM}$ ) [JavaSoft] as the programming language with Remote Method Invocation (RMI) to implement network functions and the distributed environment. JBuilder 3 [Borland] is the Java Integrated Development Environment **(IDE)** used during development. **Unified**  Modeling Language (UML) was used during system analysis and design, **and** Rational Rose 2000 Evaluation Edition Bational] **was** used **as** UML design tool.

### **3.2 Why Distributed Objects?**

The tem "distributed objects" is used to describe interacting objects residing on different computers scattered across a network. **Any** object can reside anywhere on the network, and applications can interact with these objects exactly as they do with local objects.

Distributed object technology must be related to client-server applications. The traditional client/server model simplified the development and maintenance of complex applications by separating centralized systerns into client **and** server components that were **easily** developed **and** maintained. **The** server components provide service **and**  information and clients access the information or **make** requests on the server. But **many**  client/server solutions merely divide one application into two parts, so it still remains difficult to build, maintain, and extend mission-critical client/server applications. Using this approach, developers sometimes have to create **the** same functionality over **and** over again which makes code reuse difficult. Eventually, a proliferation of similar modules must be updated **and** maintained separately **and** a change to one module must be propagated to similar modules throughout the system.

Distributed object technology fundamentally changes all these concepts. With the help of the powerful communications infrastructure, distributed objects complement today's client-server applications with self-managing objects that can cooperate across different networks and operating systems. The distributed-object computing mode1 makes it easier to distribute data **and** fimction fieely and transparently. Programming objects *cm* run on remote hosts as well as local hosts. In large complicated applications, distributed object technology **can** Save a lot of design overhead, and make a large distributed system easier to maintain [Farley, 1998].

### **3.3 Why Java?**

**Al1** our previous work with networked Virtual Environments (VE) used Smalltalk. One of the reasons for using Java to implement a **VE was** to acquire new **VE** experience. Another **was** to compare development in these two major object-onented languages. (The cornparison of two implementations in Java and Smalltalk will be given in Chapter 6.)

**Java** is dso currently very popular **and** it **is** becoming the domhant mainStream objectoriented language. Which technical features make Java so attractive [Meier, **1999]?** 

- Java is an object-onented **programming** language **with** a set of supporting technologies, such as RMI, JDBC (Java Database Connectivity), JNDI (Java Naming **and** Directory Interface), JINZ, and so on.
- It is both compiled and interpreted. Java source compiles into bytecodes looking a lot  $\bullet$ like conventional machine language. Bytecodes are executed by a Java Virtual Machine (JVM).
- **It** is designed to be portable and platform independent.
- Web browsers can interpret Java.
- It is very dynamic. Java's dynamic loading makes it possible to load classes incrementally into a **virtual** machine as it executes.

Java's features make it very suitable for developing **a** VE, because al1 these features **are**  important and needed to implement a VE. Moreover, more **and** more technologies are available in Java, so it is very useful for **VE's** evolution.

#### **3.4 Why RMI?**

There are several **ways** to support network communications, including basic socket communications, RMI remote objects, DCOM (Distributed Component Object Model) remote objects **and** CORBA (Common Object Request **Broker** Architecture) remote objects. The following sections explain why **we** chose RMI rather **than** one of the alternative technologies.

#### **3.4.1** RMI

Remote Method Invocation (RMI) is a Java native scheme for distributed objects [RMI]. It provides a way for client and server applications to invoke methods across a distributed network of clients and senrers running the Java Virtual Machine (Figure **3-1).** The RMT API (Application Programming Interface) allows programmers to access a remote server object from a client program by making simple method calls on the server object. To transfer objects on the network, the **RMI API** uses the Serialization **API** to **wrap**  (marshal) and unwrap **(unmarsbal)** the objects. To marshal **an** object, the Serialization **API** converts the object to a stream of bytes, and to unmarshal **an** object, the Serialization API converts a stream of bytes back into an object [Morrison, 1997].

The RMI architecture is based on the principle of stubs **and** skeletons. The stub, loaded on the client station, plays the role of the server's proxy. **A** remote method cal1 is performed through the stub, **and** the server's location is made transparent to the developer as a call to a remote method **has** the same syntax as a **call** to a local method. The serverside counterpart of the stub is **the** skeleton, which behaves like the client for the server. **A** working RMI system is composed of the following parts (Figure 3-1):

- 1. Interface definitions for the remote services, which extend the *Remote* interface.
- **2-** Implementations of the remote services, which extend class *UnicastRernoteObject* or use the *exportObject()* method to link into RMI.
- **3.** Stub and skeleton files, which **are** generated by **the** RMI compiler *mic* that **runs** on the rernote senrice implementation class file.
- 4. RMIRegistry, which is an RMI Naming service that allows clients to find the remote services.
- 5. **A** Server hosting the remote services, using **the Naming-rebindo** method to make a remote **cal1** to the RMI registry on the local host.
- 6. A client program that needs the remote services, using the *Naming.lookup()* method to look up the remote object by name in the remote host's registry.

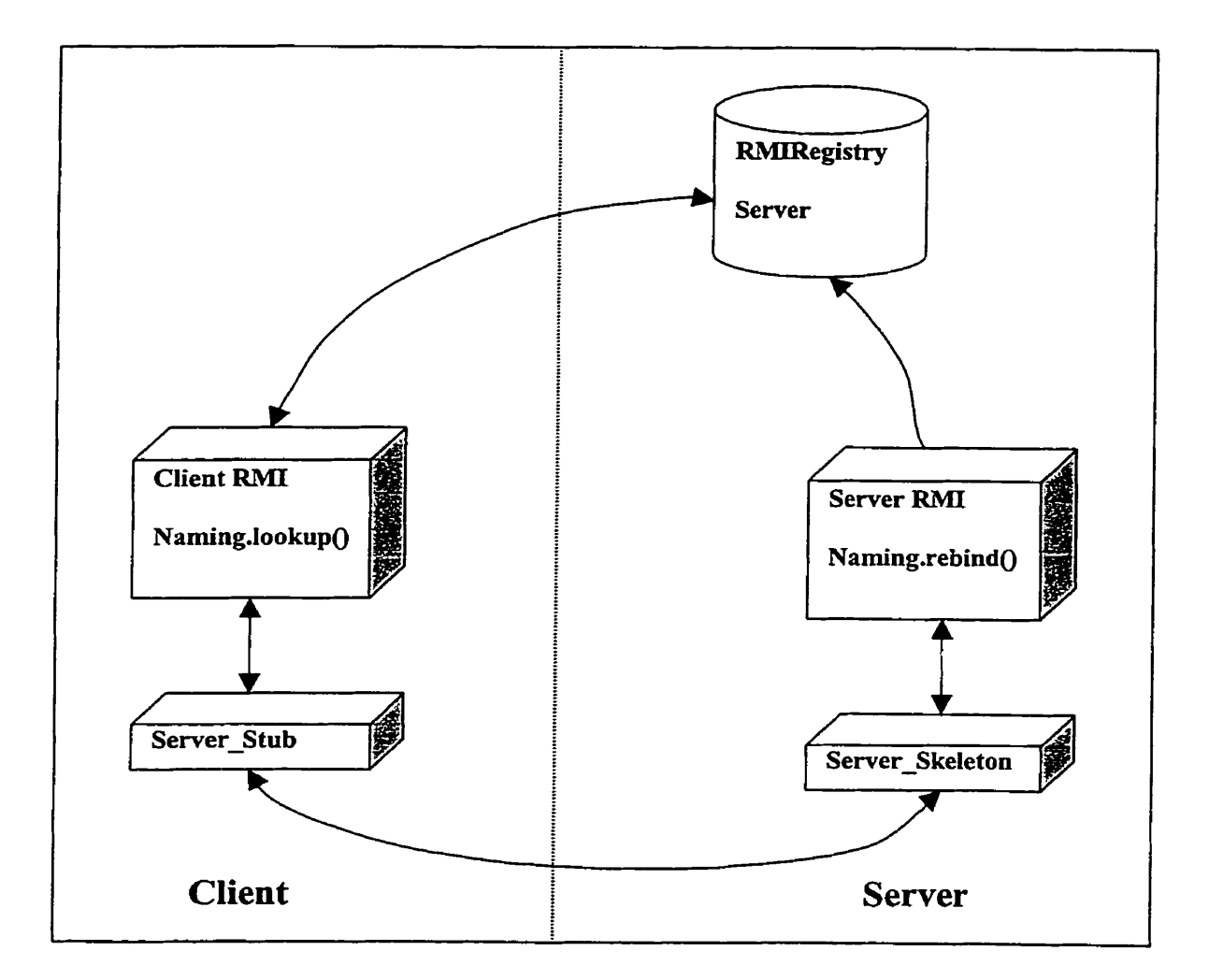

Figure **3** - 1. Interaction between a server, **a** client **and** the RMIRegistry

#### **3.4.2 Sockets**

Sockets **are** a mechanism for implementing low-level network connections [Stevens, **19901.** Socket-based applications are usually less expensive, more flexible, faster, but using sockets to communicate between client and server can be cumbersome because of al1 the details **that** must be taken care of. The most complex task when using sockets **is**  that it is very difficult to send **an** object as a parameter, or receive one as a return value. Since only primitive values can be sent across the socket stream, sending objects via a socket connection may requïre extracting the object's attributes, marshaling and transmitting them, and vice versa to receive return objects.

In cornparison **with** sockets, RMI **has** the advantage of a higher-level Java networking API that provides transparent object access in a distributed environment. It encapsulates al1 of the network-level details of remote method calls. Its object serialization system provides a way to send and receive objects over the network **as** primitive values Farley, 19981.

Another disadvantage of sockets is that a program using sockets is larger **and** more complex than one using RMI. On the other hand, sockets may be faster. This is analogous to the choice of programming languages: A program written in assembly language can usually outperform one written in  $C$  or Java. However, an assembly program is much harder to write, is likely to contain more errors, and is more difficult to maintain than a program written in a high-level language.

19

#### **3.4.3** DCOM

Distributed Component Object Mode1 (DCOM) is Microsofi's technology for distributed object architectures [DCOW. DCOM is an extension of Microsoft's Component Object Mode1 (COM), formerly called Network OLE, that forms the basic architecture of the Windows operating system. **The** main objective of COM is to permit independent development of software components that can intercommunicate, regardless of languages or functions. DCOM extends the functionaliv of COM by allowing components to communicate remotely via LAN, **WAN,** or the Intemet, but it is only well suited for Microso ft-centric environments. If **any** operathg systems **o ther** than Microso **fi** NT **and**  Windows **are** required, DCOM **is** not appropriate.

RMI, as a Java-centric scheme for distributed objects, has all of the benefits of Java. In particular, RMI system is platfom independent, so it is suited for **any** operating systems **and** environment.

#### **3.4.4 CORBA**

**The** Common Object Request Broker Architecture (CORBA), developed by the Object Management Group (OMG), enables invocations of methods on distributed objects residing anywhere on a network, just as if they were local objects [CORBA]. Unlike RMI, which is Java-centric, CORBA is designed to be language-independent and allows objects on the client side to make requests objects on the server side without any prior knowledge of where those objects reside, what language they are implemented in, and which operating system they are running on. According to [Whatis], "The essential

concept of CORBA is the Object Request Broker **(ORB).** ORB support network of clients **and** servers on different cornputers **means** that a client program (which may itself be an object) can request services from a server program or objects without having to understand where the server is in a distributed network or what the interface to the server program looks Like. To make **requests** or return replies between the **ORBs,** programs use the **General** Inter-ORB Protocol (GIOP) and, for the Internet, **its** Intemet Inter-ORB Protocol (IIOP). IIOP maps GIOP requests and replies to the Internet's Transmission Control Protocol (TCP) layer in each cornputer". **CORBA** is the best for large distribute systems with legacy services implemented in **many** languages, but it **is** much more complicated than RMI. **It has** a nch, extensive farnily of standards and interfaces, and defines remote objects using a separate language IDL (Interface Definition **Language)** for language independence.

Compared with CORBA, RMI not only simplifies distributed application development for Java system, but also has the additional benefit of automatic distributed garbage collection. Since EMOO is completely implemented in Java, there is no need to **link** it to other systems implemented in other languages or to migrate to other languages in the future. RMI is the best choice for EMOO [Morrison, 1997].

#### 3.5 Why **JBuilder?**

There are many Java IDES for development of Java applications, such as JBuilder [Borland], Visual Age for Java [IBMVJ], Visual Café [Symantec] and Visual J++

[Microsoft VJ]. Each IDE has its own features, so different people may choose different IDES. We have decided to use JBuilder, which is described **next.** 

JBuilder, developed by Borland Company, is a group of very productive visual development tools for creating high-performance, platform-independent applications using Java. It is designed for all levels of development projects, ranging from applets and applications that require networked database connectivity to client/server and enterprisewide, distributed multi-tier computing solutions. The JB uilder 3 open environment supports Pure Java, JavaBeans, Enterprise JavaBeans, Servlets, JDK 1.1, Java 2, **JFC/Swing,** RMI, CORBA, JDBC, ODBC, and al1 major corporate database servers. JBuilder also provides developers with a flexible open architecture **to** incorporate new JDKs, third-party tools, add-ins, and JavaBean components [Borland].

Using JBuilder's "Two-Way tool" technology the developer can easily design elegant GUIS by placing widgets on the screen, and automatically converting them into code. GUI design becomes very fast and the designer **can** concentrate on implementing system functions. Using JBuilder's powerful Debugger one can rapidly find a variety of errors: The debugger can execute program step by step, trace and watch values of all variables via setting breakpoint. JBuilder's online help and method tips are also convenient: The progrmer does not need to lookup and remember which methods an object knows. In response to typing the name of an object, JBuilder pops up a list with al1 the methods the object knows.

### **3.6 Why UML?**

According to [Booch, 1999], "The Unified Modeling Language (UML) is a graphical language for visualizing, specifying, constructing, and documenting the artifacts of a software-intensive system". UML was originally conceived by Rational Software Corporation and three of the most prominent methodologists in **the** information systems **and** technology industry, Grady Booch, James Rumbaugh, **and Ivar** Jacobson (often called **'%ee** Amigos"). When UML **was** created, Rational established **the** UML Partners consortium **with** severai organizations **wihg** to dedicate resources **and** work to UML, including Digital Equipment Corp., HP, i-Logix, InteliiCorp, IBM, ICON Computing, MC1 Systemhouse, Microsoft, Oracle, Rational Software, TI, and **Unisys.** This collaboration made UML well defined, expressive, powerful, and generally applicable. Finally, UML has been submitted to and approved by the Object Management Group (OMG) as a standard. UML graphical representations **can** be used as the basis of communication between software developers, so al1 the developers of a system can understand what the responsibilities of their parts of the system are during anaiysis **and**  design phase [Fowler, **19971.** 

UML is a notation for expressing object-oriented analysis **and** design (00A/OOD) in the form of diagrams. There are nine kinds of diagrams in UML to visualize a system fiom different perspectives: Class diagram, Object diagram, Use case diagram, Sequence diagram, Collaboration **diagram,** Statechart diagram, Activity diagram, Component diagram **and** Deplo yment diagram.

We used a variety of UML notations to specify EMOO before beginning implementation, including use case diagrams showing **the** uses of the system, class diagrams showing the relationship between classes, sequence diagrams showing the activities in the system, and the deployment diagram showing the architecture of the system. Some of these diagrams are included later **in** this thesis. **UML** can help to **analyze** the needs correctly, define a precise high-level design, record design decisions, communicate with others, and minimize errors and misunderstanding.

#### **3.7 Why Rational Rose?**

There are many UML tools, such as Rational Rose [Rational], Visual UML [Visual Object], System Architect [Popkin], Visio [MicrosoftVS], and TogetherJ [Together]. Some of them **are** simple **drawing** tools, others **are** complex CASE (Cornputer-Aided Software Engineering) tools. Rational Rose is currently most widely used. **It** provides power for visual modeling, component-based development **and** round-trip engineering (transfonning UML notations into code, and vice versa), along with support for the UML [Rational].

Cornpared with pencil and paper documents, Rational Rose can quickly and conveniently create, modify, and save UML diagrams, and provide feedback on elementary mistakes such as syntactically incorrect diagrams.

## **3.8 Conclusion**

**Integrating al1 the above technologies and tools, EMOO** can **be designed and implemented relatively quickly** with **a reasonable assurance of quality.** 

## **Chapter 4 System Specification**

This chapter describes EMOO features and functionality from a user's point of view. Since EMOO is a re-implementation **and** extension of previous project calied MUM, **most** EMOO system specification came **from** MUM.

## **4.6 An overview of EMOO**

EMOO is a **virtual** environment with high **quality** customizable and extendible user interfaces in which the client does as much work as possible to alleviate the load on the server and the network. It also allows users to register their interest (subscribe) in events occurring in the emulated universe and obtain automatic notification when these events occur.

### **4.2 Basic Principles**

EMOO **has** the following **basic** MO0 features:

- **Support** for multiple users: EMOO allows any number of users **to** use the program at the same time and perform typical MOO operations such as communication, navigation, **and** contribution to the evolution of the environment.
- Network-based operation: Users connect their clients to a server ninning a universe on the Internet.

ŧ

- Client-server architecture: EMOO consists of two main parts: Servers animating ''miverses" in which all avatars, tools and places exist **and** interact, and clients, through which users control their avatars.
- Support for extendibility: Objects that make up the environment are constructed from templates defined as classes in a programming language. New templates can be created at run-time **and** instantiated at **any time.**
- Persistence: **A** running universe **can** be saved in a file and reloaded.

#### EMOO **has** the following additional features:

- Event-driven operation combined with message passing: Objects understand both messages and events. Operations that users may be interested in are implemented as events. This is the extension of EMOO over MUM.
- Events can be subscribed to: User avatars and any other objects can subscribe to events. When the event occurs, al1 subscribers are notified.
- Minimization of server and network load: The client does as much work as possible to alleviate the load on the server and the network.
- Multi-Threaded Design: The event dispatcher/event handler in the environment runs in its own thread. Thus, each object's operation is separate from the operation of other objects, and if an operation fails it does not cause the whole system to crash.
- **rn** Powerfül client-side user interfaces: Users interaction with a universe is **via** a GUI, which provides access to **EMOO's** general functionality. Users only need to enter clearly identified values **and** click a button to execute **an** operation.
- **<sup>0</sup>**Multiple interconnected universes: Users can create **any** nurnber of universes. The management of multiple connected universes is mediated by a metaserver.
- Off-Iine operation: Users can operate EMOO without being connected to the network. If a user chooses the "Local" mode, a local universe is created and the **user** is connected to it.

## **4.3 EMOO: High-level** Use Cases

This section first **lists** the most important categories of operations, **and** then subdivides **these** categories into **individual** operations.

#### 4.3.1 Major Use **Case** Categories

The major usages of EMOO are summarized in Figure 4-1.

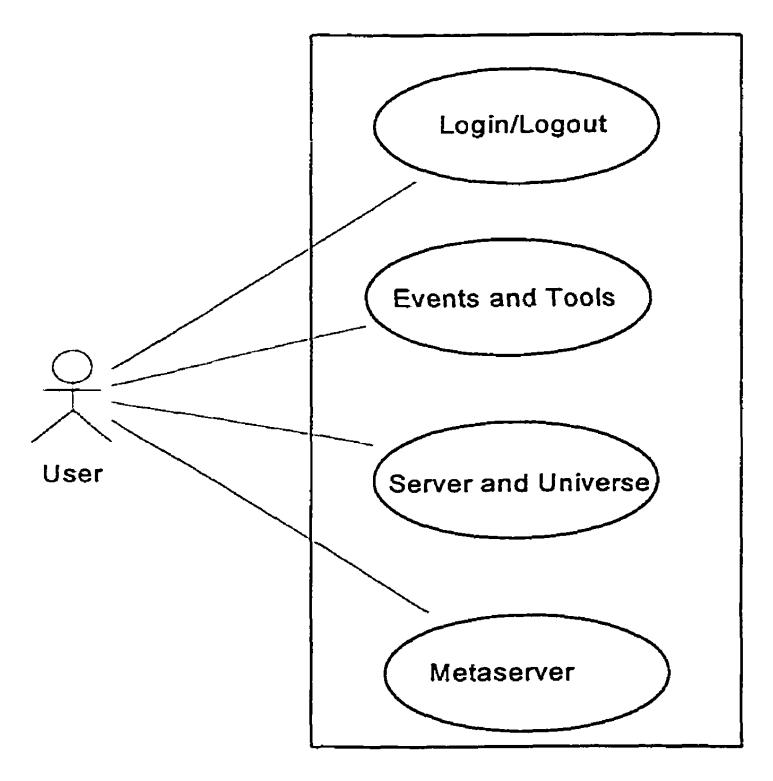

Figure 4-1. Major use case diagram
### **4.3.2 Category 1** - **Login and Logout**

**This** category describes events and actions related to user Iogins and logouts. Figure 4-2 depicts the use cases graphi'cally **and** the following sections provide detailed descriptions.

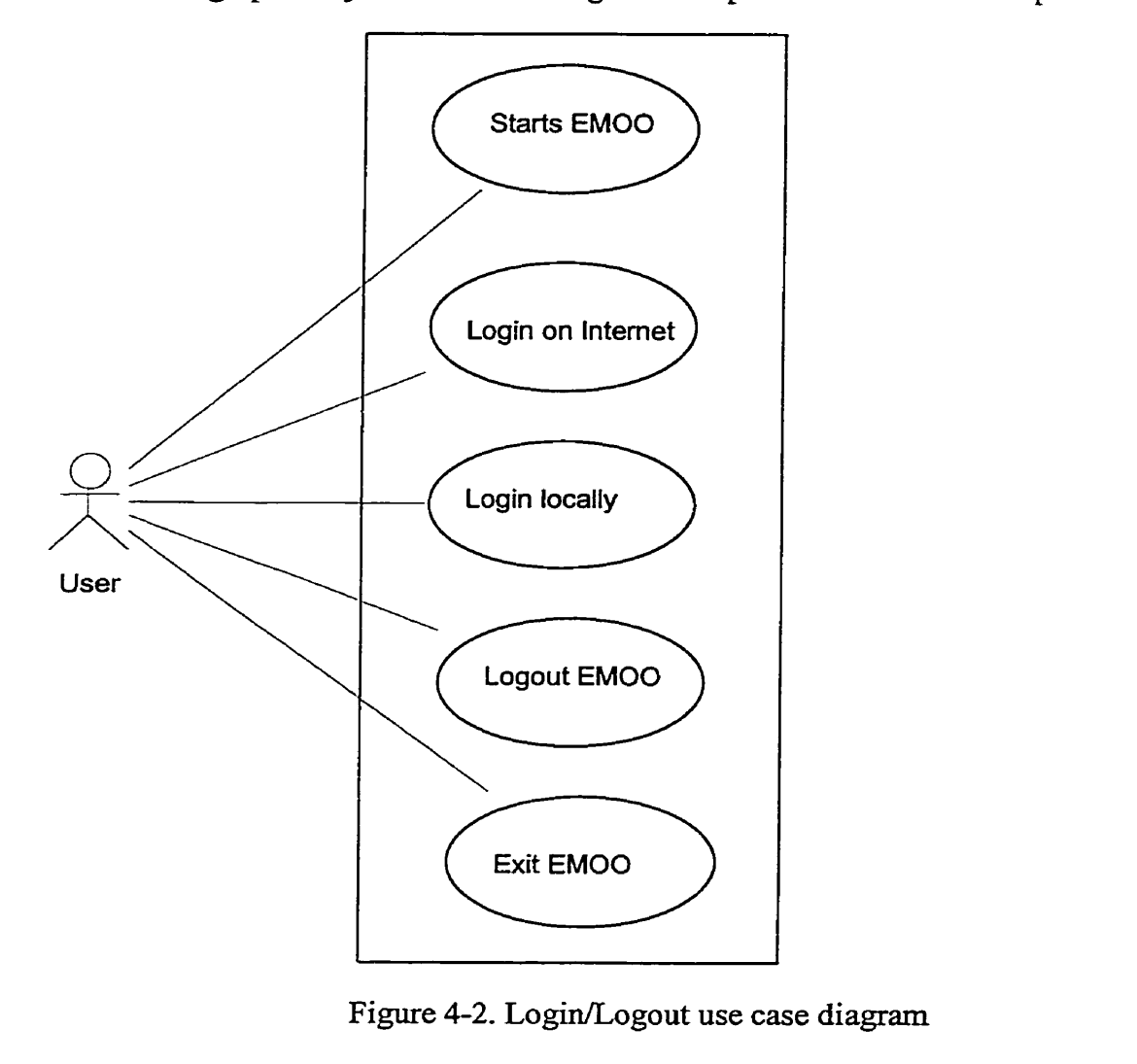

Figure 4-2. Login/Logout use case diagram

### 4.3.2.1 User starts EMOO.

- 1. User types "java EMOOLauncher" on command line.
- 2. Program opens EMOO launcher window.

# 4.3.2.2 User logs in on Internet as registered user (administrator or agent) or guest.

- 1. User clicks Remote radio button **and** clicks Login.
- 2. Program pops up a list with all available universes.
- User chooses a universe and clicks Select button.
- 4. Program requests user name and password.
- User enters user name and password (if required), **and** clicks OK.
- 6. Program displays whether user logged in successfully or not.
- User opens UniTool. If the user was on EMOO before, he or she is located in the Iast location if possible. **If** the user **was** never logged in or if the last location is inaccessible, he or she is located in the entry room.

**4.3.2.3** User logs in locally as registered user (administrator or agent) or guest.

- User clicks Local radio button **and** clicks Login.
- Program starts iocd server and requests **user** name and password.
- User enters user name **and** password (if required), clicks OK.
- 4. Program displays whether user logged in successfully or not.
- User opens UniTool with user located in the 1st local location (if **any)** or the entry room.

### **4.3.2.4** User logs out.

- 1. User clicks Logout in launcher.
- 2. Prograrn records curent location of **avatar.**
- **3. Program disconnects EMOO launcher from the server.**

#### **4.3.2.5** User exits.

- 1. User clicks Exit in launcher.
- 2. Program requests confirmation.
- **3,** Userconfinns.
- **4.** Program discomects EMOO launcher fiom the server and closes the launcher.

# **4.3.3 Category 2** - **Events and Tools**

**This category describes the sequence of events and actions related to the use of EMOO tools, command execution and event handling.** 

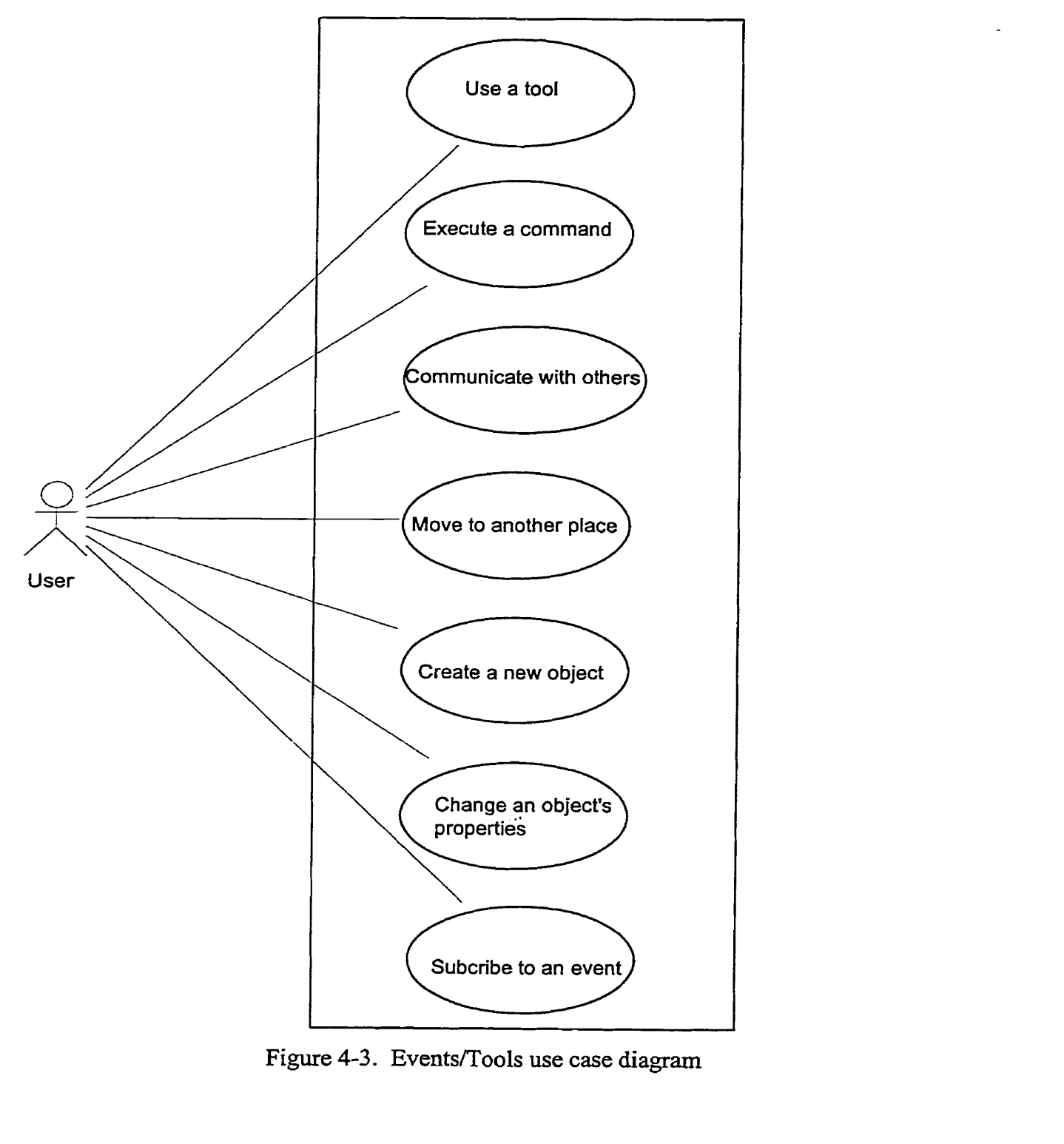

**Figure 4-3. Events/Tools use case diagram** 

# 4.3.3.1 User opens a tool listed in EMOO launcher window.

- 1. User selects a tool fiom the Tool menu in launcher window.
- 2. Program opens the selected tool's user interface.
- **4.3.3.2** User executes a command of an object displayed in UniTool.
- 1. User selects an object.
- 2. User selects the command fiom **the** Action menu in UniTool window.
- **3.** Program executes command.
- **4.3.3.3** User subscribes to an event for a selected object using UniTool.
- 1, User selects Events fiom Subscribe menu.
- 2. Program displays list of names of subscribable events in UniTool.
- **3.** User selects an event and clicks OK button.
- 4. Program subscribes user to the event and notifies him or her when the subscribed event occurs.
- \* Unsubscribing is similar to subscribing but the list now displays al1 subscribed events that can be unsubscribed.
- **4.3.3.4** User executes the "say" command in the UniTool.
- 1. User selects the **"say"** radio button, and enters text to be communicated followed by  $\leq$ Enter $\geq$  in the input field.
- *2.* Program displays originator's name (as "John **says:** " in other occupants' window, or as Tou Say: " in the originator's window) **and** the text in the UniTool of a11 users currently in the same location.
- **4.3.3.5** User executes **the** "wwhisper" command **in** the UniTool.
- 1. User selects the "whisper" radio button, chooses the target person from the list of occupants, and enters text to be communicated followed by  $\leq$  Enter $\geq$  in the input field.
- 2. Program displays originator's name (as ''John whispers to " in the target person window or as "You whisper to " in the originator's window) and the text in the UniTool of these two users who are whispering.
- **4.3.3.6** User moves to another Iocation.
- User selects Doors in the ComboBox in UniTooI.
- 2. Program lists all doors in the current location.
- User selects a destination fiom **the** door list **and** clicks the Go button.
- 4. Program transfers user's avatar to the selected place.
- 5. Program updates the list of occupants in the original location and in the new location and notifies al1 affected users.

### **4.3.3.7** User creates a new place.

- 1. User opens the Creation tool from the launcher.
- 2. User builds a new place and enters its properties.
- 3. Program creates a new place with a door to the current place and updates the door list of al1 occupants of the place.
- **4.3.3.8** User creates **a** new obiect in a olace.
- 1. User opens the Creation tool from launcher.
- 2. User selects the **type** of an object to create.
- **3.** User inputs properties of a new object and clicks Create button.
- 4. Program creates the object **and** updates the contents of this place and notifies al1 affected users.

### **4.3.3.9** User changes an object's properties.

- **1.** User opens the Property tool fiom launcher.
- 2. User chooses an object from a list.
- 3. User changes properties and clicks Accept button.
- 4. Program attempts to change the object's pmperties **and** displays whether the operation is successful or not. This operation may be unsuccessful if the user is not the owner of the object.

### **4.3.4 Category 3** - **Server and Universe**

This category describes events **and** actions that occur when an administrator starts or shuts down a server **and** manages a **universe.** 

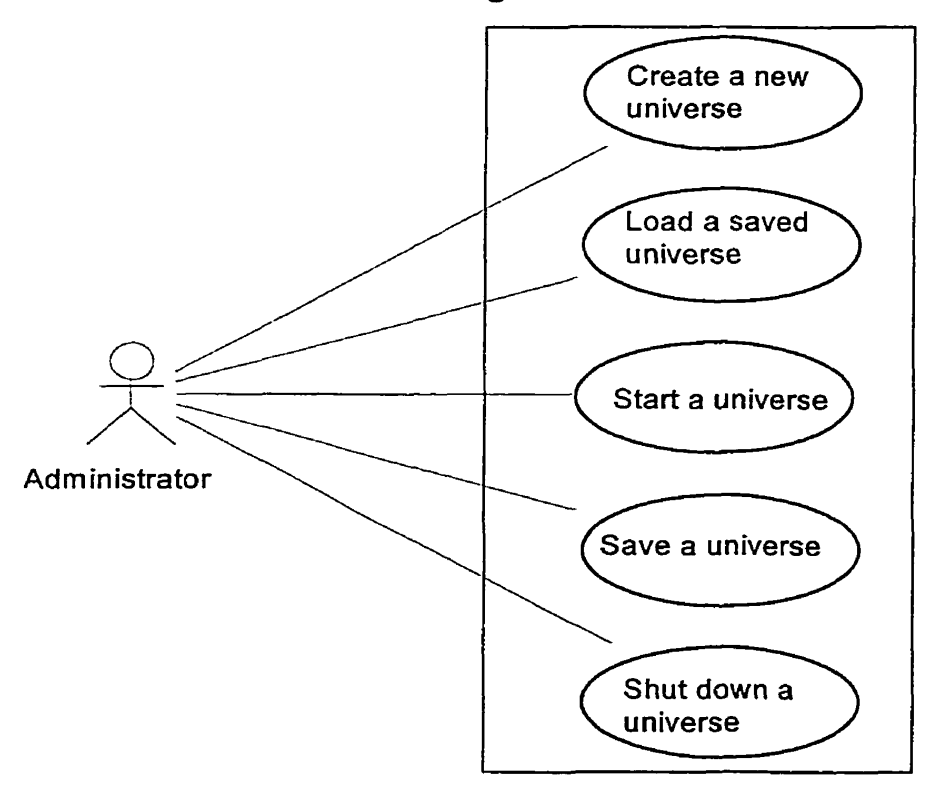

Figure 4-4. Server/Universe use case **diagram** 

### 4.3.4.1 Administrator creates **a** new universe **and** starts the server.

- 1. Administrator-types 'Tava EMOOUniverseManager" on **command** line.
- 2. Program opens EMOO Universe window.
- 3. Administrator selects "New" or **'New** Universe" from menu.
- **4.** Administrator enters a name for the new universe.
- **5.** Administrator clicks Start button.
- 6. Program creates a new universe **and** starts the server.
- 7. Program contacts a metaserver and changes the status of the metaserver's list.

#### 4.3.4.2 Administrator loads **a** saved **universe** and starts the semer.

- 1. Administrator types "java EMOOUniverseManager" on command line.
- 2. Program opens EMOO Universe window.
- 3. Administrator selects "Load" or "Load Universe" from menu.
- 4. Administrator enters the name of the saved universe.
- 5. Administrator clicks Start button.
- 6. Program **ioads** the universe **and** starts the server.
- **7.** Program contacts a metaserver **and** changes the status of the metaserver's list.
- 4.3.4.3 Administrator saves a universe.
- 1. Administrator clicks on the Save button in the EMOO Universe UI.
- 2. Program opens a dialog window.
- 3. Administrator enters a file name for the universe and clicks the OK button.
- 4. Program saves the universe.

# 4.3.4.4 Administrator shuts a server down.

1. Administrator **clicks** Stop button in the EMOO Universe window.

- 2. Program shuts down the server.
- **3.** Program changes the status of metaserver's list.

### **4.3.5 Category 4** - **Metaserver**

**This category describes the events and actions related to the management of a metaserver.** 

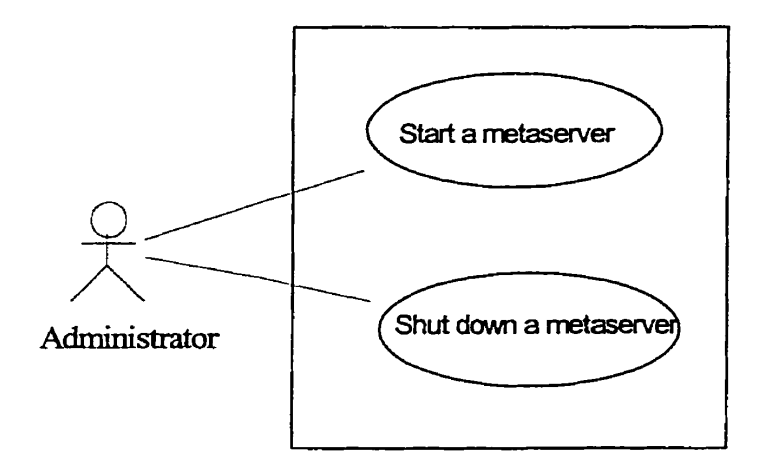

**Figure** 4-5. **Metaserver use case** diagram

### **4.3.5.1 Administrator starts a metaserver.**

- 1. Administrator types "java EMOOMetaServerManager" on command line.
- **2. Program opens EMOO Metaserver window.**
- **3.** Administrator clicks Start button.
- **4. Program starts a metaserver.**
- **4.3.5.2 Administrator shuts a metaserver down.**
- 1. Administrator clicks Stop button in the EMOO Metaserver window.
- **2. Program shuts a metaserver down.**

# **Chapter 5 Design Overview**

**This chapter gives a general overview description of EMOO design.** 

# **5.1 The big picture**

Figure 5-1 shows the main parts of EMOO architecture. Users can contact a metaserver **and connect to universes using** their **clients via network.** 

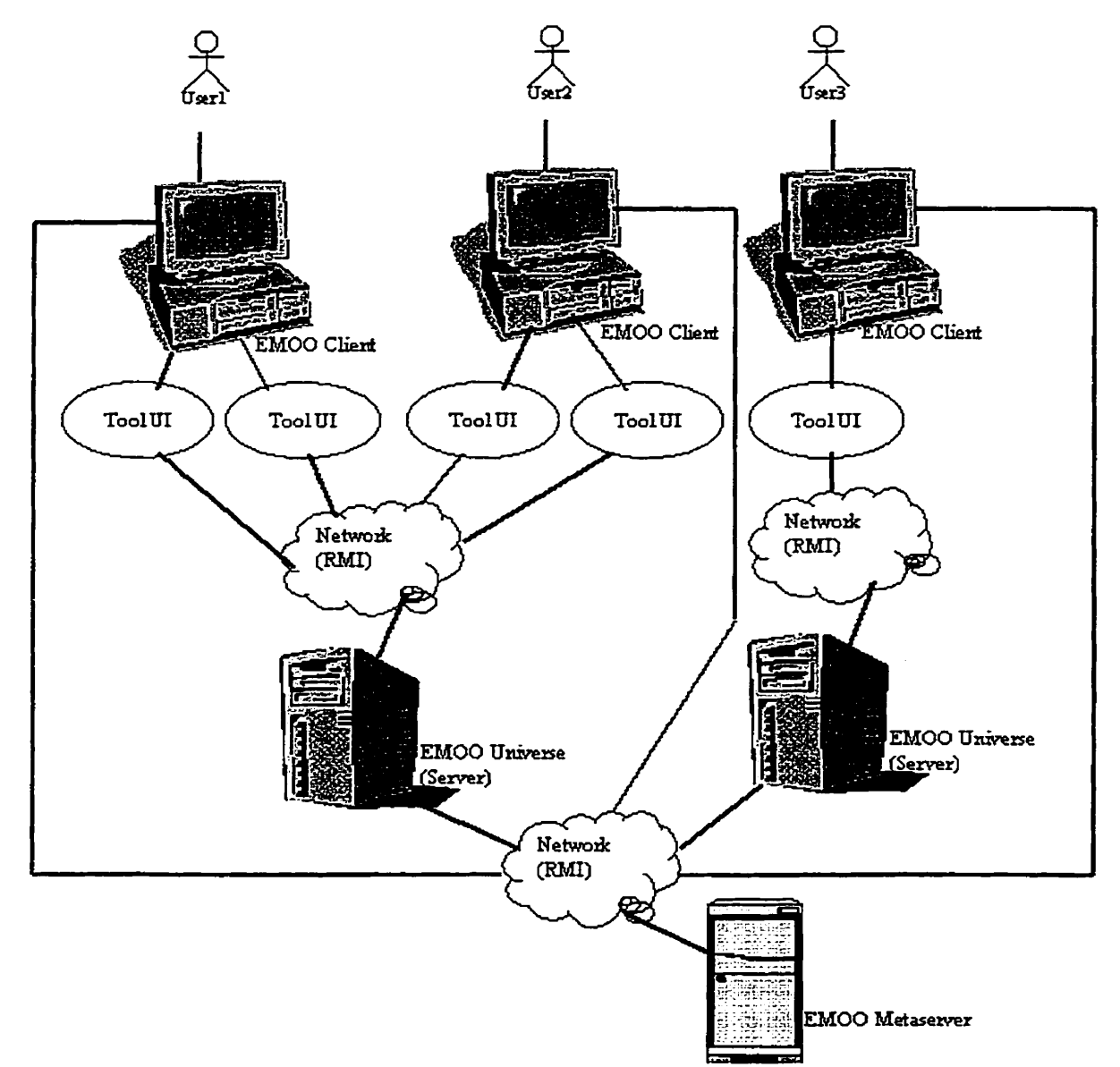

Figure 5-1. EMOO big picture

# **5.2 Overall Architecture**

**The high-level** UML **deployment diagram** (Figure 5-2) shows the layers of EMOO architecture.

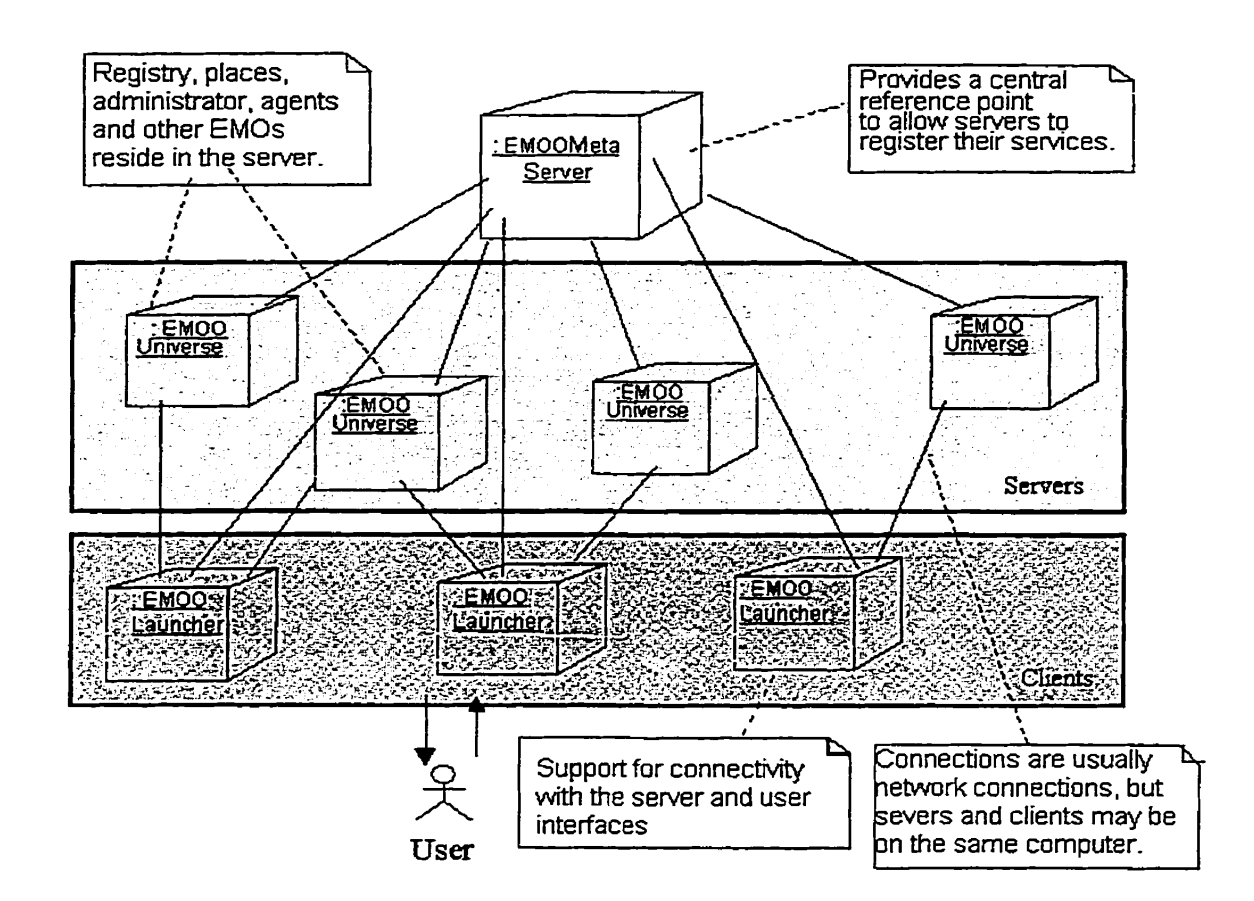

Figure 5-2. EMOO's overall architecture

As **all** MOOs, EMOO is a client-server application but **has** one additional layer metaserver, which will be explained later.

An EMOO system may consist of **several** EMOO universes **and** one or more EMOO metaserver. Metaservers keep track of available universes all over the network as well as their stztus such **as** IP address, name **and** running state. **When** a universe is created, a record is added to the server list of the metaserver and whenever the universe starts or stops the record is changed correspondingly. Universes **are** the places where EMOO objects reside. A running universe accepts client connection requests submitted by clients via EMOO launchers.

To clarify EMOO design, the following sections, introduce the main concepts and principles of operation, and define the terminology. The details are presented in Chapter6.

### **5.3 Principles of operation**

When a user starts EMOO fiom his or her client machine **and** connects to **the** Internet, EMOO first contacts a metaserver. The metaserver returns a list of all universes with information about those universes that are currently connected, including their **IP**  addresses. The user then selects a **running** universe and logs in, which establishes a direct comection to the selected universe. The selected universe checks whether the user is authorized to enter. After login **the** user is ready to fûnction in the universe.

Objects in EMOO understand both messages and events. Only some messages that users may be interested in are implemented in the **form** of events. Most interactions between objects in EMOO are handled directly by messages, that is to say, an object communicates **with** other objects by sending messages. **Message** passing is efficient because messages are automatically handled by **Java** system, but it is difficult to implement message subscribing.

Some messages that an object understands such as an avatar "go" message, may be important to users who may want to know when the message is sent to the object. These messages **are** implemented **via** events. Events are easy to trace because they are processed by event handlers. Events also make it easy to implement operations consisting of cornplex sequences possibly involving asynchronism (This is currently unavailable in EMOO).

**Each** event has a name, a receiver and parameters. The event name identifies the type of the event, the event receiver is the id of the object that will receive the event, and parameters contain necessary information to execute the event. Each universe has a single central event dispatcher **that** is responsible for dispatching events. When dispatching an event, the dispatcher creates an event handler and binds it **with** the receiver objects. Event handlers are actually Java threads. Each EMOO object has an event dictionary that contains the definition of all events it understands. Event handlers get event definitions from event dictionaries, translate events into messages, and send them to target object. **An** event handler thread ends when the event is completed. Compared to message passing, it takes longer time to execute events and requires more complicated code.

To keep track of al1 EMOs (EMOO Objects, see Figure **6-3)** in the universe, the universe has a registry containing **a** hashtable matching EMOs and their unique ids. All references to EMOs in the operation of the universe including messages **and** events, and in the cornmunication between the client and the server **are** in terms of these ids.

The interaction between the user and **an** object may take one of two foms. One possibility is that the EMO **has** a specialized interface, the other is that it does not. In the first case, users communicate with the object via the interface and do not have to use any commands. If **an** object does not have its own specialized user interface or if the interface cannot be used for a **particular** operation, the user must communicate with the object via commands. This is implemented in a somewhat similar way as in Jersey but with a better user interface: The user selects an object **in** the UniTool, and chooses a command fiom the Action menu (see Figure **5-3). Clicking** a command causes UniTool to send the command to the comesponding object. At present, EMOO commands are very simple that do not require parameters. If they **did,** a dialog window could be generated on the fly as in MUM.

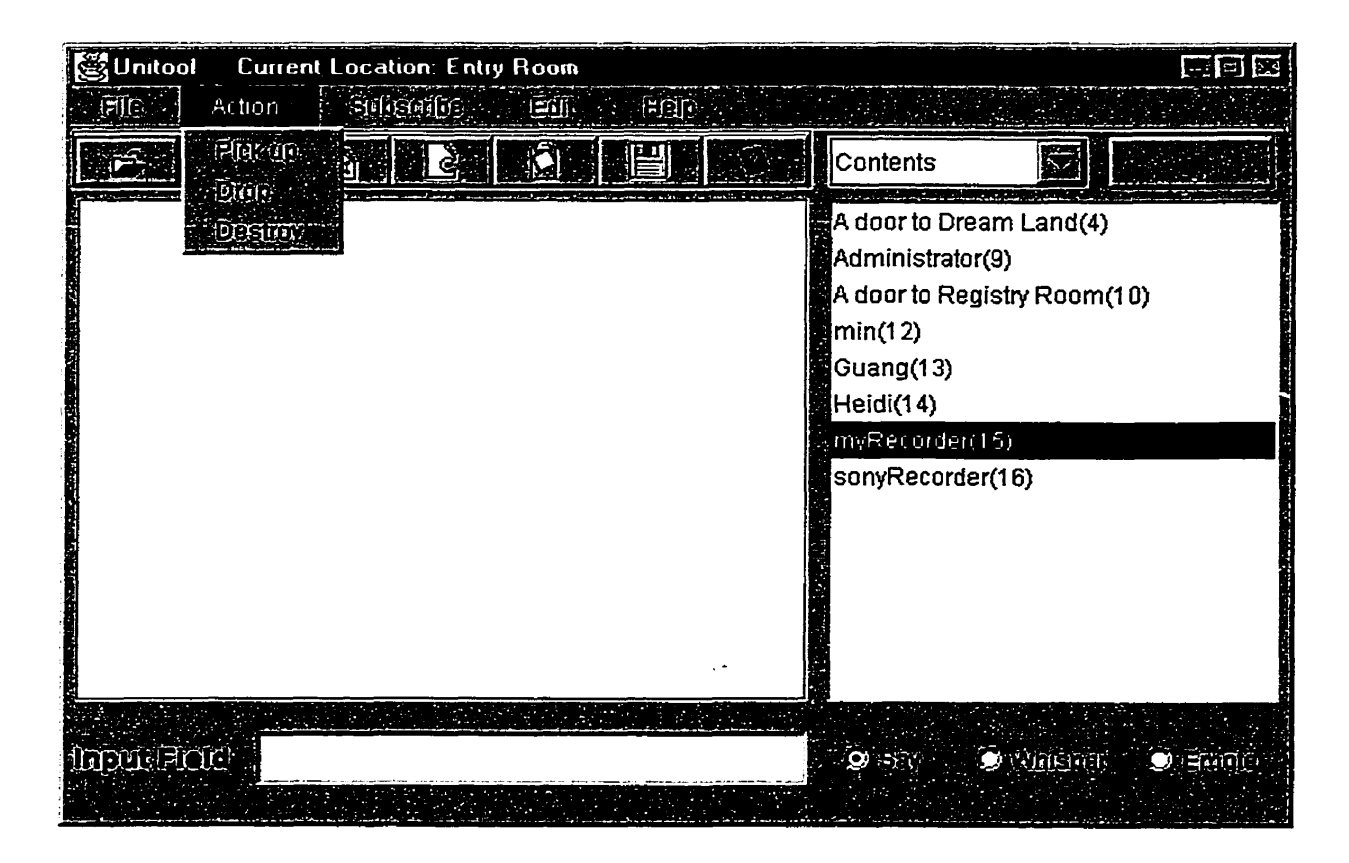

Figure 5-3. Executing a command on a selected object

**After this general overview of EMOO design, Chapter 6 will describe the** individual **subsystems in more detail.** 

# **Chapter 6 Detailed Design**

This chapter explains the details of EMOO subsystems **and** their classes and methods.

# **6.1 Network Layer**

### **6.1.1 Overview**

The network layer implements communication between clients and servers using Remote Method Invocation technology. When a user connects to a server, the server first checks its "clients" table to find whether this user is already connected to this **server.** If a user with that name is already logged in, it does not aliow another log in **with** the same **name.**  If the user name is available, the server checks its "agents" table to find whether this user **has** an avatar on the server **and** if there is one, it performs password authentication. If the user **has** no avatar, the server creates a new avatar, and **adds a** new record to its "agents" table. If the user connects to his avatar successfully, the server adds a new record in "clients" table. When the user logs out, the server removes the user's record fiom the corresponding table. The login operation **is** described by **the** UML activity diagram in **Figure** 6-1.

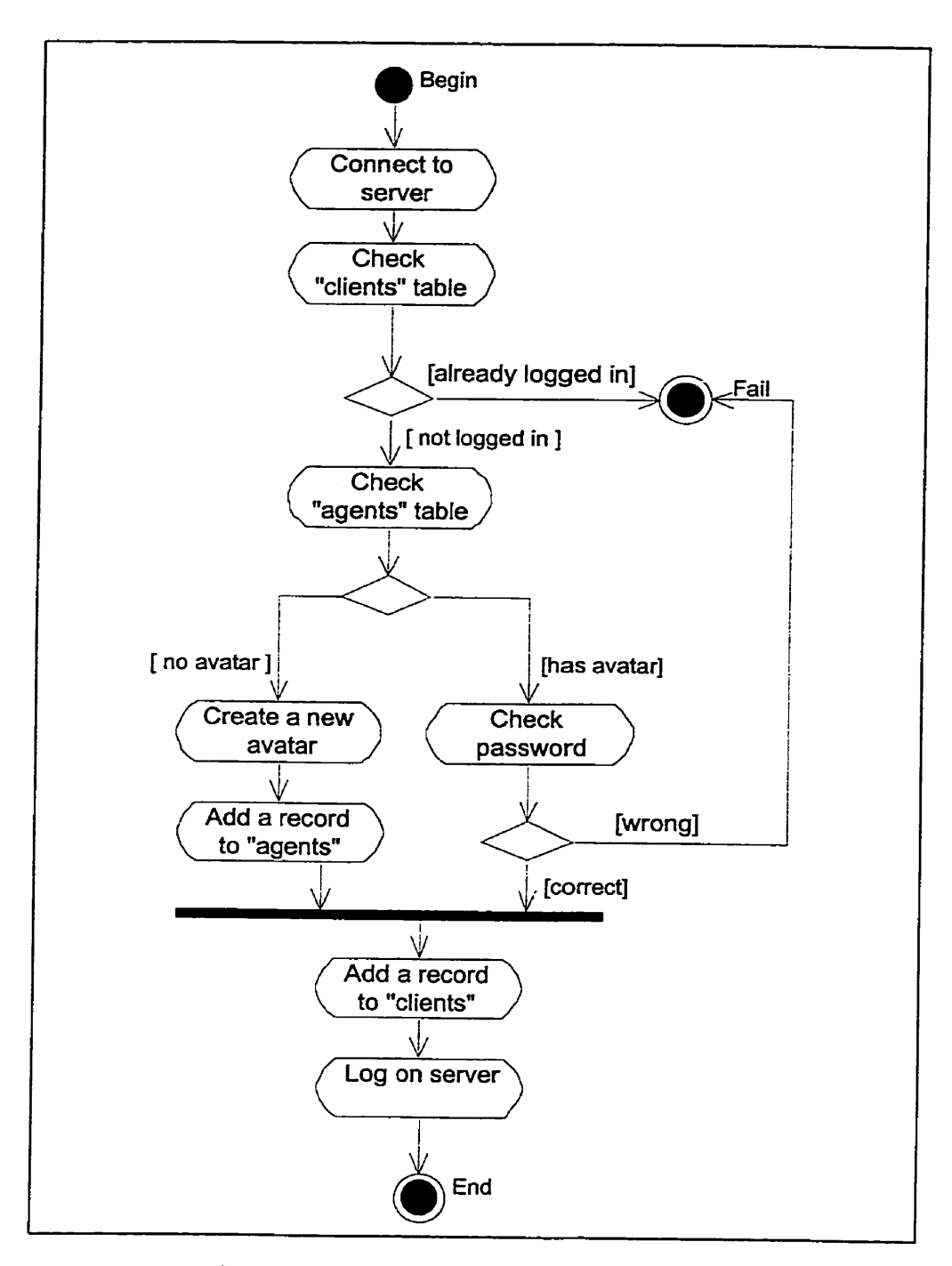

Figure 6-1. **Activity** diagram of login operation

# **6.1.2 Classes and Interfaces**

The network layer defines three interfaces: RMIMetaServerInterface, RMIServerInterface and RMIClientInterface. They all extend the Remote interface in RMI package **and** are implemented by classes RMIMetaServer, RMIServer and

RMLClient. Classes EMOOMetaServerManager, EMOOUniverseManager **and EMOOLauncher** are used to **manage** metaservers, universes **and** clients. The relationships between these classes **and** interfaces are shown in Figure 6-2:

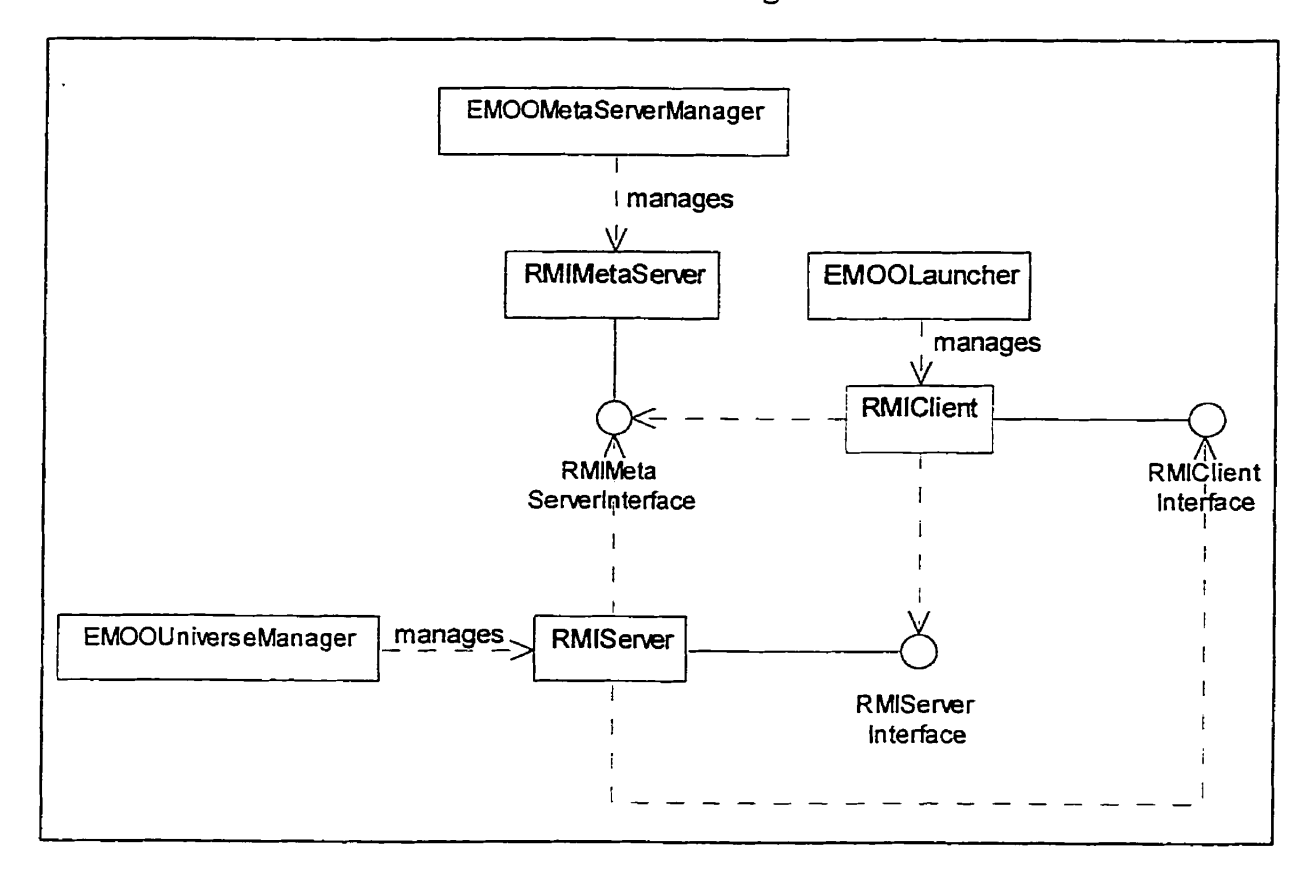

**Figure** 6-2. Network Layer class diagram

The following is a brief description of these and other essential classes. We start with a description of domain classes.

# **RMIMetaServer**

Responsible for providing information on available universes.

Superclass: UnicastRemoteObject

**Main** Instance Variables:

serverList <Vector> records the information of all universes that register with it

### **Main** Methods:

serverRegistry(String serverName,String ipAdd) registers server on the serverList updateList(String serverName,String ipAdd,String status) updates server status in semerList destroy(String serverName, String ipAdd) deletes a server from serverList

### **RMIServer**

Responsible far mediating the communication between users **and** their avatars.

Superclass: UnicastRemoteObject

### Main Instance Variables:

clients <Hashtable> records usernames with their RMI comection

agents <Hashtable> records usernames with their corresponding avatars

### **Main** Methods:

login(RMTClientInterface c, **String** userName, **String** password) receives clients login

logout(String userName) lets clients logout

broadcast(String target, String msg) sends information to clients

# **RMIClient**

User's client responsible for connecting to a metaserver to find all available universes **and** connecting to a certain universe.

Superclass: UnicastRemoteObject

Main Instance Variables:

userName <String> client login name

userPassword **<String>** client login password

semer **CRMIS** erverInterface> reference to a RMIServerInterface

Main Methods:

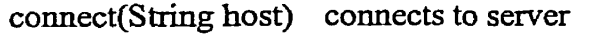

disconnect() disconnects from sever

notify(String msg) receives information coming from server

The remaining components of the network layer are as follows:

### **EMOOMetaScrverManager**

A metaserver manager with GUI responsible for starting and stopping a metaserver.

Superclass: JFrame

Main Instance Variables:

metaServer < RMIMetaServer> reference to a metaserver

Main Methods:

start() starts a metaserver

stop() stops a metaserver

# **EMOOUniverseManager**

**A** universe manager with GUI responsible for **starting** and stopping a server, **and**  responsible for creating, loading and saving a universe.

Superclass: **JFrame** 

### **Main** Instance Variables:

currentUniverse <Universe> reference to the currently running universe

### Main Methods:

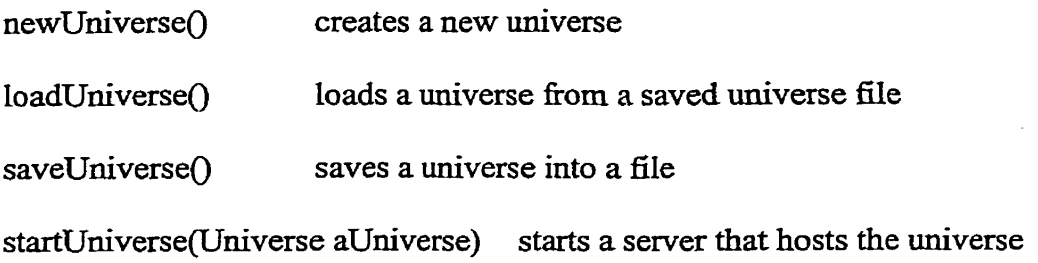

# **EMOOLauncher**

Instantiates a client, **and** provides a tool for users to operate in EMOO system. Additional details will be explained later.

Superclass; **JFrame** 

Main Instance Variables:

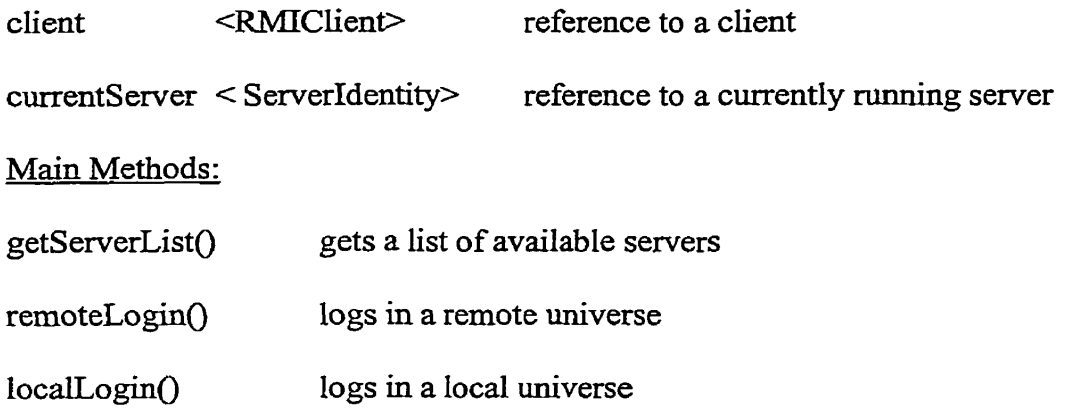

# **6.2 Universes**

# 6.2.1 **Overview**

Universes themselves are EMOs just **like** the objects **that** reside in them. This **is** because making universes operate on the same principle as everything else provides uniformity of design and operation, and allows users **to** subscribe to events. When a universe is created,

several fundamental EMOs are dso created automatically. **These** include **the following**  ones: a 'Xegistry Room" with a registry that is responsible for instantiating EMOs **and**  holding records of **al1** objects in the universe, an 'Zngine Room" with an avatar representing the administrator, normally the creator of the universe. Once the universe is created, users **may** start expanding it by adding new users, new places, new objects, and new tools. **A** universe class diagram is shown in Figure *6-3.* 

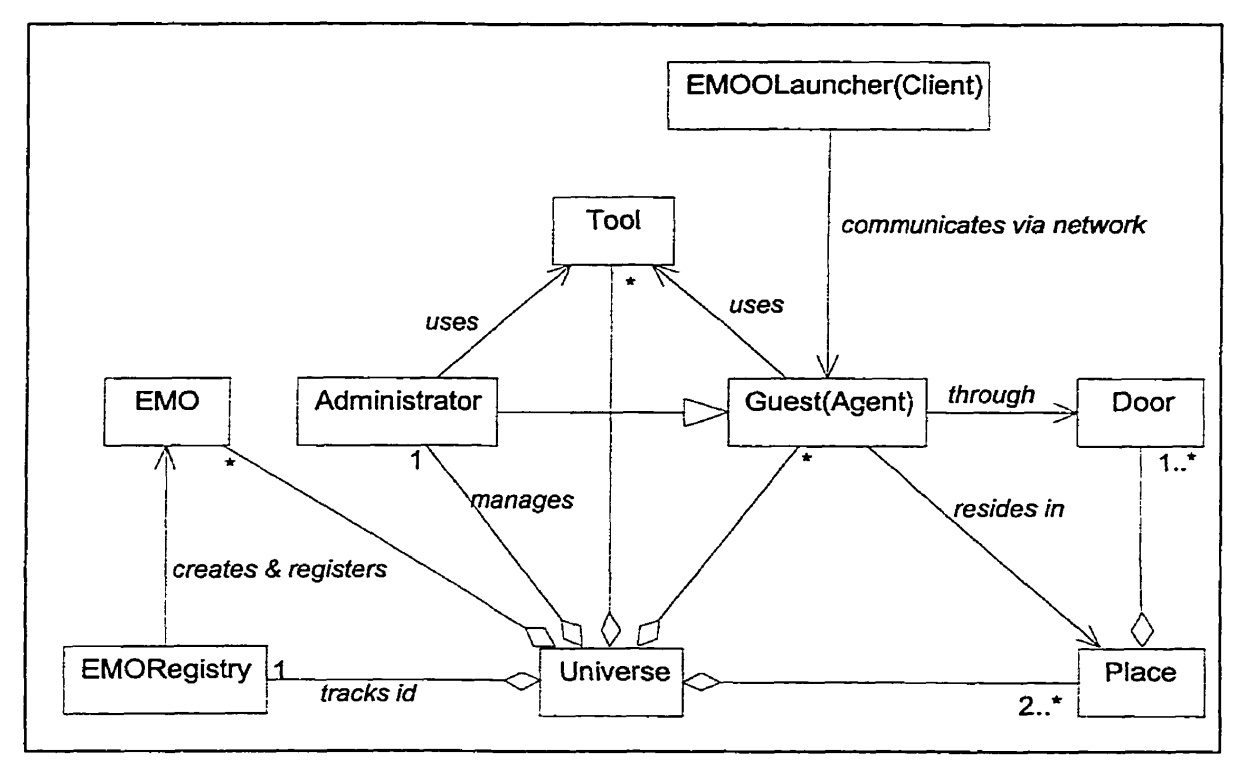

Figure **6-3.** Universe class diagram

### **6.2.2 Classes**

### **EMO**

EMO **is** an acronym for EMOO Object. **This** is the abstract super class of **all** objects in EMOO. Its main instance variables and methods **and** generalization relationship with other EMOs are described in the **diagram Figure 6-4.** 

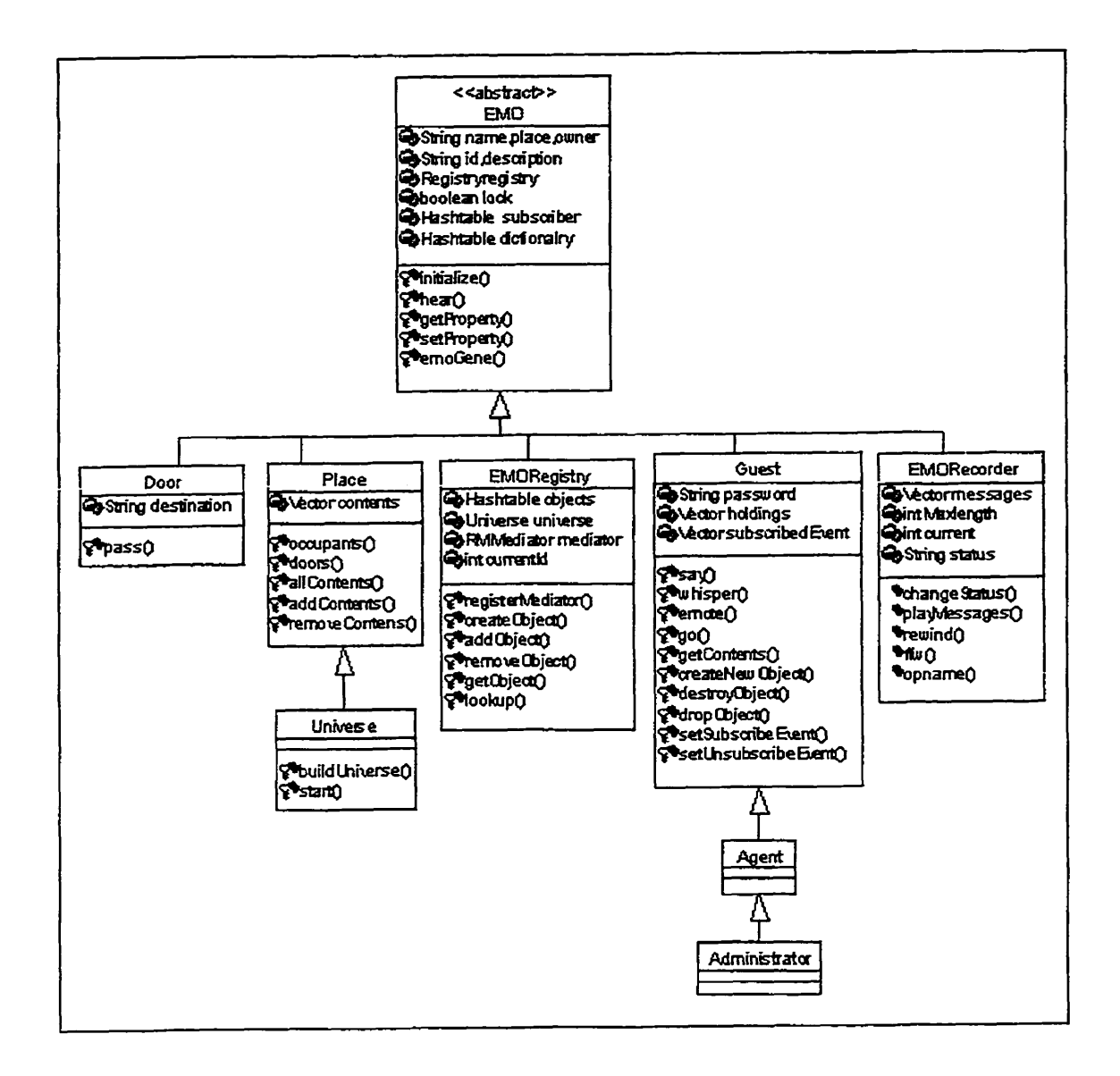

**Figure** 6-4. EMO **class diagram** 

# Superclass: Object

# **Main** Instance Variables:

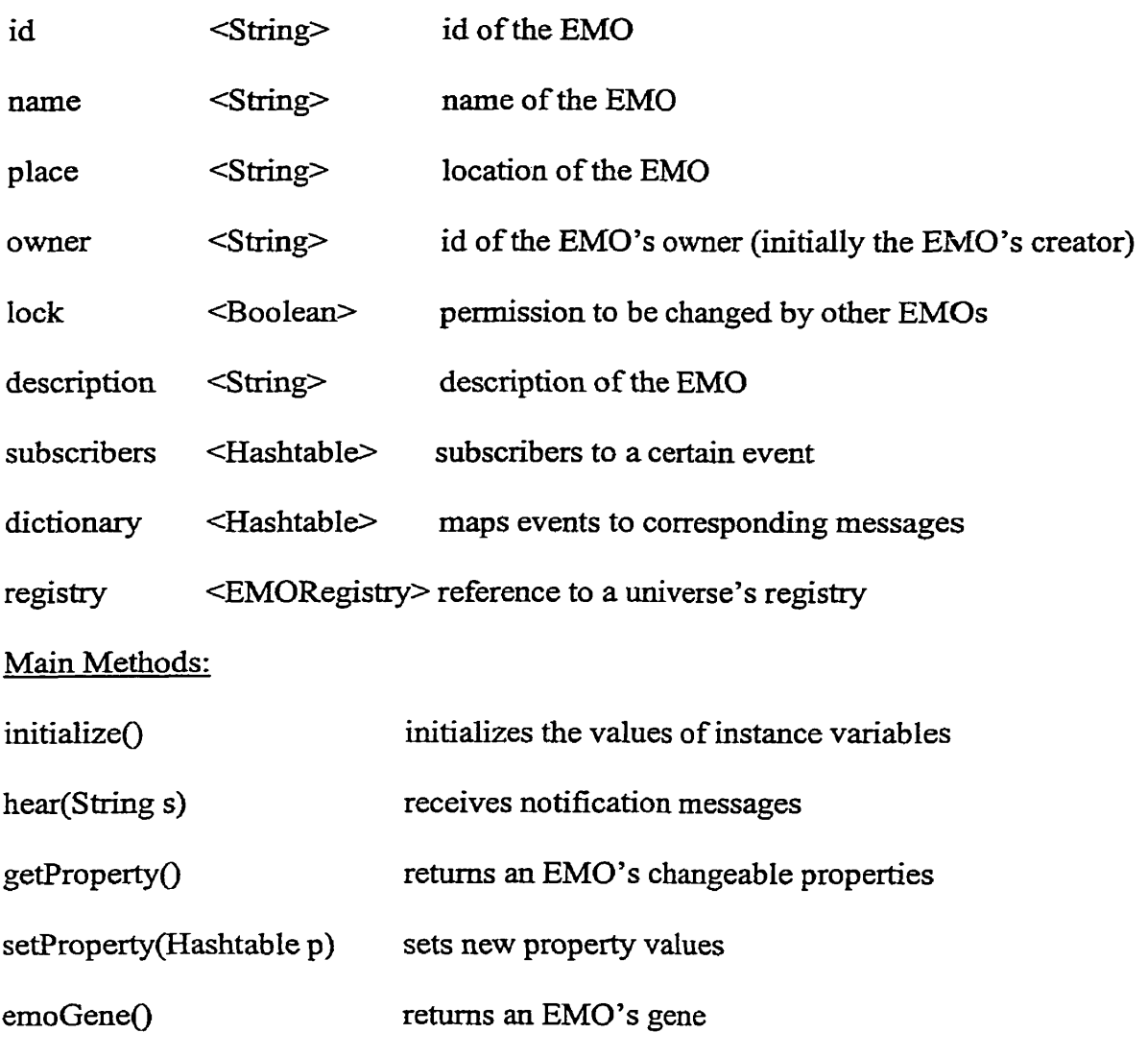

Note: An EMO's gene is a table that contains essential information representing the EMO in a compact way. It is used when the universe is being saved in a file or loaded from a file. The EMO can be rebuilt from its gene.

# **EMORegistry**

Maintains a list of alI EMOO objects that exist in the EMOO universe. Responsible for creating **new** EMO objects.

# Superclass: EMO

# **Main** Instance Variables:

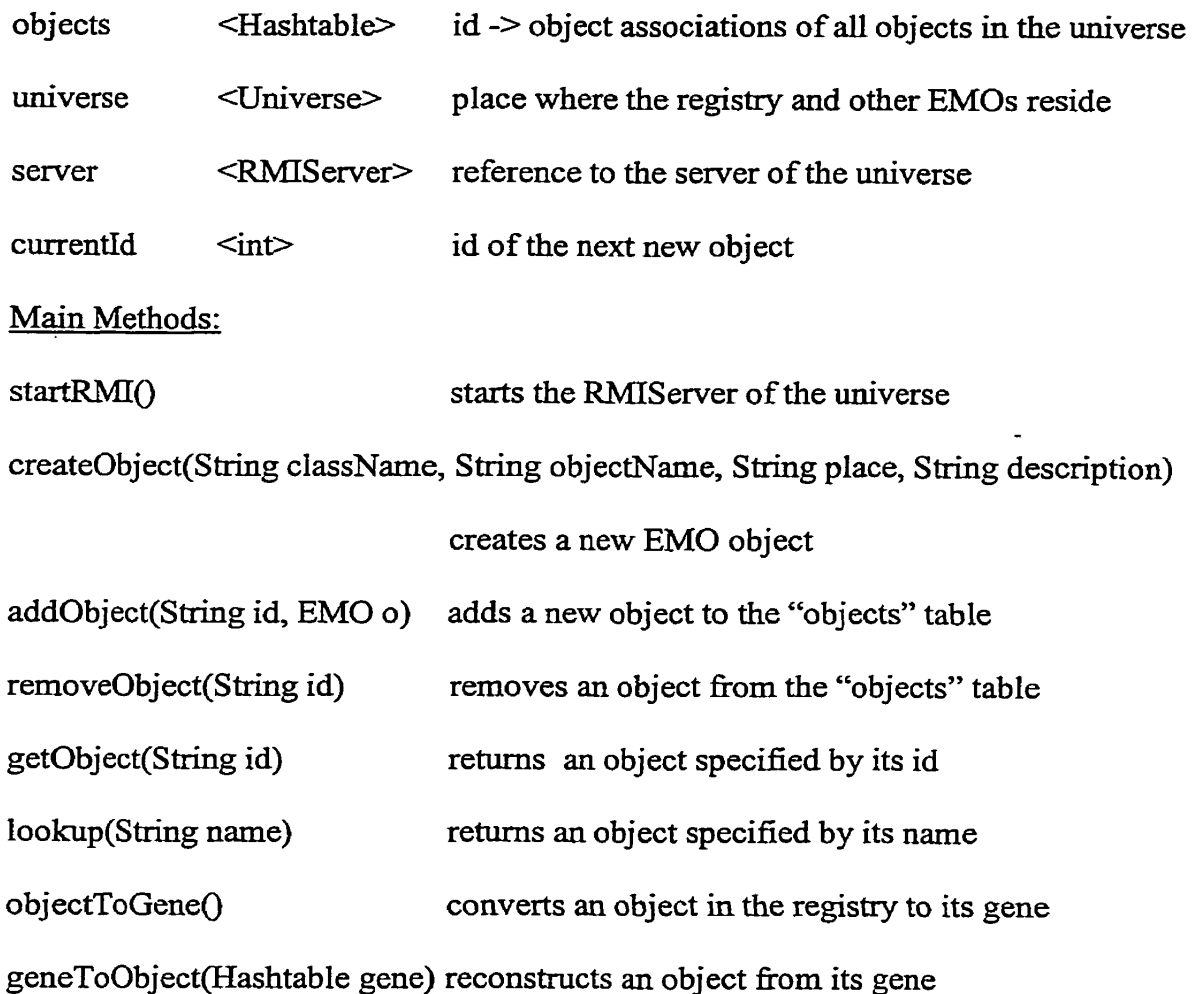

# **Place**

Represents a place in the EMOO universe.

Superclass: EMO

### Main Instance Variables:

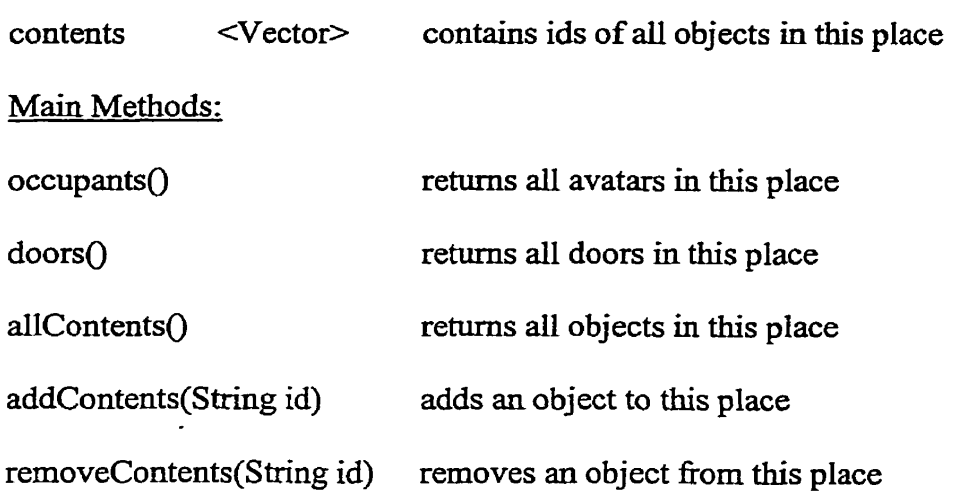

# **Universe**

Subclass of Place, contains all EMOO objects. Responsible for building constructs such

as Registry Room, Entry Room.

Superclass: Place

**Main** Instance Variables:

no instance variable in this class.

#### Main Methods:

buildUniverse0 builds fundamental EMOs when a **universe** is first created

### **Door**

Represents a uni-directional door in a place. Used by avatars to go to another place.

Superclass: EMO

**Main** Instance Variables:

destination **<String>** place to which **this** door leads

#### Main Methods:

pass(String guestId) passes an avatar to the destination place

# Guest **(Agent, Administrator)**

Guest, Agent and Administrator define avatars representing users in a universe. They perform actions requested by users. Agent **and** Administrator are subclasses of Guest. The difference between Guest, Agent and Administrator **is** that they have different authorities. Administrator **has** the highest authonty and can perform al1 operations, including creation of agents and guests. Agents can perform all operations except for creating agents and guests. Guests can not create and destroy agents, guest, or objects.

### Superclass: EMO

### Main Instance Variables:

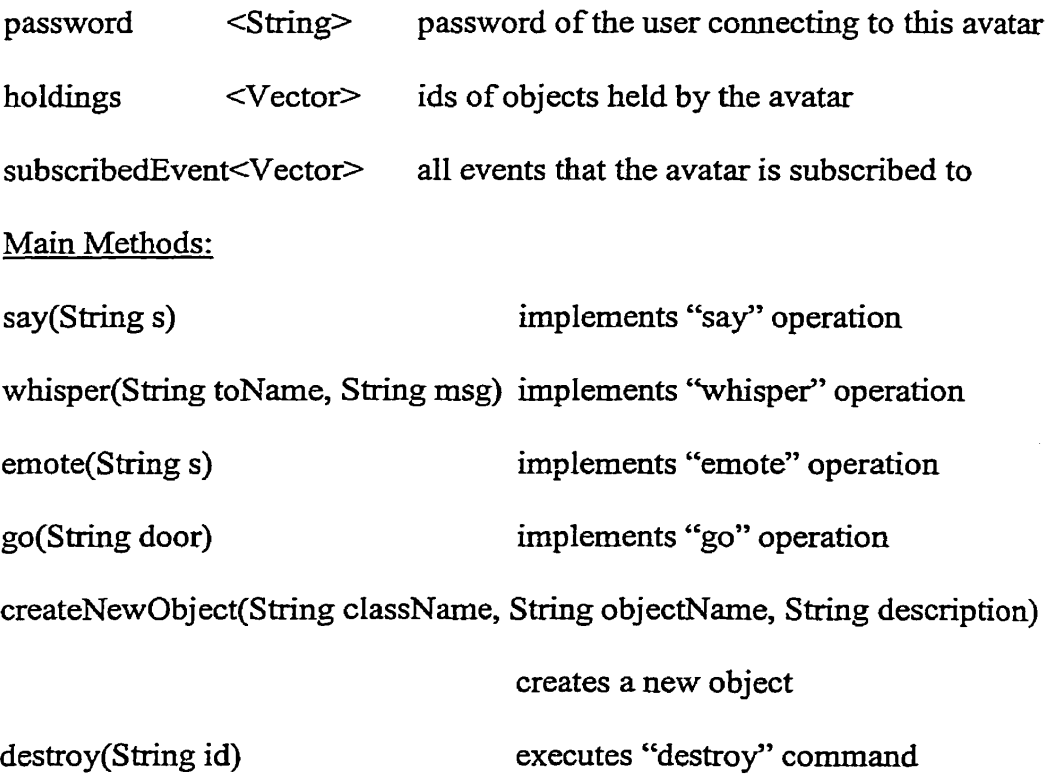

 $\mathcal{L}^{(2)}$ 

 $\ddot{\phantom{0}}$ 

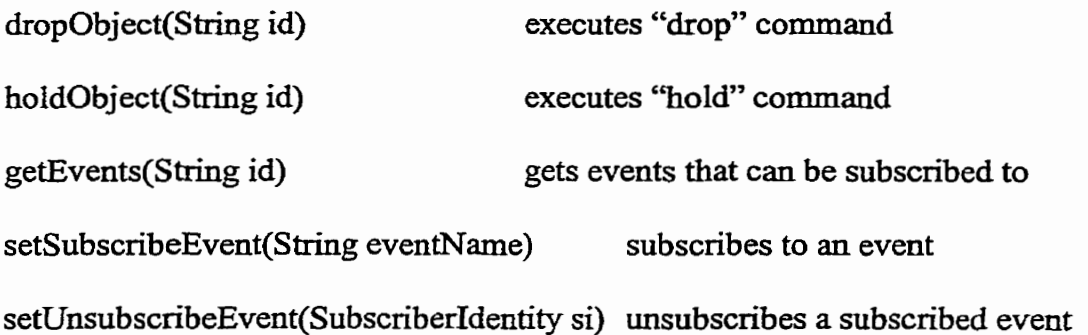

# **6.3 Events and Event Handling**

### **6.3.1 Overview**

EMOO events are objects representing action requests. They **are** handled by EMOO event **handling** mechanism. The universe contains **one** central event dispatcher, which **has**  an event queue, **and is** responsible for extracthg events from it and **activating** event handlers to execute them. Each EMO **has** a "dictionary" table **that** translates events to corresponding **messages.** Using Java Reflection **APT,** event handler **can** execute an event by dynamically invoking methods corresponding to their names at runtime. The relationship between classes in this subsystem is described in Figure 6-5:

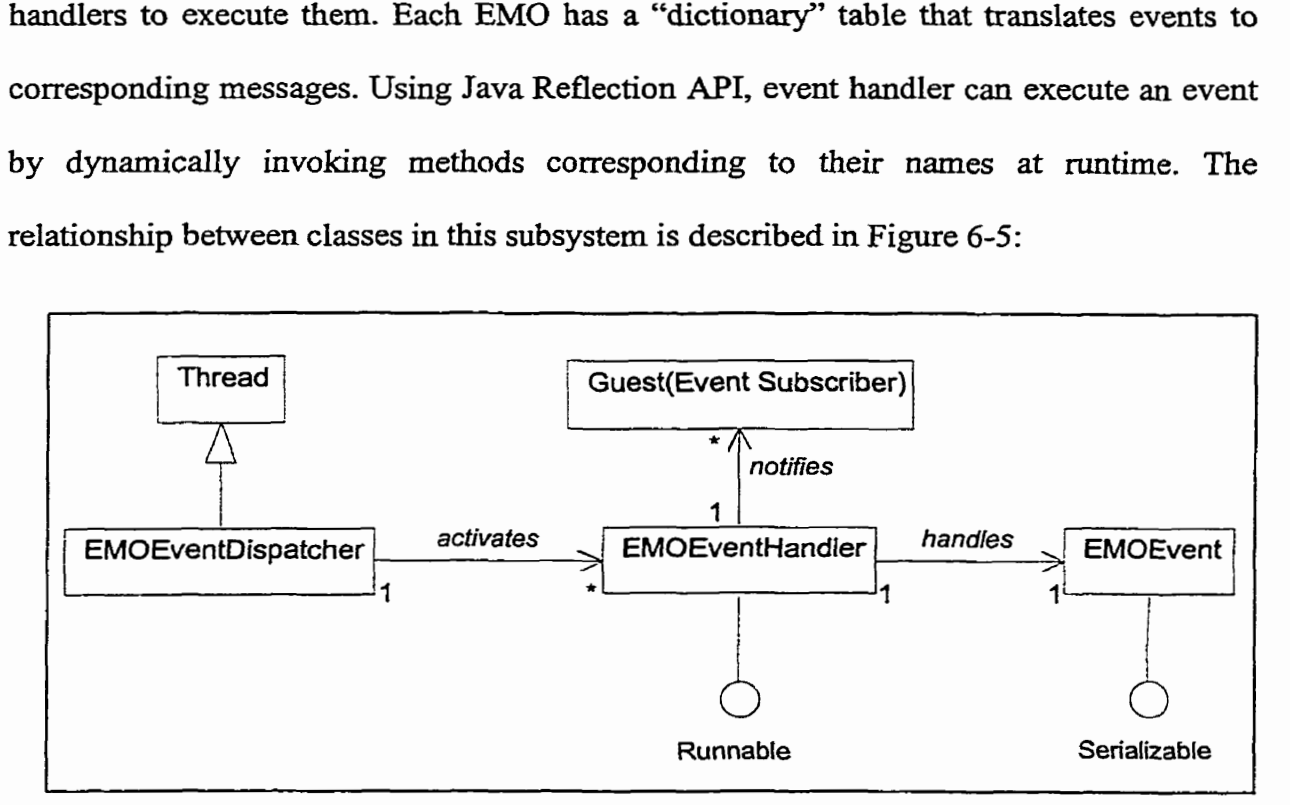

Figure **6-5.** Event handling class **diagram** 

### **6.3.2 Classes**

## **EMOEvent**

Represents an event that can be subscribed to. In order to be able to transport event objects on the network, it implements javai0.S erializable interface.

Superclass: Object

Main **Instance** Variables:

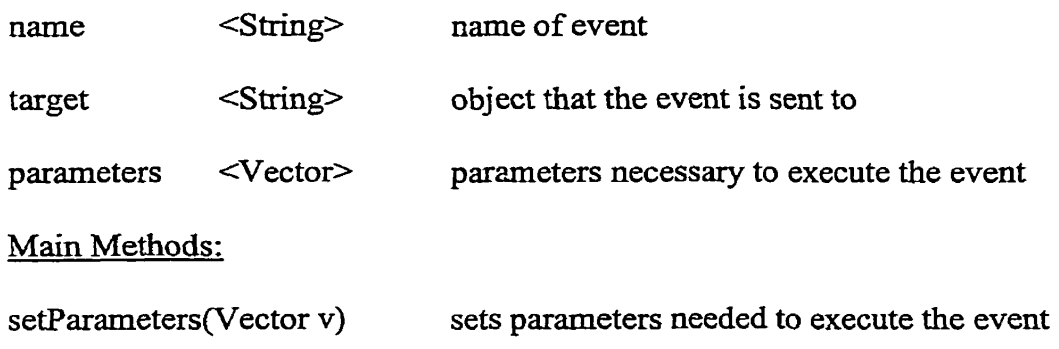

## **EMOEventDispatcher**

Responsible for dispatching the events in its event queue and activating EventHandlers to execute them. **It** is subclass of Thread class to implement multithreaded control, thus it has its **own** thread to perform its operation independently without disturbing **any** other running application.

Superclass: Thread

Main Instance Variables:

eventQueue cVector> stores events needed **to be** handled

Main Methods:

addEvent(EM0Event *e)* **adds incoming** event to eventQueue

dispatch<sup>()</sup> dispatches the events in its event queue and

forkes EventHandler to executing events.

 $run()$ executes "dispatch" while thread is running

### **EMOEventHandler**

Responsible for handling EMO events and notifying subscribers. It implements iava.lang.Runnable interface, so that it can be runnable within a "dispatch" thread.

Superclass: Object

Main Instance Variables:

event <EMOEvent> event handled by the event handler

**Main** Methods:

run<sup>()</sup> handles EMO event and notifies subscribers when it is executed

# **6.3.3 Event Eandling and Message Passing**

**EMOO** events are handled by EMOO's event dispatcher **and** event handler. Messages do not use the dispatcher and event handler. **The** foIIowing sequence diagrams show the implementation on **two** examples. Figure 6-6 describes the operation of event "go". Figure 6-7 **describes the** operation of message **"say".** 

### **6.3.3.1 Operation of events**

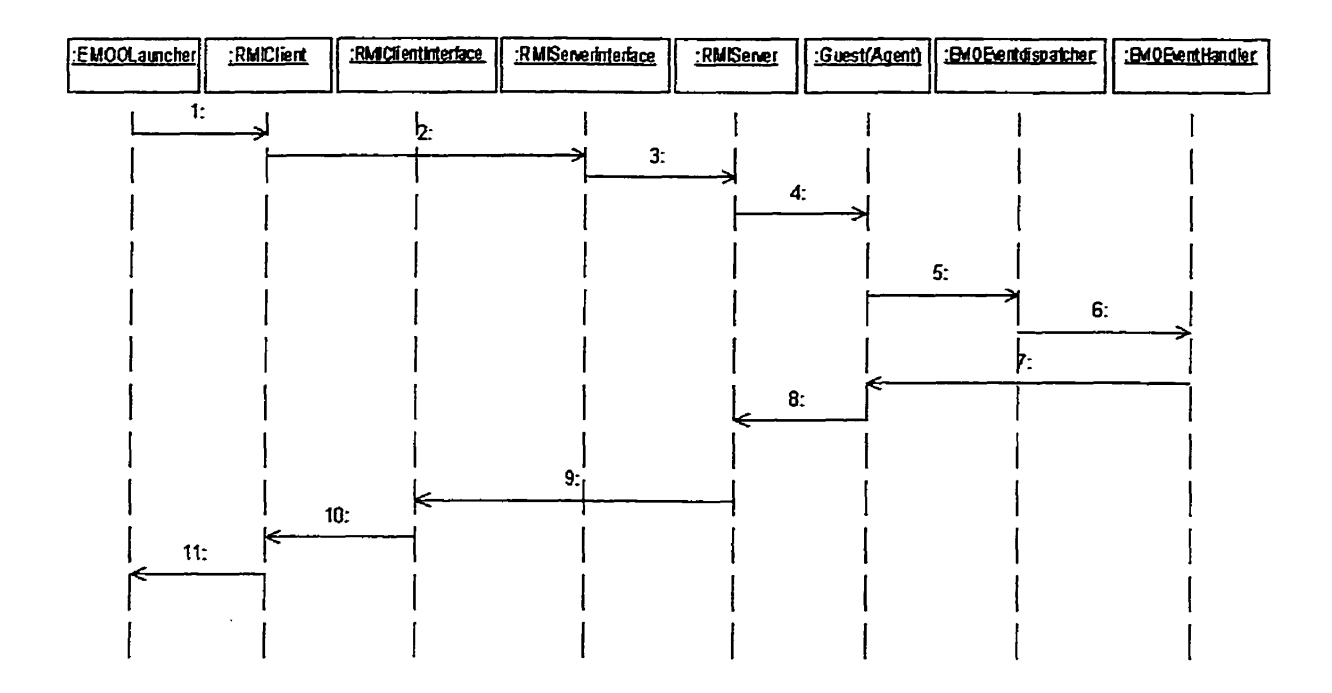

Figure **6-6.** Sequence diagram of the *"go"* event

Simplified details of **individual** steps of the "go" event are as follows:

- 1. User chooses a door in the door list and clicks the "Go" button on EMOOLauncher. The "go" message is sent to RMIClient.
- 2. RMIClient invokes the "go" method on the remote server **through**  RMIServerInterface.
- **3.** RMlServer executes RMIServerInterface's "go" method.
- 4. RMIServer sends the "go" message to the corresponding agent.
- 5. Agent sends the "goEvent" to the EMOEventdispatcher.
- 6. EMOEventDispatcher dispatches the "goEvent" to EMOEventHandler.
- **7.** EMOEventHandler dynamically invokes agent "go" method to handle "goEvent" **and**  sends a notification to subscribers. (This **is** not shown due to lack of space.)
- **8-** Agent executes the **"go"** operation **and** retunis a feedback message to RMIServer
- **9.** RMIServer invokes the "update" method on the rernote client through RMIClientInterface.
- 10. RMIClient executes RMIClientInterface's "update" method.
- 1 **1.** EMOOLauncher UI receives the update message **and** displays it.

# *6.3* **-3** *-2* **Cberation** of messages

| : EMOOLauncher | : RMIClient | : RMIClientInterface | : RMIServerinterface | :RMIServer | : Guest(Agent) |
|----------------|-------------|----------------------|----------------------|------------|----------------|
| 1:             |             | $^{12}$ :            |                      |            |                |
|                |             |                      | 3:                   | 4:         |                |
|                |             |                      |                      | 5:         |                |
|                |             |                      | 6:                   |            |                |
| 8:             |             | 7:                   |                      |            |                |
|                |             |                      |                      |            |                |
|                |             |                      |                      |            |                |
|                |             |                      |                      |            |                |

Figure **6-7.** Sequence **diagram** of the "say" message

Detaîls of individual steps in the execution **of the** "say" message **are** as follows:

- 1. User selects "say" radio button on EMOOLauncher **UT,** inputs a **string\* and** presses return. The "say" message is sent to RMIClient.
- 2. RMIClient invokes the "say" method on the remote server through RMIS erver Interface.

 $\mathcal{L}^{(1)}$  .

- 3. RMIServer executes RMIServerInterface's "say" method.
- 4. RMIServer invokes the "say" method of **the** corresponding agent.
- 5. Agent executes the "say" operation and retums **the** result of "say" to RMIServer.
- *6.* RMIServer invokes the "broadcast" method on the remote client to broadcast the result of "say" through RMIClientInterface.
- 7. RMIClient executes RMIClientInterface's "broadcast" method.
- 8. EMOOLauncher receives the broadcast message and dispIays it.

# **6.4 Tools**

#### 6.4.1 **Overview**

Tools **are** special objects whose **main** purpose is to provide client-side user interfaces. With a tool, users do not need to remember any comrnands. *All* operations **are** executed by clicking appropriate widgets on the **UT.** Users cm add new tools, as they want. Currently, EMOO implements the following tools.

### 6.4.2 **Basic TooIs**

#### EMOOLauncher

Allows the user to login, both locally **and via** Internet, and logout. It also provides access to other EMOO tools. See Figure 8-8 in Chapter 8 for a screenshot of the interface.

### UniTool

Provides basic communication and navigation functions. **Has a** communication **part** with input and output areas, an entity list area showing objects, doors, occupants and personal holdings, commands understood by the selected object, **and** an objects' subscribable events. See **Figure** 8-14 in Chapter 8 for a screenshot of the interface.

### **CreationTool**

Mows the user to create a new instance of an existing object template **and** to define its properties. See Figure 8-12 in Chapter 8 for a screenshot of the interface.

# **PropertyTool**

Displays an object's properties **and** allows the **user** to edit them ifthe user **is** authorized to do so. See Figure 8-13 in Chapter 8 for a screenshot of the interface.

# EMORecorder

Records and plays what avatars say and emote in a place. See Figure 8-17 in Chapter 8 for a screenshot of the interface.

 $\ddot{\phantom{a}}$ 

# **Chapter 7 Environment Comparisons**

The fht **part** of this chapter compares EMOO **with** its predecessor MUM [Tomek, **19991.**  The second part compares the implementation languages Java and Smalltalk in light of our EMOO and MUM experience.

### **7.1 EMOO vs.** RIUM.

EMOO is a successor of MUM and their functionaiity **and** design have many similarities. There are, however, also differences, **mainly** in design. This section discusses both the similarities **and** the differences.

### **7.1-1 Similarities**

Both EMOO and MLTM have **a** metaserver with a registry of al1 server universes, their status, and Intemet addresses. They both support multiple universes **and** are easily extended. By contacting a metaserver users can select which universe to connect or go to.

**As** client-semer applications, EMOO and MUM do **as** much work **as** they **cm** on client side to reduce the server load. Ciient side applications include tools. Tools are responsible for handling user input and convert it to proper messages or commands understood by objects in semer universes. These messages or commands **are** sent to the objects via network comection. Tools also display information received fiom the server.

Tools provide fiendly user intefiaces. Users do not need to type a command or message directly, so there is no need to remember commands and **type** them in again and again. By selecting items in lists or clicking buttons they can do almost everything that traditional MUD/MOO users can do. The friendly user interfaces of EMOO and MUM **make** it easier and more **interestîng** to explore the universes. Although the number of available tools is still limited, **the** concept of a tool provides unlimited possibilities.

Both EMOO and MUM have event objects representing action request. Events are handied by event handler, and can be subscribed **and** unsubscribed by users. The event handler works in its **own** thread so that one object's operation **will** not interfere **with** other objects' operations.

#### 7.1.2 **DifT'erences**

As **a** new design and implementation based on some of MUM's ideas, EMOO **has** made some improvements, **and used** some different design and implementation approaches. The most obvious difference is that EMOO is implemented in Java, whereas MUM is irnplemented in Smalltaik. **A** detailed cornparison of Java and Smalltalk is **given** in next section.

MUM uses fûlly event-driven operation and **dl** objects in MUM communicate **with**  others by sending events. Using this mechanism, it is easier to trace events sent by any object. This enables programmers to find bugs in the program **quickly.** Another advantage of event-driven operation is that users **Gan** express their interests in **any** object

in MUM. However, fülly event-driven operation leads to event class explosion: there are more than two hundred event classes in MUM, and some of them have no methods, just provide **a** uniform format to match the event-processing mechanism of event handlers, and help pass information from the originator to a distant target. This bloats the number of classes, makes code **haïd** to read and difficult to reuse, Another disadvantage of fully event-driven operation is that **it** creates an overhead in execution. Event handlers consume much more CPU time than message passing, because execution of one event **may** require hundreds of messages.

In EMOO, objects understand both messages and events. Only those operations **that** users may be interested in are implemented in the form of events and can be subscribed. Thus, EMOO's code is **very** succinct **and** does not require so **many** event classes. Most of the communication between objects is done by sending messages, so operation is more efficient. Using this hybrid mechanism, EMOO can keep most of MUM's good features, improve efficiency and simplify implementation.

Each MUM object has its own event handler and event process. The handler works independently without disturbing any other objects, so if there is an exception, only the object that caused the exception will be affected. This feature enhances the usability of MUM **and** makes it less error-prone. However, it leads **to** too many event handler objects and too many processes running at the same time, which increases system resource consumption **and** slows down execution.

In EMOO, a central event dispatcher works as a post office **and** is responsible for sending events to destination objects. Al1 outgoing events are sent to the dispatcher for

64
redirection. When dispatching **an** event to the destination object, the event dispatcher forks a thread and creates an event handier object to handle **this** event. Using this event handling mechanism, EMOO can have good **and** stable performance without too **many**  handler objects and running processes.

**On the** client side, each MUM tool **has** a tool base that is responsible for translating messages to events and vise versa, **Although** tool bases do not **take** any server time to do these translations, developers have to write corresponding tool base code.

In EMOO, tools communicate with objects in remote universes directly **via** RMI, which greatly simplifies developers' work and provides **an** efficient way for cooperation between tools and objects.

In MUM, the client contains a small universe that is constructed every time the client is opened. This client-side universe is the environment in which the components that **make**  up the client communicate. This client-side universe is necessary because MUM is fully event-driven. EMOO is not fblly event-driven, **and** there **is** no need for a client-side universe.

Events in MUM not **only** cm be subscnbed to, but also **cm** be suspended and resumed. This makes it **easy** to implement asynchronous activities with complex state transitions. The MUM event handler is implemented as a finite state automaton (FSA) interpreting a state **diagram** describing all possible ways in which the event can be executed, so that the execution of **an** event can be suspended at **any** state and resumed, EMOO does not use FSA mechanism, and EMOO events can not be suspended.

In MUM, users can travel fiom one universe to another **with** their possessions. Users can also download tools residing in the server universe when using them if they do not have corresponding code. These functions greatly extend the usability of MUM. EMOO also could but currently does not implement these functions.

### **7.2 Java vs. SmaUtaIk**

The comparison of Java **and** Smalltalk is a sensitive topic [Chimu], partially because **Java**  poses a greater challenge to Smailtalk **than** any other language. The following comparison is based on some objective data and my subjective evaluation as a programmer with non-trivial but limited experience in both Java and Smalitalk. The comparison here is based on VisualWorks 3.0 [VisualWorks] that was used to implement MUM **and** Java 2 **that was** used to implement EMOO.

#### **7.2.1 About Java and SmaiItaik**

Java **was** developed by a team led by James Gosling at Sun Microsystems in the early 90s Forton, 19991. It **was** origindly designed for writing programs for small computers ernbedded in consumer electronics appliances, such as microwave ovens. It is a new object-oriented programming language, synthesized from several existing languages, so someone [Chimu] said that "Java **is** a light-statically-typed, simple version of Smalltalk with the syntax of the *C* family."

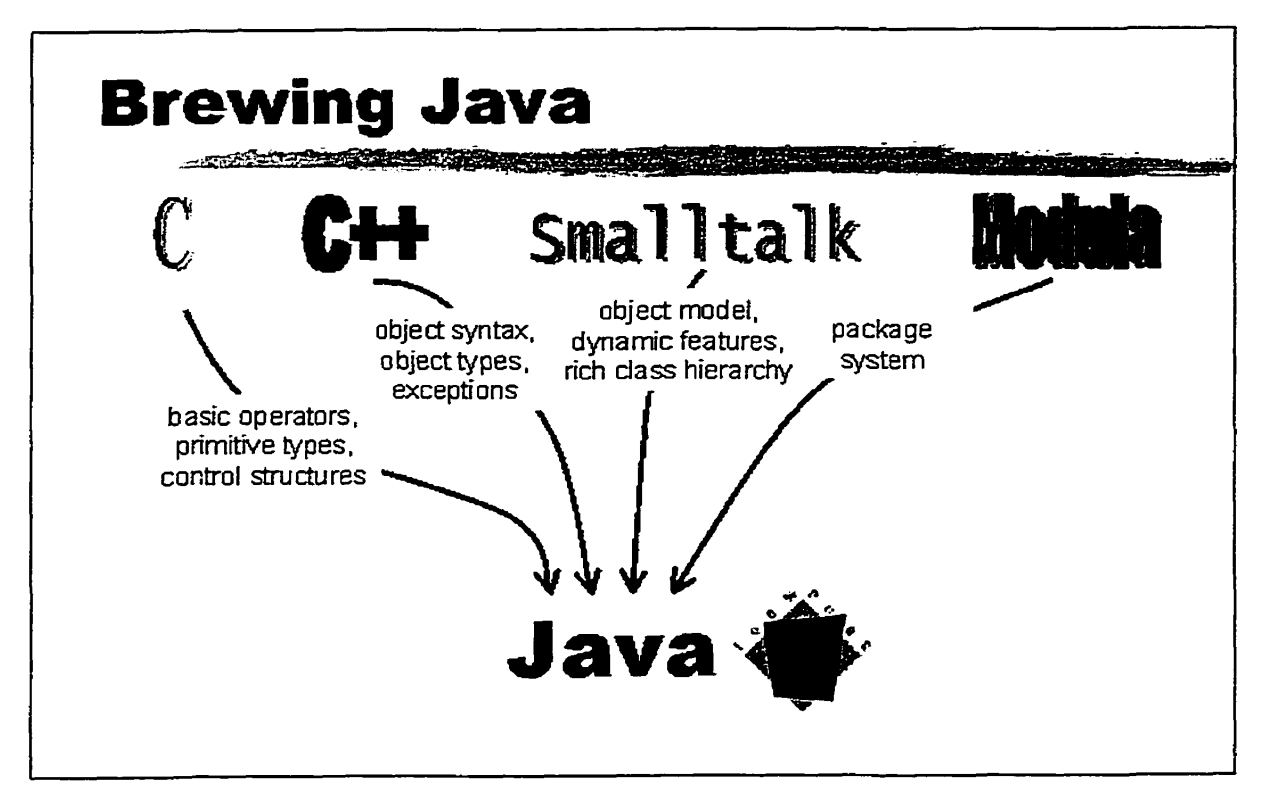

The Figure 7-1 shows the influences that shaped Java:

Figure 7-1. What is Java? [Badros]

Smalltalk [Smalltak] **was** developed at Xerox's Pa10 Alto Research Center over a period of ten years between 1970 and 1980. It **was** originally designed for the Dynabook project, a vision of an inexpensive notebook-sized personal computer with the power to handle all information-related needs, so that it could be **used** both by professionals **and** by adults and children without any prior knowledge of computers. It is a pure object-oriented **programming language** integrated with a multi-windowed development environment [Winston, 1997].

Java is the latest widely used object-oriented language. Smalltalk is among the purest object-oriented language, and it introduced many of the current object-oriented concepts, so it is no wonder that there are **many** sunilarities between it **and** Java.

#### **7.2.2 Similarities between Java and Smaiitaik**

Both Java and Smalltalk are object-oriented languages. Classes are the abstraction of objects. Attributes of a class are described in class (static) variables and instance variables. Behaviors of a class are implemented in methods and executed by sending **a**  message (invoking a method). Both languages provide single inheritance, but subclasses can redefine inherited behavior (override methods) [Naughton, 19991, **[Sharp,** 19971.

Both Java and **Smalltalk** are portable. In order to implement platfom-independence, most implementation of both languages translate source code into bytecodes that are then executed by a virtual machine. Although the nature of the bytecodes is somewhat different, the two languages have the same execution model.

In the **area** of memory management, both Java **and** Smailtallc provide automatic garbage collection to retrieve instances that **are** no longer referenced, and in this way memory is released.

#### **7.2.3 DifTerences between Java and SmalItalk**

#### 00 **thinking**

Everything in Smdltalk is an object **and** this makes design clean **and** eliminates errors caused by working around the language. Java has eight primitive data types that are not objects and special wrappers need to be used to encapsulate them into objects. **This**  compficates programming because some entities understand methods, and some don't. This makes applications more difficdt to maintain **and** understand,

#### Tvping

Java is statically typed, which means that users must declare **an** object's type before using it, but programmers cm **bypass** this feature by casting that allows users to assign a value of one type to a variable of another type. Smalltalk is dynarnically typed, which means that nothing about the type of an object needs to be known before a Smalltalk program is run. Users can not declare an object's type before using it, and the type is determined at run time. Static typing **has** its advantages and disadvantages. The main advantage is that the compiler can perform type checking to catch certain types of errors **and** bind calls to definitions. This can marginally speed up method dispatching and prevent "DoesNotUnderstand:" messages. Its main disadvantage is that **it** Limits reuse by fieezing the range of objects that cm receive or use *a* message. Although casting can make static **typing** somewhat dynamic, it violates static typing and negates its advantages. Another disadvantage of static typing is that users have to provide types for al1 variables, parameters, **and** return values of methods, requiring extra keystro kes, **and** increasing the programming time **and** making cade less readable.

69

#### **Extensibility**

Smalltalk's extension mechanism is unlimited and all its source code visible to the programmer on-line. This allows the programmer to view, extend and modify every aspect of **the** system, including its class library, which can **make** the programmer's Iife much easier. In Java, source code is not open and the *final* modifier means that a final class can not be subclassed, a final method can not be overridden, and a final variable can not change its value. That means that unless classes are designed perfectly, either they must be redesigned as their use evolves or new classes duplicathg their behavior must be created. However, the fact that the programmer can view and modify every aspect of the system presents the danger of introducing errors into the compiler or debugger and reduces reliability **and** security.

#### Access control

Java **has** four modifiers, **public,** defuult, *protected* and *private,* to let programmers control the visibility of fields, methods, constructors and classes. Using these modifiers, programmers can control the access to make code safe. SmaIltalk has no access control. *Ali* classes **and** methods are public, and al1 variables are private. This makes Smalltalk syntax simple, but programmers lose the control of access to their code.

### Productivitv

Smalltalk **has** an integrated **and** powerfiil devebpment environment, **and** includes rich **and** mature class library, which makes it very productive. Since the source code is available and the language is reflective, developers can extend or customize it as they

wish. Based on studies of on large projects at **multiple** companies, Smalltalk implements function points with 50% of the code of Java [Capers Jones]. Development using Smalltalk is faster than using Java for the following reasons:

**First, SmalItaik** usually needs less code to perform the same operation.

As an example, the following piece of code in Smailtalk gets and displays the contents of a **file:** 

'C: *Iautoaec. bat' asFilenarne* **exrs** *fs* 

*ifTrue: [Transcript show: ('C:\autoexec.bat' asFilename readStream contents)] ifFalse: [Transcript show: 'File does not exist.'].* 

The same task is more complicated **wiîh** Java:

*import java. io.* \*;

*public class ReadFile* {

*public static void main (Stnng argsl7)* {

 $try f$ 

*int* **c;** 

*FileInputStream stream = new FileInputStream("C:/autoexec.bat");* 

 $while((c = stream.read()) != -1) System.out.println((char) c);$ 

stream.close();

) *catch (FileNotFoundException e)* {

*System.out.println ("File does not exist.");* 

# **1**

*catch (IOException e)* {

*Systern. out.println(e)* ;

- $\lambda$ 1  $\lambda$
- Second, **Smalltalk** compiles code into bytecodes as soon as users fhish writing it, taking no noticeable time to do so.

In Java, users usualIy compile their code after one or more classes are finished **and**  sometimes the compiling process takes long time. Whenever the compiler finds errors, users **have** to go back to their code, correct the errors **and** recompile. This consumes much of Java developers' time.

Third, it is easier to test a piece of code in Smalltalk.

For example, testing the outcome of a method in Smalltak, users only need to write the code in a Workspace and **inspect** it. In Java, users have to create a file with **a** "main" method, **and** then compile and **run** it to get the result, which **is** time consuming.

#### **Reflectivity**

Smalltalk has a meta-programming mechanism allowing it to reflect on itself. It is flexible enough to let its users access internal information and to modify not only the development and runtime environment but even the **language.** As **an** example, developers can change the **garbage** collection rnechanism, manipulate bytecodes, redefine or extend the language, add multiple inheritance, add a privacy rnechanism and remove it, change language syntax, etc. Java also **has** a reflection API, *Object* class **and** *Class* class provide reflection capability. It resembles to Smalltalk meta-programming, but it is more

complicated **and** not so powerfiil. As an example, Java developers carinot **make** the changes listed above. Smalltalk also provides easier access to the runtime environment. For example, in Smalltalk, users can find all the immediate subclasses of a class by the *subclasses* method, the whole hierarchy of subclasses using *allSubclasses* method, and the class itself with all it subclass hierarchy using *withAllSubclasses* method. Java can not do this directly unless similar methods can be created.

**As** an example, to access al1 instance variables of class EMO in Smalitalk, users could use:

EMO *instVarNames*, then click "inspect" menu item.

In Java, users must write sornething **like** this:

```
class Getlnstances{
```
*public static void main(String[] args) {*  $EMO$  *emo* = *new EMO()*; *printInstances(emo)* ;  $\lambda$ *static void printinstances(EM0* **O)** { *Class c* = *o.getClass0;*   $Field[]$  *Instances = c.getFields();* for (int  $i = 0$ ;  $i <$  Instances.length;  $i++$ ) { String *instanceName* = *Instances[i].getName(); System. out.println("Nume:* " + *instanceName);*   $\lambda$ 

 $\lambda$ 

*1* 

### Debugging

Srnalltallc's debugger gives users a stack trace, which allows users to look at **any** of the methods in the stack, inspect or change any of the variable values, redefine the executing message, change objects, and proceed without breakhg execution. Tt also **has** a browsing capability for looking at senders and implementers. To ïnvoke a debugger, users simply need to add "self halt" to their methods or insert invisible breakpoints. Java's debugger only tells users which line has an error in it and what error **it** is. Some Java DES, such as JBuilder, **has** more sophisticated debuggers that **gïve** users a stack trace **and allow** them to inspect variable values, but not change values during execution. Similarly, methods cannot be redefined without breaking execution.

#### Internet Awareness

From the beginning, Java addressed Internet programming and has close ties with the Internet and web browsers. Its class library is more oriented towards building Internet applications than the SrnalltaIk class library.

### Thread-safetv

Java class library was constnicted to be thread-safe **and** automatically settle potential conflicts between different running threads, so users **only** need to concem about their own code to be thread-safe. Most current Smalltalk dialects do not use threads of the underlying operating system and use their own thread mechanism. This means that concurrent programrning is easier **in** Java than in Smalltalk.

#### *S* ynchronization

Java implements synchronization through the *synchronized* keyword, which eliminates most of the **complexity** associated **with** synchronization. In Smalltalk, we must use the *Semaphore* class *and* its methods to implement synchronization and **this may** be more complicated.

### Runtime obiect creation

Smalltalk *has* a *global* dictionary named *Smalltalk* (VisualWorksSi and higher use namespace objects instead) that contains all the classes in the system, and global variables. Using it users can create an object whose type is unknown until runtime. With the reflection API, Java programmers can also deal **with** this, but it is more complicated. For example, EMOO needs to create an instance of a class at runtime by its name. In Smalltalk:

*EMOClass* := *Smalltalk at: className.* 

*newobject* := *EMOClass name: objectName.* 

In Java the same effect requires the following code:

*Class emoDefinition;* 

*Class[] argsClass = new Class[] {String.class};* 

*06jectD args* = *new Object* ff *(objecfName);* 

*Constructor argsConstructor;* 

 $try f$ 

 $emoDefinition = Class-forName (className);$ 

 $argsConstructor = emoDefinition.getConstructor(argsClass);$ *urgs Cunstmctor.n~nstance(args);*  1 *catch (Exception e)* { *eprin tStackTrace0;*   $\overline{f}$ 

### Runtime **method invocation**

**SmaIltalk has the** *perform:* family **of messages that aiiows the programmer** to **invoke a**  method on an object, even if the method is not known until runtime. Java's *java.lang.reflection.Method* class can implement the same function, but again, it is more **complicated. Fox example, EMOO needs to invoke a method at** runtime **according to its**  name when handling an event. In Smalltalk:

*anEM0 pefom: methodNarne withArguments: parametersArray* 

*In* **Java:** 

*RY{* 

```
CZass cls = an EMU.getClass(?; 
Class partypes[] = new Class[i];
for (int j = 0; j < i; j++) partypes[j] = event.getParameters().get(j).getClass();
Method meth = cls.getMethod(methodName, partypes) ; 
Object arglist[] = new Object[i];
for (int j = 0; j<i; j++) arglist[j] = event.getParameters().get(j);
meth. invoke(an EMO, arglist) ; 
I
```

```
catch (Exception e) { 
 e.printStackTrace();
```
*l* 

It is obvious that the code **written** in Smalltalk is easier to use and understand than Java.

### Ease to leam

Java **has** a more conventional syntax **than** Smalltalk, so that established programmers quickly feel comfortable with Java, **while** it takes **longer** to become comfortable with Smalltalk. However, for new programmers who do not have any program experience, Smalltalk may be easier to learn: It has only five reserved words (Java has 50 reserved words) **and** very simple syntax with few rules **and** special cases.

### Readability

Each Java source file contains **all** information about a class including its dehition, variables, constructors and methods. In Smalltak, classes and methods are classified as categories, classes, protocols and methods. Different people have different preferences concerning these arrangements.

### Standardization

Smalltalk has an ANSI standard [ANSI, 1998]. Java does not have one yet. However, Smalltalk **has** several dialects that differ somewhat fiom one implementation to another. The most popular dialects of Smalltalk are VisualWorks [VisualWorks], VisualAge Smalltalk [IBMST], Dolpin [Dolpin], GNU Smalltalk [GNU], and Squeak [Squeak]. Java

77

**has** no dialect. **Sun** Mïcrosystems, **Inc.** is the only vendor of the Java development environment and others are vendors of Java IDES,

#### **Maturity**

Smalltak **was** unveiled about thirty years ago after ten years of research, while Java **was**  created ody ten years ago. Java is still evolving **and** relatively immature compared **with**  Srnalltalk. We can compare Java to a teenager **and Smalltalk** to an adult. The version of JDK - Java development environment - is often updated and **the** different JDK versions **are** somewhat inconsistent, so that Java developers **have** to work around various immature aspects of **the** JDK during the development. Smalltalk's core libraries are more mature, but the great interest in Java will hasten its maturation.

### 7.2.4 **Conclusion**

Java **and** Smalitalk are both excellent object-oriented programming languages. They are both suitable for developing **virtual** environment systems such **as** MOOs. **Based** on rny experience, 1 consider Java to be better in the following categories:

- Java is a secure Ianguage with many features that facilitate the creation of secure applications.
- Using RMI API to implement a distributed object model is more convenient, more efficient and simpler than using sockets in Smalltalk. (VisudWorksSi.1, the latest version VisualWorks, provides the OpenTalk [Cincom] framework that can implement similar **fiinctionality as** M.)
- To transfer objects, the RMI API uses the Serialization API to marshal and unmarshal objects. This is easier **than** converthg objects to **BOSS (BinaryObjectStorageStream)**

and vice versa for tramferring hem in Smalltalk. AU we need to do is let object classes implement Serializable interface, we need not define by ourselves. (Recent VisuaiWorks OpenTalk performs the same fûnction.)

- a The Java class **Iibrary** was constructed to be thread-safe and **has** built-in threading for synchronizing blocks of code or methods. This **is** easier to use than **equivalent** in Smalltalk.
- **<sup>0</sup>**Java is easy to leam and use for a programmer familiz with *C/C+k*

Smalltalk is better in the following categories:

- **<sup>0</sup>**Srnalltaik **has** a more mature **virtual** machine that is faster than current Java virtual machines.
- **a** Smalltalk **has a** better programming environment and a more mature class library,
- Smalltalk programs are easy to change and reuse because they use dynamic typing with run-time type-checking instead of Java's static **typing** with compile-time typechecking.
- Smalltalk code is more concise, which makes it suitable for rapid application development.
- Implementing dynamic object creation and method invocation is easier in Smalltalk than in Java.

In conclusion, at present, because Smalltalk is more mature, productive **and** dynamic, 1 concluded that it is better using Smalltalk than Java to implement a text-based MOO.

**Java is certainly** more **popular** and **has a** larger user community. Consequently, there is **much** effort behind **Java** that pushes it to develop rapidly and **make** it **better and** better, but this does not mean that Smalltalk will disappear. Smalltalk is also evolving. Java's onslaught **contributed** to the emergence of Smalltalk's **fiee** versions and created a pressure on further Smalltalk development.

**The differences** between **Java** and **Smalltak** iisted above are diminishing, **because** Java and Smalltalk are both learning from each other's strong points to offset their weakness. The cornpetition between Java and Smalltalk makes the information technology world more **exciting.** 

# **Chapter 8 Using EMOO**

To put the earlier chapters into context **and** to help those **who** want to experiment with EMOO, this chapter describes the use of EMOO and shows how it is installed. Several screenshots show the graphical user interfaces that users will typically encounter while using this system.

# **8.1 Installing EMOO**

All **EMOO** code is available at http://ace.acadiau.ca/user/ivan/research/CVE/index.html. EMOO class files are contained in a compressed zip file called "emoo.zip". File "java.policy" is used for changing Java security policy **and** giving permissions to nui RMI client and **server** programs. To install EMOO proceed as follows:

- 1. Install Java *2* SDK (JDK1.2) or above. This is available at www. javasoft.com.
- 2. Create a working directory, for example "c:\myclasses".
- **3.** Unzip emoo.zip to the directory created in Step *2.*
- 4. Copy the "java.policy" file to the "jre\lib\security" directory of your JDK installation.

### **8.2 Starting a Metaserver**

To enable EMOO, **start** a metaserver as follows:

**1.** Start **RMI's** registry: Open a console (a DOS window in Windows), **and** execute the following command in the working directory:

 $c$ : *\myclasses> rmiregistry* 

2. Run **EMOO metaserver: Open another console and enter** 

(*jdk* install directory)java -classpath c:\myclasses emoo.EMOOMetaServerManager

**This will open the EMOO metaserver** window **(Fig. 8-1).** 

**3. Start the metaseruer. Click the "Staxt" button in the EMOO metaserver window.** 

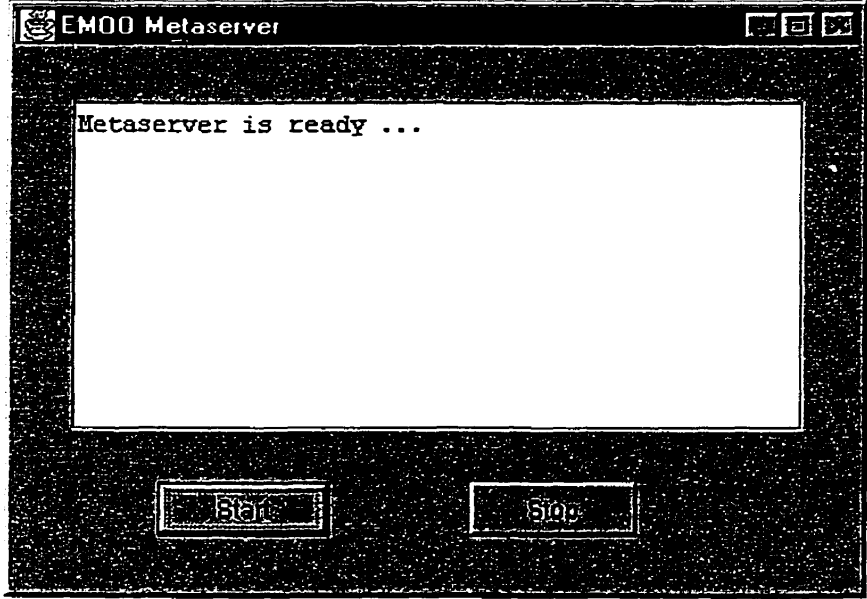

**Figure 8-** 1. **EMOO metaserver user interface** 

# **8.3 Starting and saving a Universe**

**Once a metaserver is** running, **a server** running **a universe must be started. Any number of universes may** run **on a single metaserver. Once a universe is started, any** number **of users can** then **connect to it. To start a universe, execute the following steps:** 

**1. Start RMI's registry: Open a console, go to your working directory, and execute the following** command:

 $c$ : *\myclasses> rmiregistry* 

**Do** *not* **execute this step if you have already started RMI registry.** 

2- Run **EMOO universe: Open another console and execute** 

*Gdk install* **directo?y)juva** *-classpath c: Imyclasses emoo. EMOO* **UniverseManager** 

**The EMOO universe** window **will open (Fig. 8-2).** 

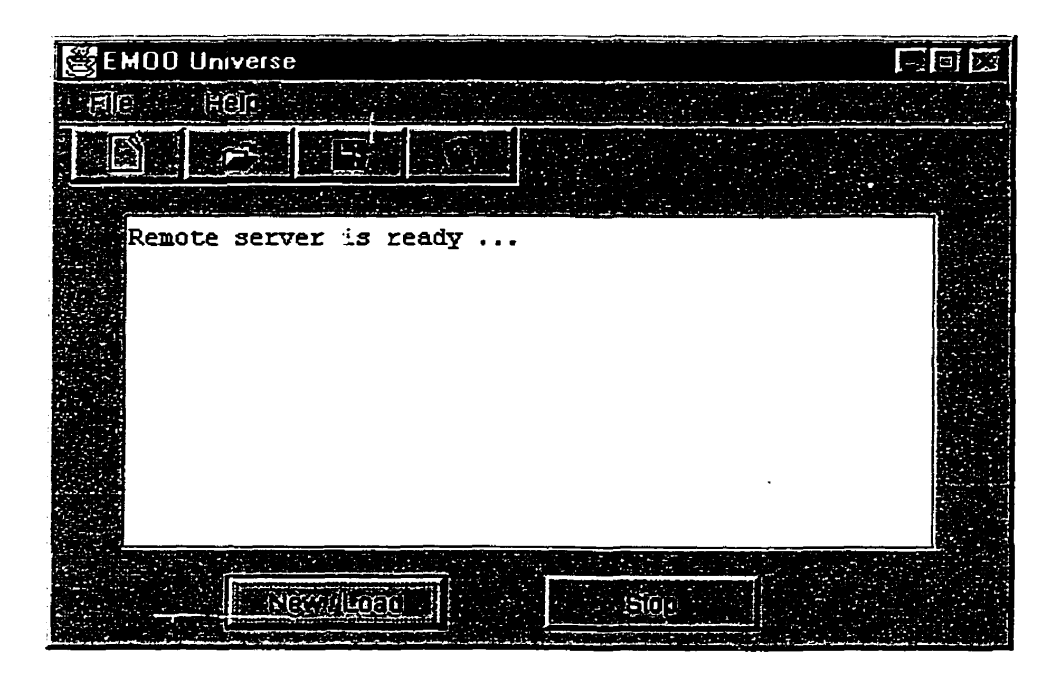

Figure **8-2. EMOO universe user interface** 

**Create a new universe or load one** fiom **a file: To create a new universe, click New button to enter the universe name** (Fig. **8-3, 8-4). To load a universe** from **a file, click the Load button (Fig. 8-3,8-5).** 

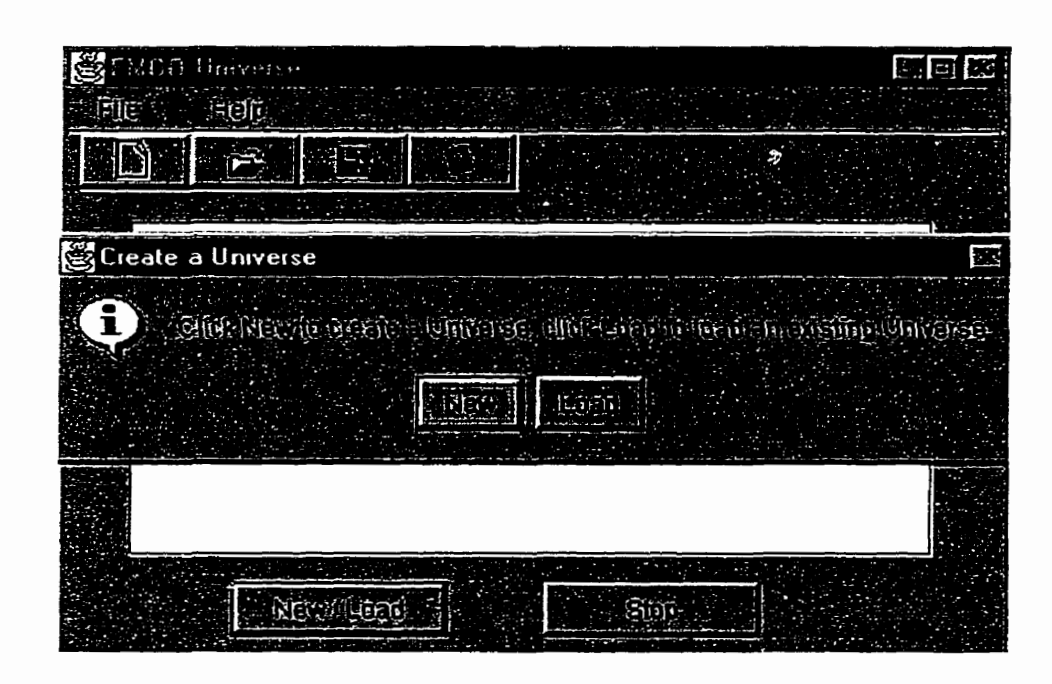

**Figure 8-3. Creatïng a new or** loading **a saved** EMOO **universe** 

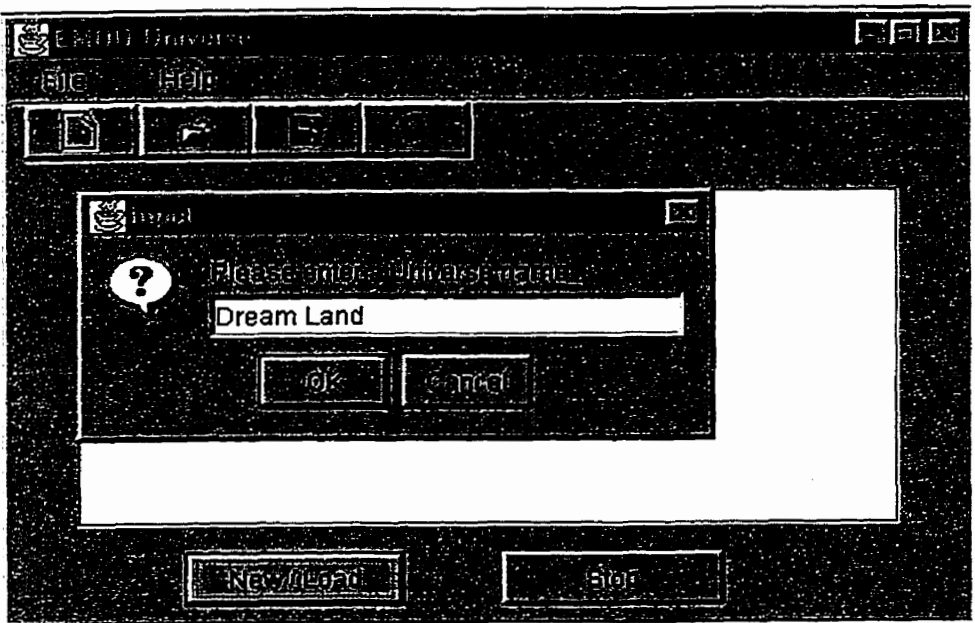

**Figure 8-4. Creating** *a* **new universe** 

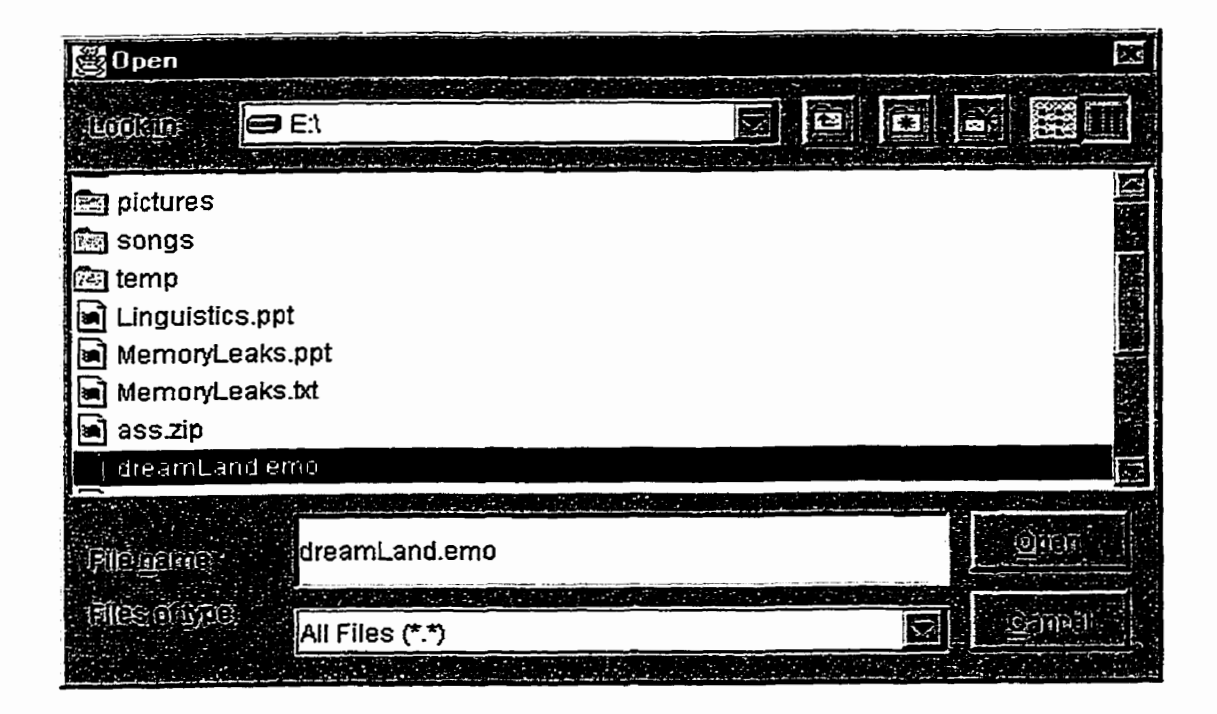

**Figure 8-5. Loading a saved universe** 

When **a universe is started, it registers its status on the metaserver (Fig. 8-6).** 

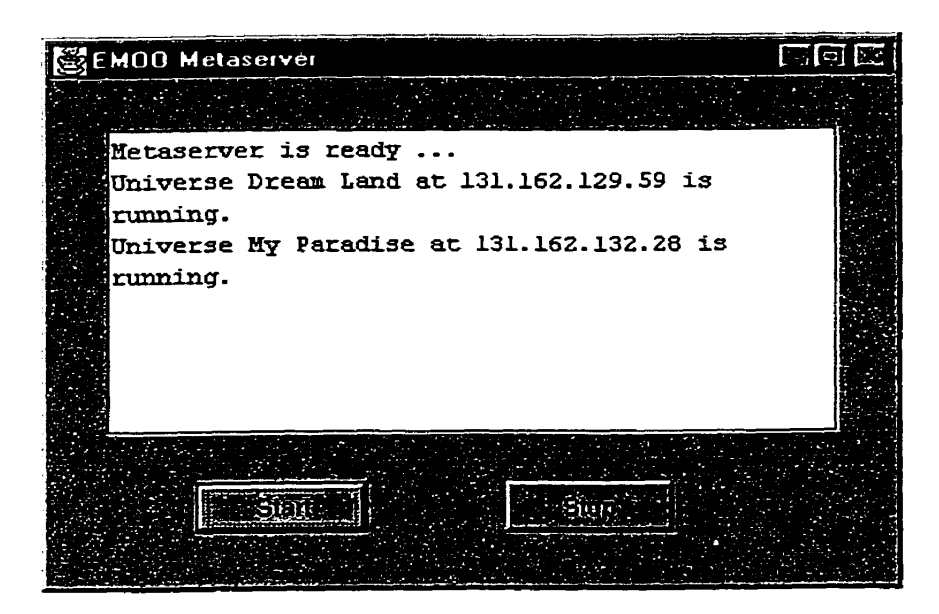

Figure 8-6. Universes registered on the metaserver

**To Save the currently** running **universe, click Save button to save it in a** file (Fig. **8-7).** 

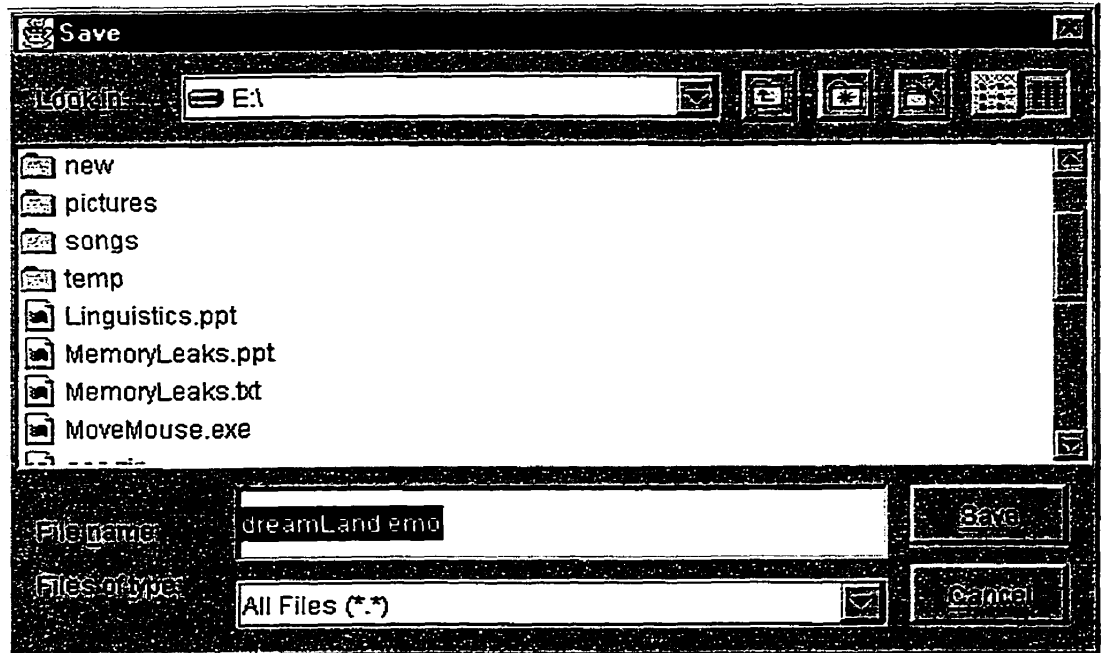

Figure **8-7. Saving a universe** 

# **8.4 Running a Client**

### **Opening and closing a** client

**Use** EMOO launcher to contact EMOO universes and connect to them, both locally and rernotely, and disconnect. The launcher also provides access to other EMOO tools.

| EMOO Launcher                                                                  | 再同区          |
|--------------------------------------------------------------------------------|--------------|
| <b>Edt</b><br><b>EDI</b><br><b>CONCRUTE</b><br><b>Engls</b>                    |              |
|                                                                                |              |
| O REMOR<br>Leggir<br><b>Limits</b><br><b>O Loral</b><br>a a Straite at<br>n Ka | <b>4000m</b> |

Figure **8-8.** EMOO launcher user interface

1. Open EMOO launcher: Open a console and execute

(jdk install directory)java -classpath c: *myclasses emoo. EMOOLauncher* The EMOO Iauncher window **will** open (Fig. **8-8).** 

2. Select a remote universe or create a local one: Select Remote radio button **and click**  Login button to open a list of all currently available universes (Fig. 8-9). Select Local to create a local universe (Fig. **8-4).** 

**3. Log in a universe: Mer selecting a universe, click Select** button **to open a** login dialog **(Fig 8-10).** 

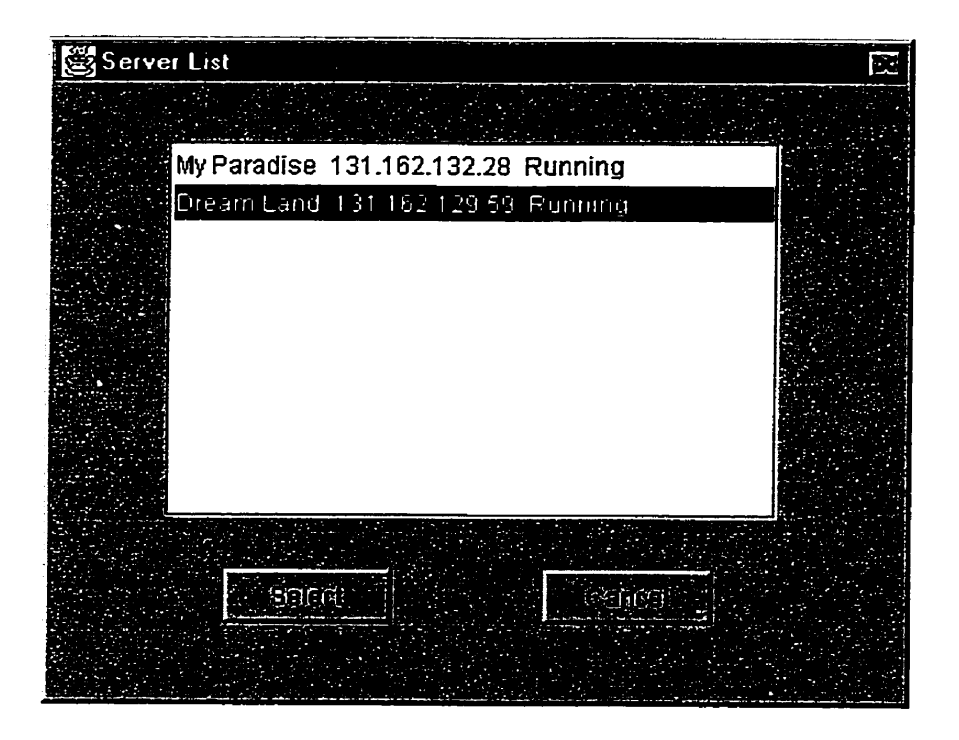

**Figure 8-9. Available universes list** 

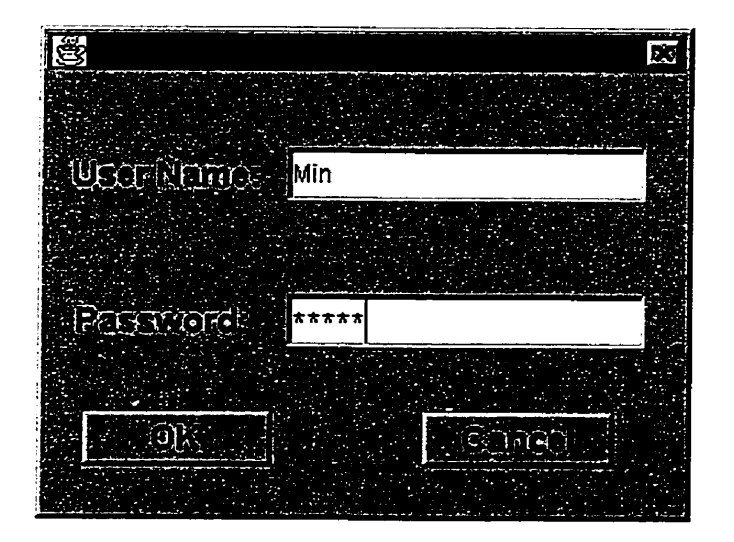

**Figure** 8-10. Login dialog

**After logging in, you** can **open a tool fiom the Tools menu (Fig. 8-1 1).** The **following**  section **describes the available tools.** 

| <b>图EMOO Launcher</b>                    |                                                          |    |               |                            | 国网网 |
|------------------------------------------|----------------------------------------------------------|----|---------------|----------------------------|-----|
| <b>Composition</b><br>$\Xi$ iji          | Tools                                                    | 紙面 |               |                            |     |
|                                          | <b>Netablishing</b><br><b>Projettivited!</b><br>Thursday |    |               |                            |     |
| <b><i>Q Remote</i></b><br><b>O LOGIC</b> |                                                          |    | <b>LOFOLD</b> | $\overline{\mathbb{S}}$ in |     |

Figure **8- 1 1. Selecting a tool to open** 

# **CreationTool**

**This tool allows the user to create a new instance of an existing object template and to**  define its properties. The user chooses the object type (class), gives the object a name and **description, and clicks "Create" to create the object (Fig. 8-12).** 

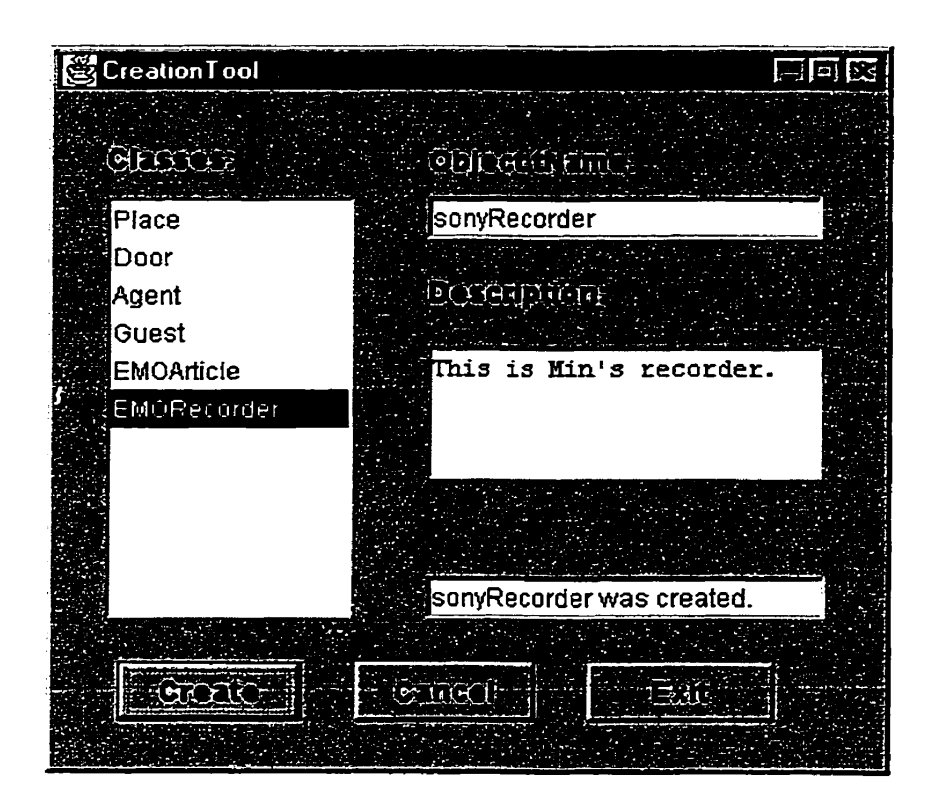

Figure 8-12. "CreationTool" user interface

# **PropertyTool**

This tool displays an object's properties and allows the user to edit them if he or she is **authorized to do so. To edit an object's properties, the user first selects the object, then chooses and ediîs the properties, and clicks Accept button (Fig. 8-13).** 

| PropertyTool                                                                                                    |                                                  | 国国网 |
|----------------------------------------------------------------------------------------------------|--------------------------------------------------|-----|
| <u>OUDEEL</u>                                                                                                   | Foruater                                         |     |
| A door to Dream Land(4)<br>Administrator(9)<br>A door to Registry Room(10)<br>min(12)<br>Guang(13)<br>Heidi(14) | Owner<br>Lock<br>Password<br>Description<br>Name |     |
| <b>ONLEGESCON</b>                                                                                               |                                                  |     |
| オオオオ<br>ROVFEES DI                                                                                              | <b>AGGIOS</b>                                    |     |
| ****<br>Gonfin Mar Freston                                                                                      | Caried.                                          |     |
| ****<br><u>on Anje Sigasa</u><br>The property of Heidi(14) was changed.                                         |                                                  |     |
|                                                                                                    |                                                  |     |

Figure 8-13. "PropertyTool" user interface

### **UniTool**

This tool provides basic communication and navigation fùnctions. **It has** a communication part with input and output **areas,** an entity Iist area showing objects, doors, occupants and personal holdings, and display the commands understood by the selected object, and its subscribable events.

The user can select "Say" or "Emote" to say or emote to everyone in the same room, or select **'"Nhisper"** and a **person,** Heidi in this example to whisper to. Entering the text in the input field executes the command **(Fig.** 8-14).

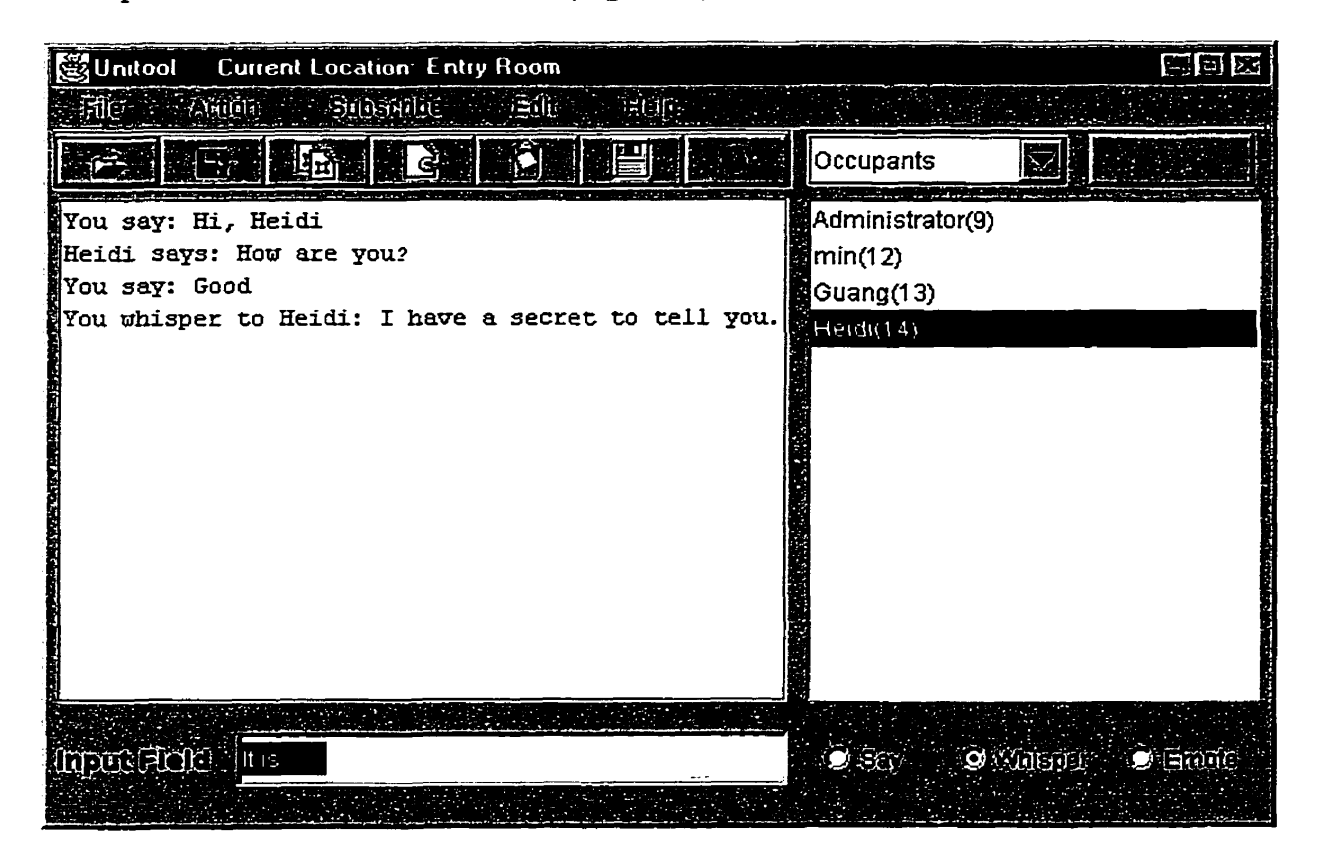

Figure **8-14.** Min's UniTool interface when whispering to Heidi

**To move** fiom the **curent** room **to another one,. the user chooses a door** fiom **the door kt, and clicks** *Go* **button (Fig. 8-1 5)-** 

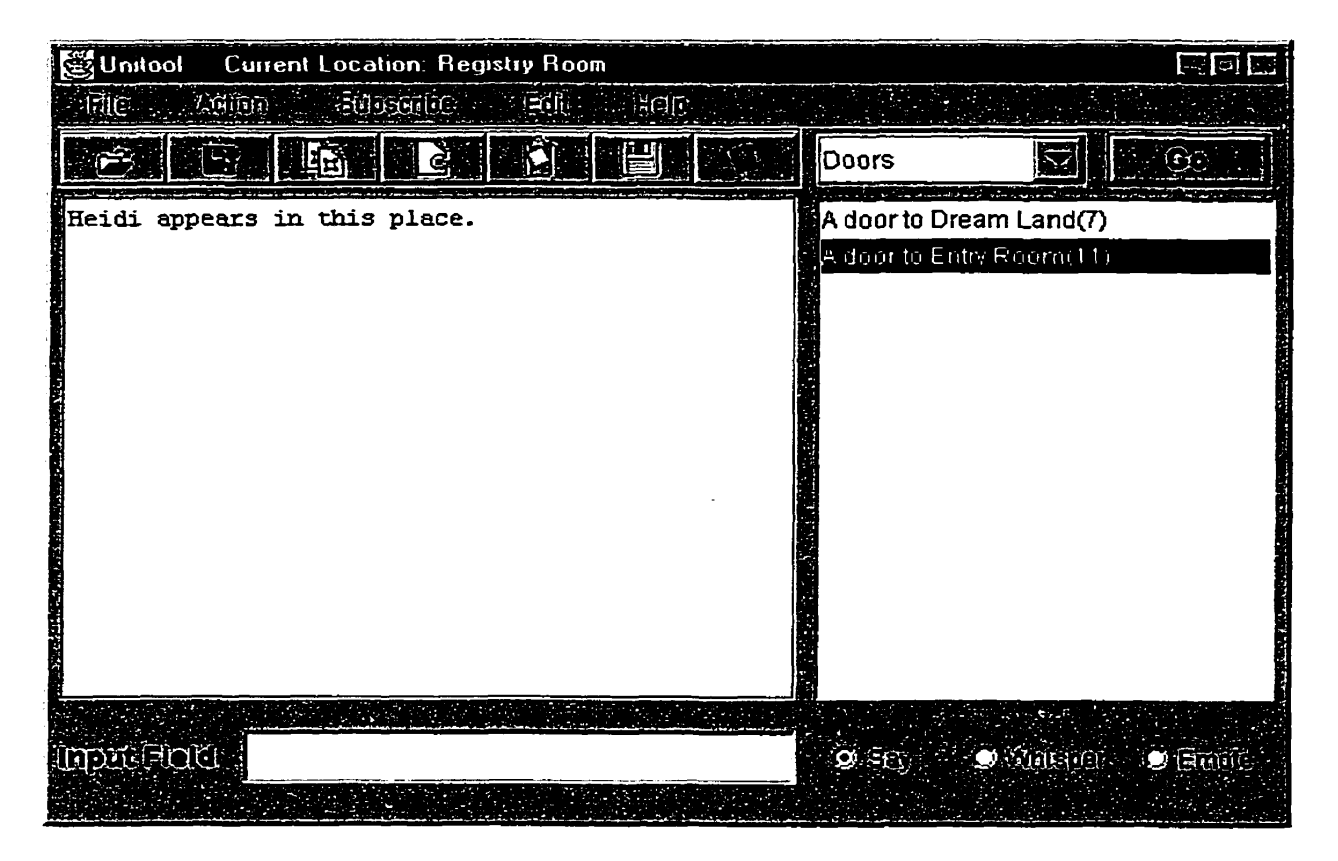

**Figure** 8-15. **Agent** Heidi **is in 'Registry** Room" and **wants go to the** "Tktry **Room"** 

**To use an object,** such **as a recorder, the user chooses the object in the UniTool and clicks Open** button **(Fig. 8-16). The object's tool interface opens** (Fig. **8-17).** 

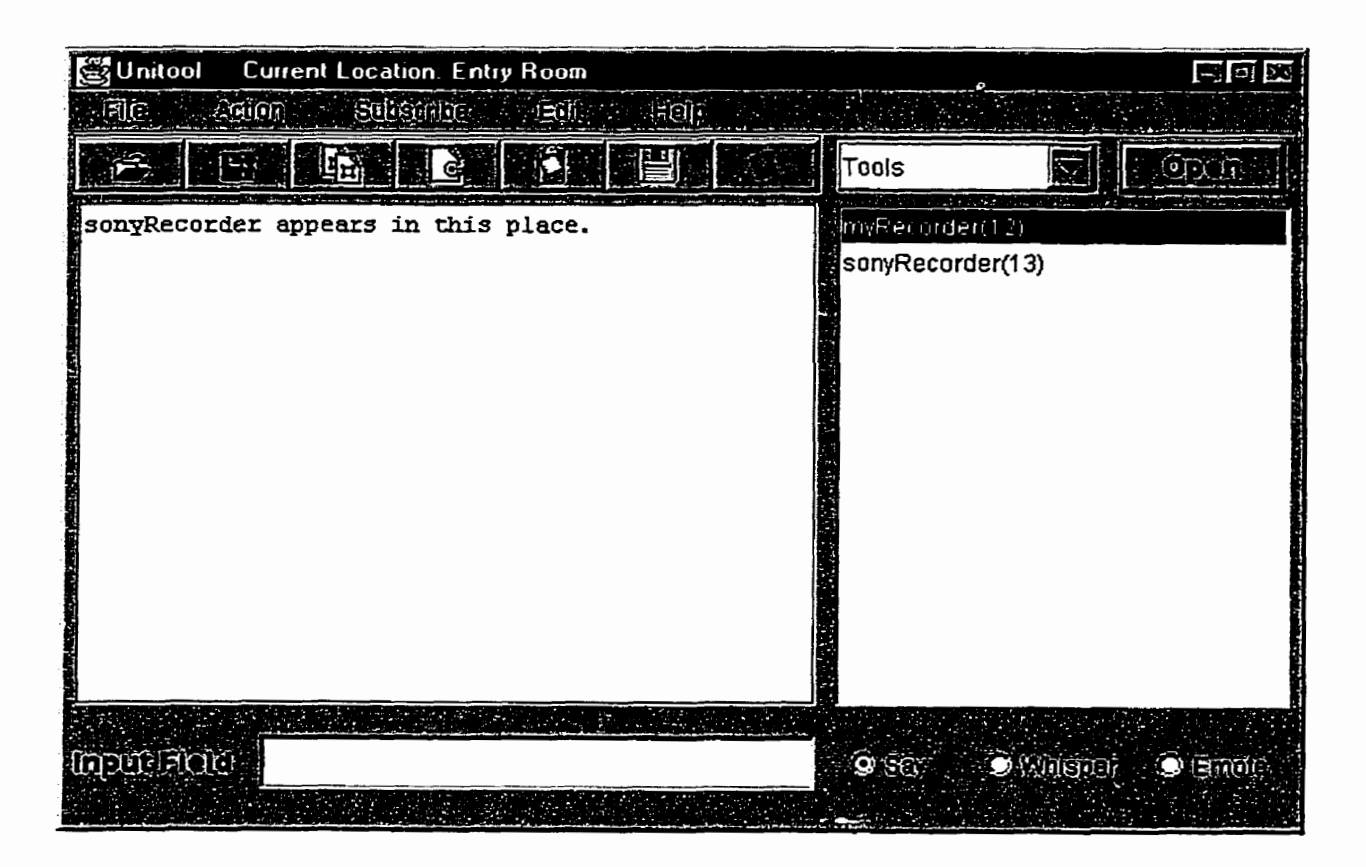

**Figure 8- 16. Opening a recorder** named **"myRecordei'** 

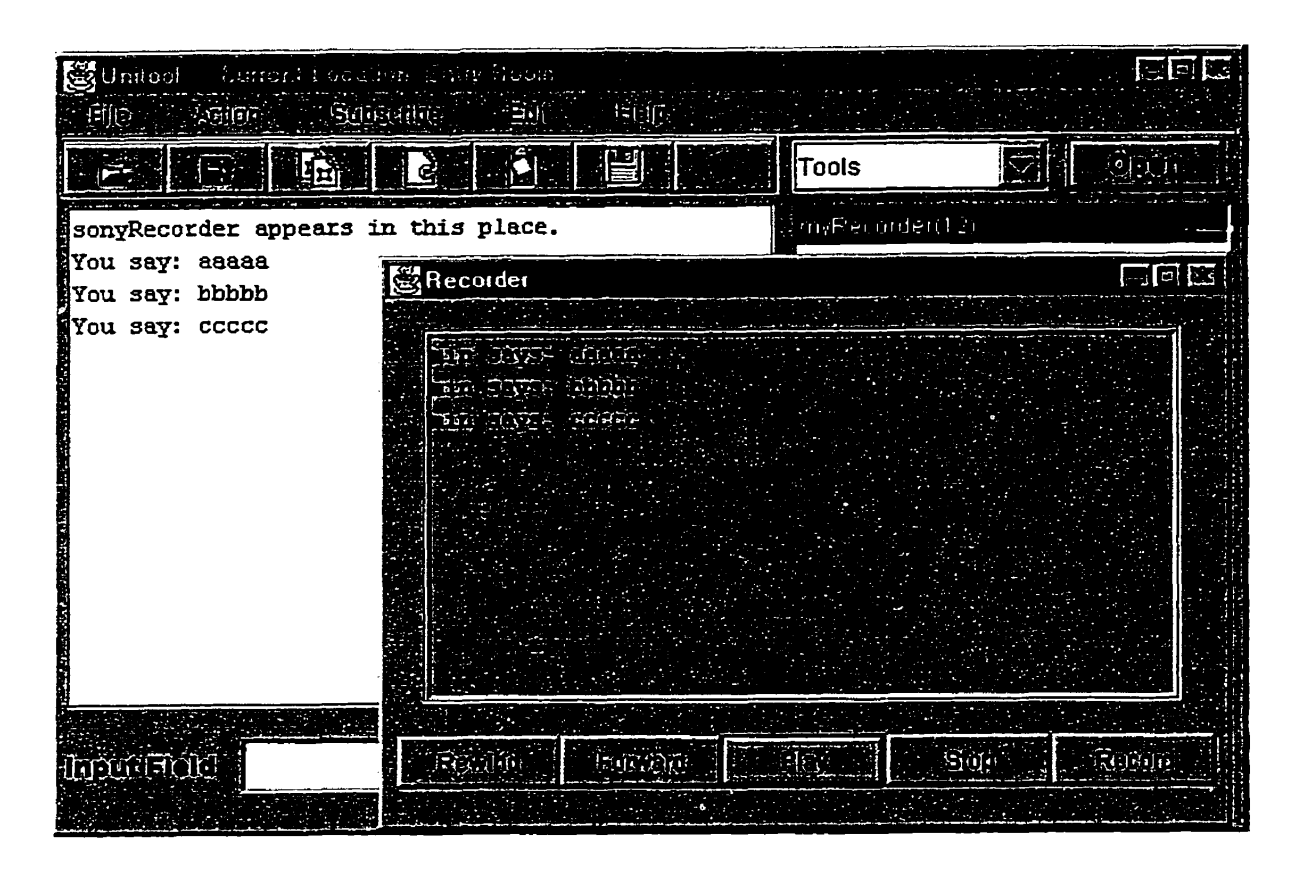

Figure **8- 17. Recorder user interface** 

# **Manipulating ob jects**

The Action menu **in** the UniTool allows the user to pick up, **drop** and destroy **an** object **(Fig.** 8-1 8). The use of the **interface is self-explanatory** 

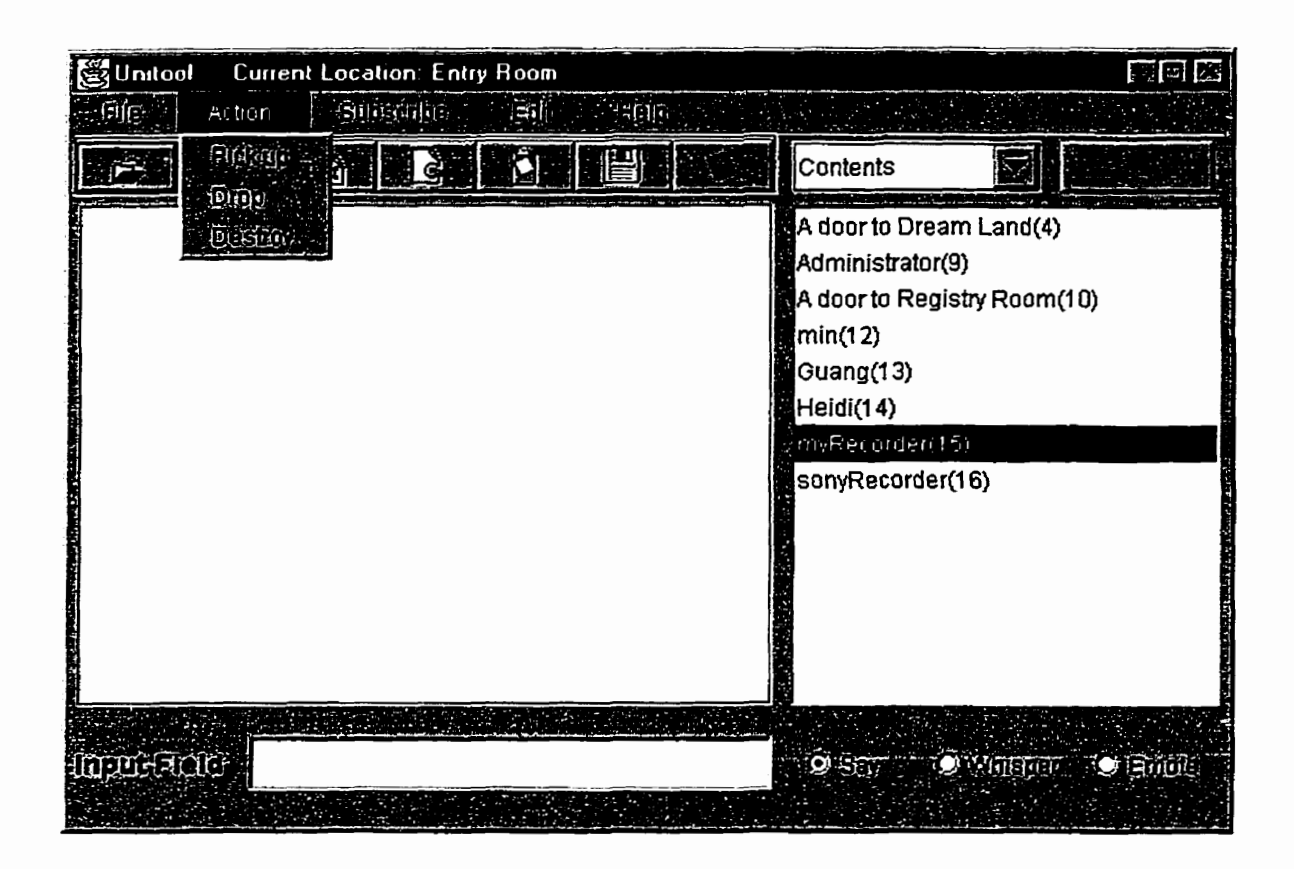

Figure 8-18. User picks up "myRecorder"

### **Subscribing to events**

The user can subscribe to an object's events to be notified when they occur. To subscribe to an event, the user selects the object, opens its events list from the Subscribe menu in the UniTool, chooses an event from the event list, and clicks OK button (Fig. 8-19 and 8-20).

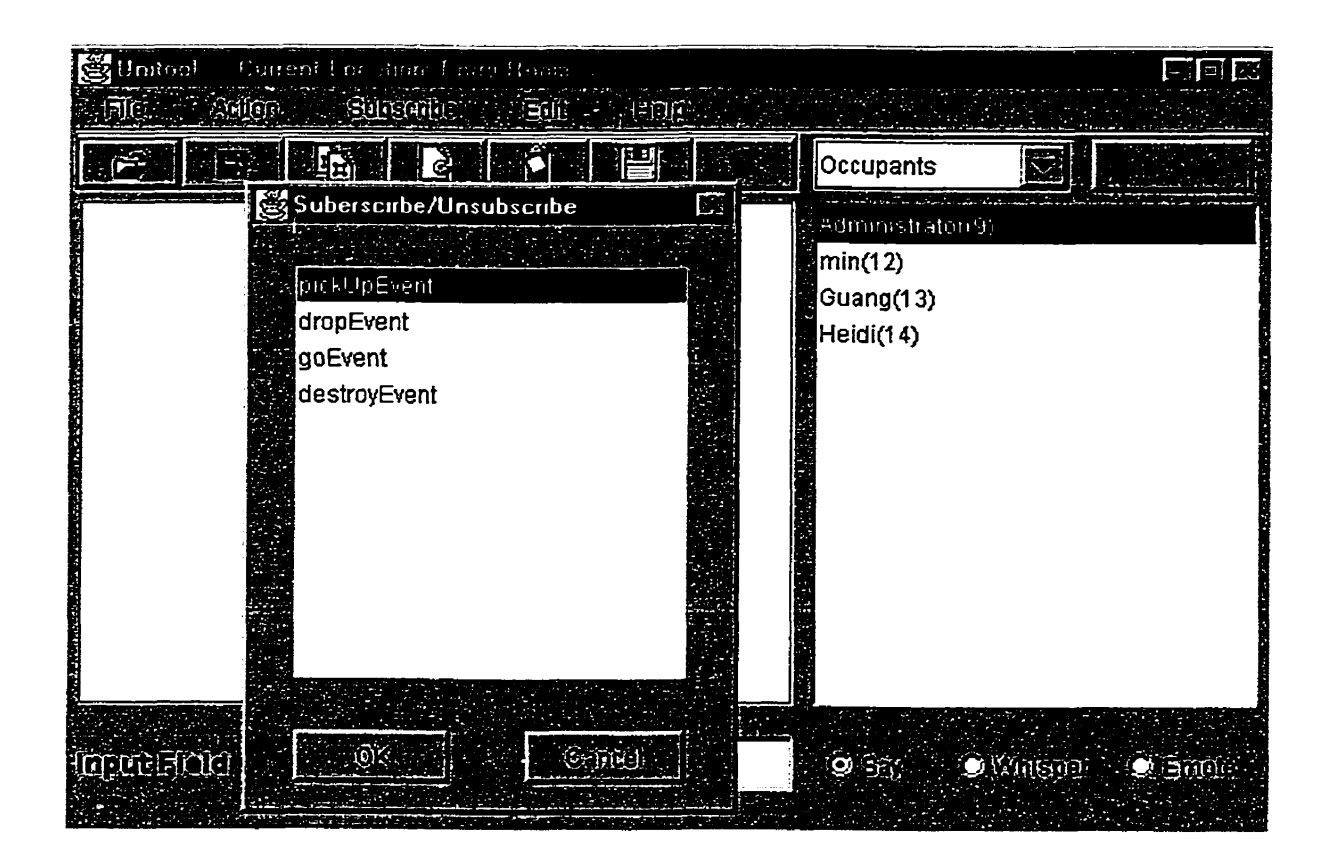

Figure 8-19. A user subscribes to Administrator's pickUpEvent

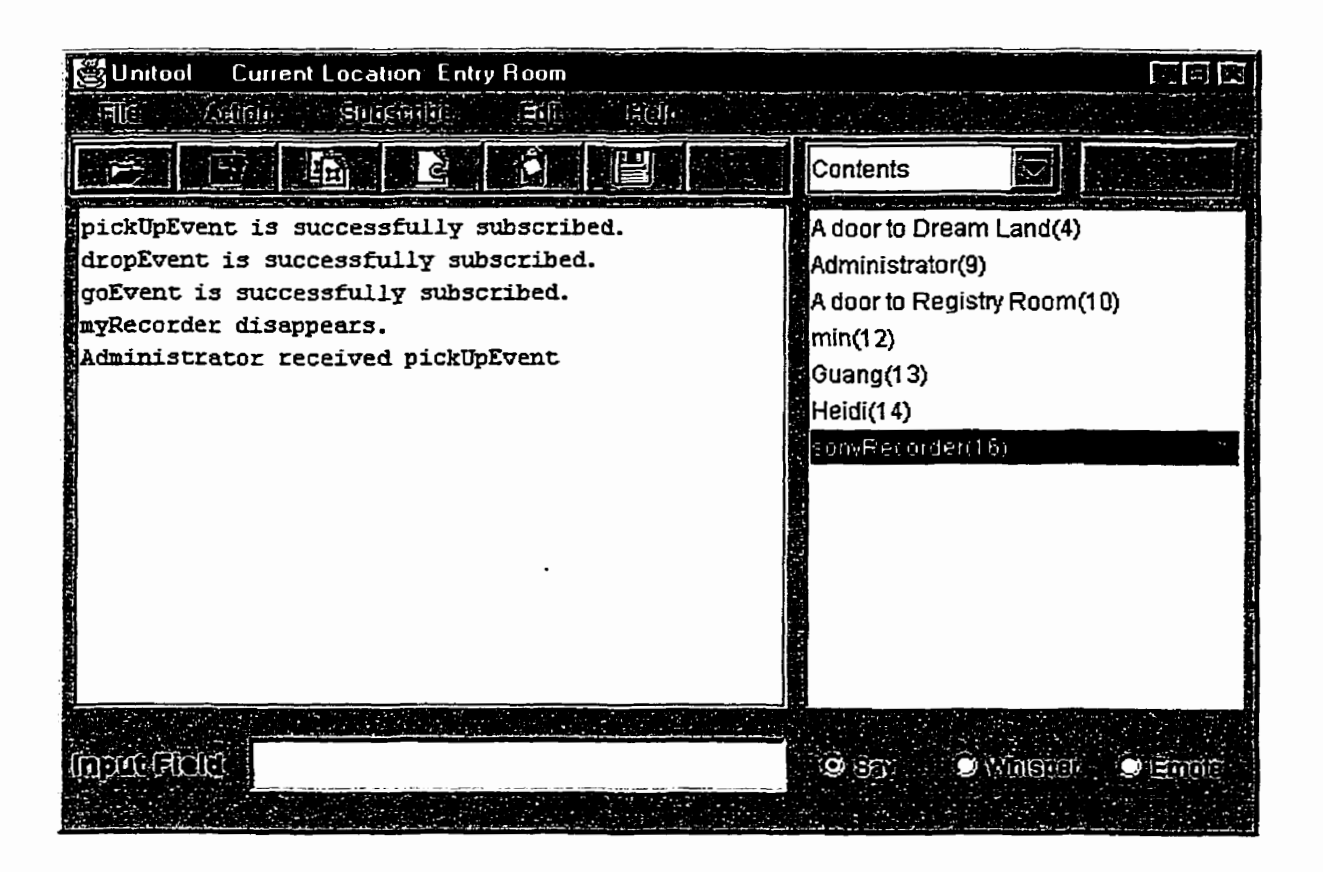

**Figure 8-20.** The **user is** notified of **event subscription** and occurrence

**To unsubscribe, the user opens subscribed events** ftom **the Subscribe menu** in **the UniTool, chooses a subscribed event, and clicks** OK **button (Fig. 8-21 and 8-22).** 

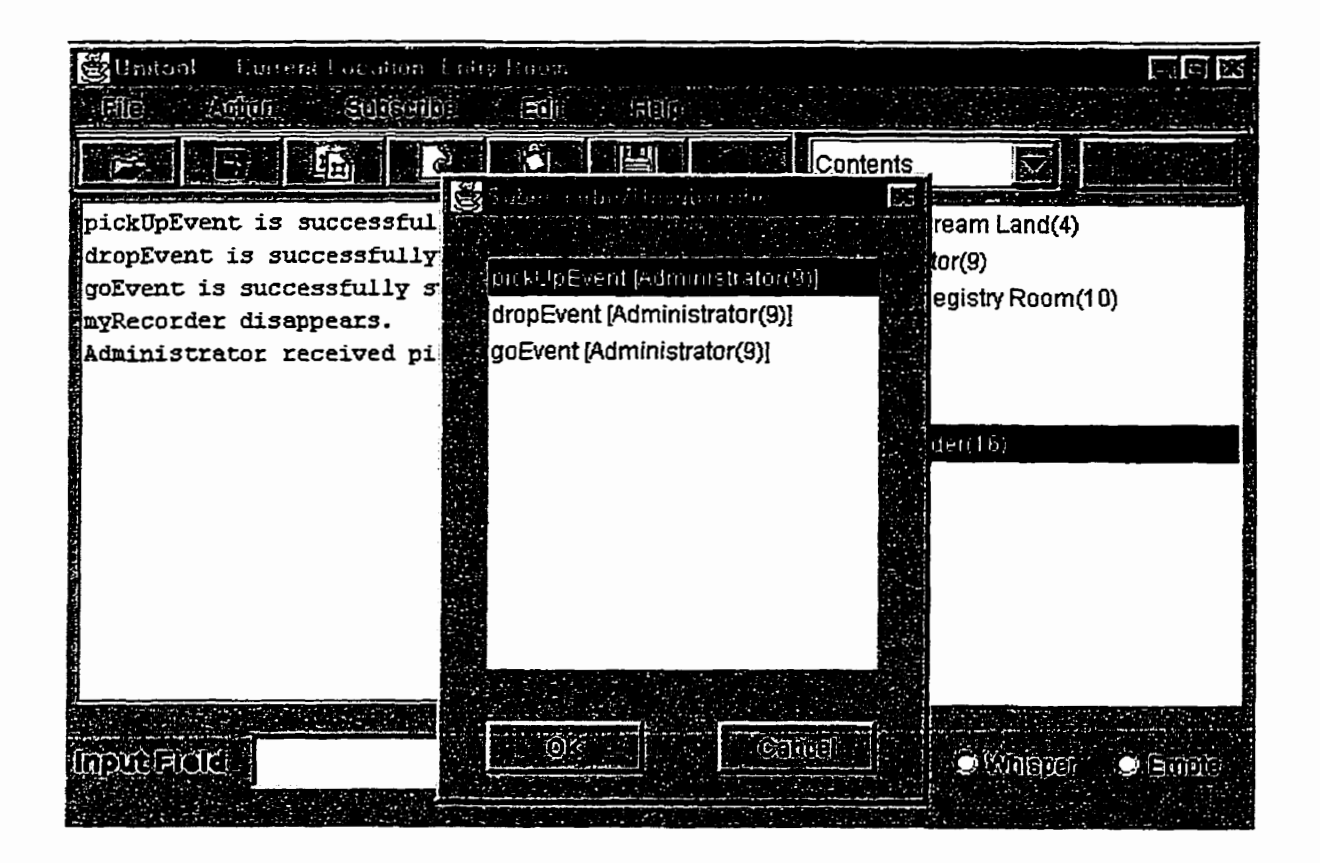

**Figure 8-2 1. User unsubscribes Adrninistrator's c'pickUpEvent"** 

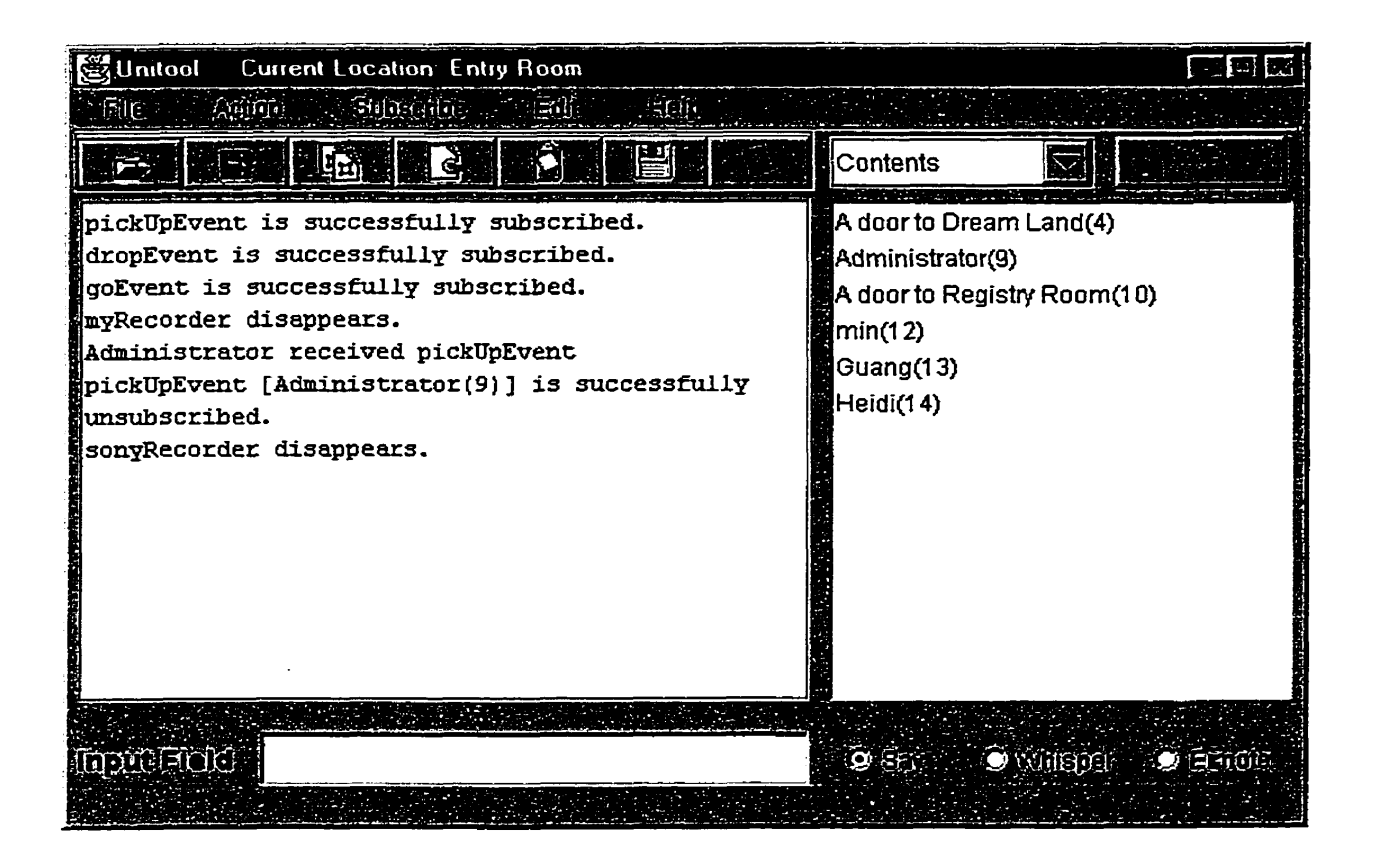

Figure 8-22. Administrator's "pickUpEvent" has been unsubscribed
# **Chapter 9 Conclusion**

#### **9.1 Current state of** EMOO

At present, EMOO is fiilly working and **has** been tested on a srnail scale. It **has aii** the basic functions that a traditionai MUD/MOO **has.** Users can communicate with others using the UniTool, create, pick up, **drop and** destroy objects, **walk** around, **and** subscribe to events. It has basic objects including agents, **guests,** places **and** doors. Four tools have been implemented including UniTool, Creation Tool, Property Tool and Recorder.

### **9.2 Conclusion**

**As** we enter the new millenium, distributed software developrnent is becoming more cornmonplace **and** there is a growing need for software environments supporting it. Collaborative Virtual Environments (CVE) are one of the promising approaches.

In designing a multi-user virtual environment for Computer Supported Collaborative Work (CSCW) [CSCW], we must consider many aspects ïncluding concurrency, efficiency, extendibility, security, complexity, flexibility and usability. Distributed teams require the capability to work together, save **and** version their work, **and** merge work done by individuals into a whole. We must consider the management of concurrent access by a potentially **large** number of users, provide tools to support easy versioning of a design and merging of multiple artefacts. We must also balance speed **and** functionality, flexibility and security, efficiency and complexity according to **the** différent requirements.

EMOO is an extension of a new approach to the implementation of a **virtual** environment based on MOOs. It re-implements most of the features of the pilot project MUM in Java, including a simplified version of event-based operation, the possibility to create **any**  number of interconnected universes, a substantial client relieving the server and the network of much activity, and powerful and extendible client-side user interfaces. EMOO is not a simple translation of MUM from Smalltalk to Java, however, and incorporates many changes **and** improvements in design **and** implementation to address the problems of **balancing** speed and functionality, efficiency **and** complexity (see Chapter 7 for details).

Using Java to implement EMOO also gives us an opportunity to compare Java with Smalltalk – the implementation language of MUM - and learn more about Java and Smalltalk.

### **9.3 Future work**

The first desirable extension of EMOO is to add more EMO objects and tools, for example whiteboard and binder, to support communication and multiple formal software design notations **and** template-based drawing, such as UML and versions management.

Other possible enhancements include converting the client to an **applet,** so that users can use a web browser to connect to EMOO without having to invoke the Java interpreter. At present, EMOO **is** an application because the focus is on conceptual **and** design issues without the additional complications of applet programming.

Implementing automatic code update, **so** that when a user connects to a universe the code is automatically updated, and a locking mechanism, for example to manage multiple users **working** on a single design, are also desirable. Such **mechanisms** can transform a fiee-for-al1 design into an organized **and** coordinated design effort. Support for multiple languages so that servers can be implemented **using** different **programming** languages, such as Smalltalk, Java, C++, should also be considered. All these functions are useful to **address** CSCW needs-

## **Glossary**

**API** Application Programming Interface. **Avatar** The representation (proxy) of a user in a **virtual** environment. CASE Computer-Aided Software Engineering.

**CORBA** Common Object Request Broker Architecture.

**CVE** Collaborative Virtual Environment. **A virtual** environment designed for collaboration.

**CSCW** Computer-Supported Cooperative Work.

EMOO Experimental MOO.

Function Point A software metric used to measure the complexity of an application fiom the functional perspective. Also used to predict the amount of source code that must be written to implement an application. Different languages require a different average number of statements **to** implement one Function Point [Capers Jones].

**MO0**  language. MUD Object Onented. MUD implemented in an Object-Oriented

MUD Acronym for Multiple User Dimension, Multiple User Dungeon, or Multiple User Dialogue. A **virtual** software world where a user can extend the environment, communicate **with** others, navigate, and use objects.

Multi-Universe MOO. **MUM** 

Remote Method Invocation. **RMI** 

**UML** Unified Modeling Language. A graphical language for visualizing, specifying, constructing, and documenting the artifacts of a software-intensive system.

**VE** Virtual Environments.

**Virtual Environment** A software environment that emulates physical world with a multitude of navigable places, portable objects, and communicating software entities including human users and software agents. **Can** be implemented according to various **paradigrns** including MUD.

# **Bibliography**

[ANSI, 19981 NCITS J20, ANSI **Smalltalk** Standard document, Mach 1998

[Badros] http://www.cs.washington.edu/homes/gib/doc/java-lang/ppframe.htm

pooch, 19991 **Grady** Booch, James Rumbauch, **Ivar** Jacobson: *nie* Unified *Modeling* 

*Lunguage* User Guide, Addison Wesley Longman, Inc., 1999

[Borland] http://www.borland.com/jbuilder/

[Capers Jones] http://www.spr.com/library/0langtbl.htm

[Chimu] http://www.chimu.com/publications/

**[CORBAJ** http://www.corba.ore/

[DCOM]

,

http://www.microsoft.com/ntserver/appservice/techdetails/prodarch/dcom\_architecture.asp

[Dolpin] http://www.object-arts.com/Home.htm

[Farley, 1998] Jim Farley: Java Distributed Computing, O'Reilly, 1998

**[Fowler, 1997] Martin Fowler with Kendall Scott:** *UML Distilled***, Addison Wesley** Longman, **hc.,** 1997

[GNU] http://www.gnu.org/

[Haynes, 19981 Haynes C, Holmevik JR: High wired: on the design. *use, and theory* 

of *education MOOs*, University of Michigan Press, Ann Arbor, 1998

morton, 19991 **Ivor** Horton: Beginning **Java** 2, Wrox, 1999

http://www-4.ibm.com/software/ad/smalltalk/ [IBMST]

http://www-4.ibm.com/software/ad/vajava/ **[IBMVJ]** 

http://www.javasoft.com [JavaSoft]

#### [Lambda] http://www.moo.mud.org

**Filteria Roof http://lingua.utdallas.edu** 

Meier, 19991 **Carol** Meier **and** George Watson: *Condensed* **Java,** tutorial notes of OOPSLA'99,1999

[MicrosoftVJ] http://msdn.microsoft.com/visualj/

[MicrosoftVS] http://www.microsoft.com/office/visio/

[Morrison, 1997] Michael Morrison and Jerry Ablan: Teach Yourself More Java in 21 Days, Sams.net, 1997

[MUDline] http://www.apocalypse.org/pub/u/lpb/muddex/mudline.html

[Naughton, 19991 Patrick Naughton **and** Herbert Schildt: *Javam2: me Complete*  Reference, Third Edition, McGraw Hill, 1999

[Okstate] http://www.cs.okstate.edu/~jds/mudfaq-p1.html#q1

[Popkin] http://www.popkin.com/

[Rational] http://www.rational.com/products/rose/index.html

[RMI] http://www.javasoft.com/products/jdk/rmi/index.html

[Sharp, 1997] Alec Sharp: *Smalltalk by Example*, McGraw Hill, 1997

[Smalltalk] http://www.smalltalk.org

[Squeak] http://www.squeak.org/

[Stevens, 1990] W Richard Stevens: UNIX Newtwork Programming, Prentice Hall Inc., 1990

[Symantec] http://www.symantec.com/domain/cafe/vcafe30.html

[Together] http://www.togethersoft.com/

- [Tomek, 19991 Ivan Tomek, **Rick Giles:** *Virtual Environment for* **Work** *Study,* **and**  *Leisure,* Jomd **of** *the* Virtual **Reality** Society, 1999

**[Tomek,** 20001 **Ivan** Tomek: **The Design of a** *MOO,* **Jounial** of **Network** and Cornputer Applications, to be published

[TWUMOO] http://moo.twu.edu:7000/

[Visual Object] http://www.visualobjectmodelers.com/

[VisualWorks] http://www.cincom.com/

[Whatis] http://www.whatis.com

[Winston, 1997] Patrick Henry Winston: On to Smalltalk, Addison Wesley Longman, Inc., 1997

Jersey MOO, MUM & EMOO: http://ace.acadiau.ca/user/ivan/research/CVE/index.html